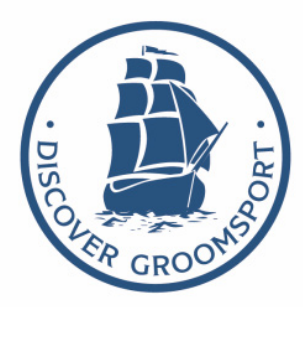

### PRODUCTION LOG

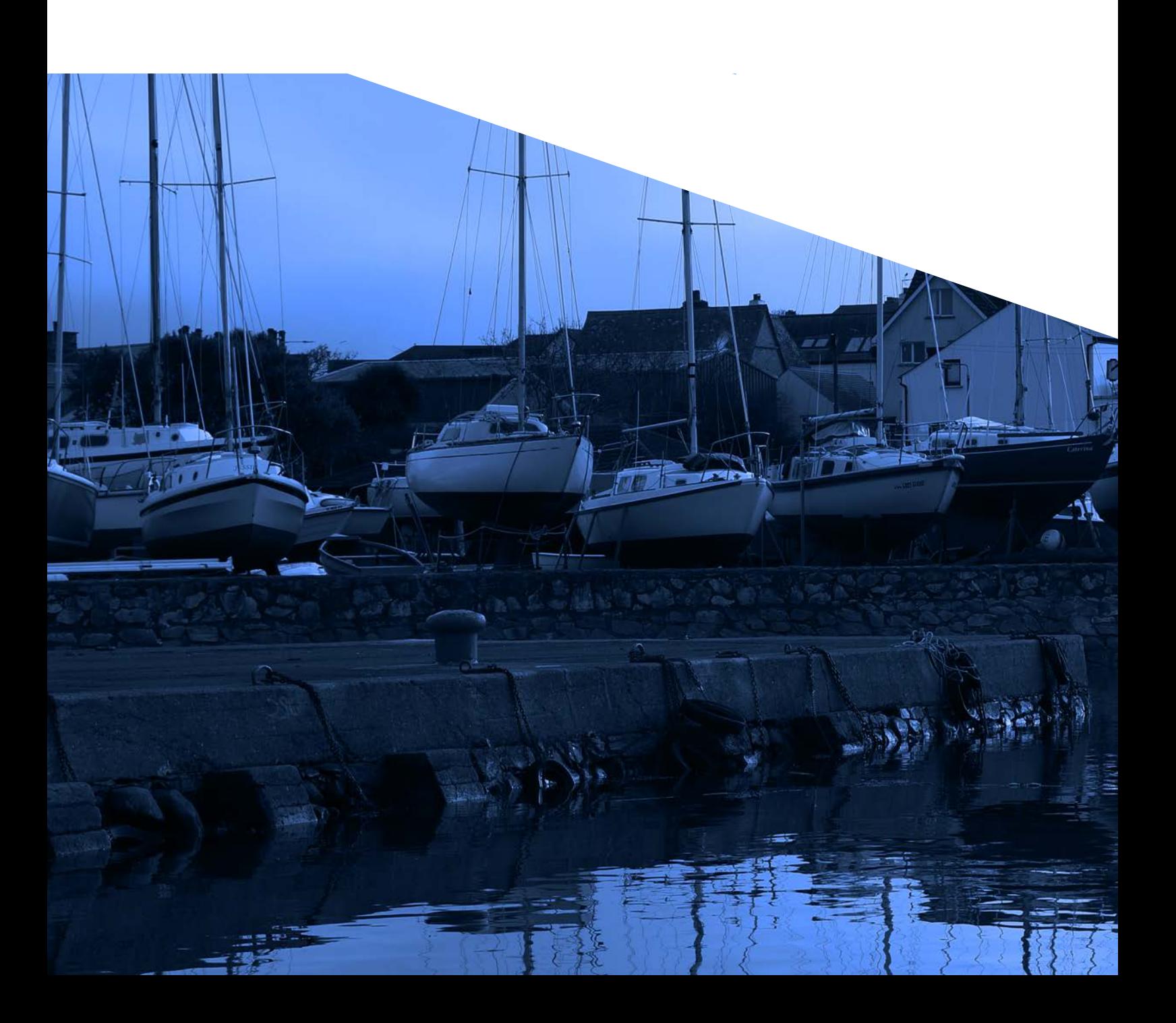

### **CONTENTS**

3-6 - Introduction 6-16 - Research phase 17-34 - The Brief 35-50 - The pitch 51-57 - Pre-production 58-76 - production 77-8 - Post production 87-91 - Conclusion

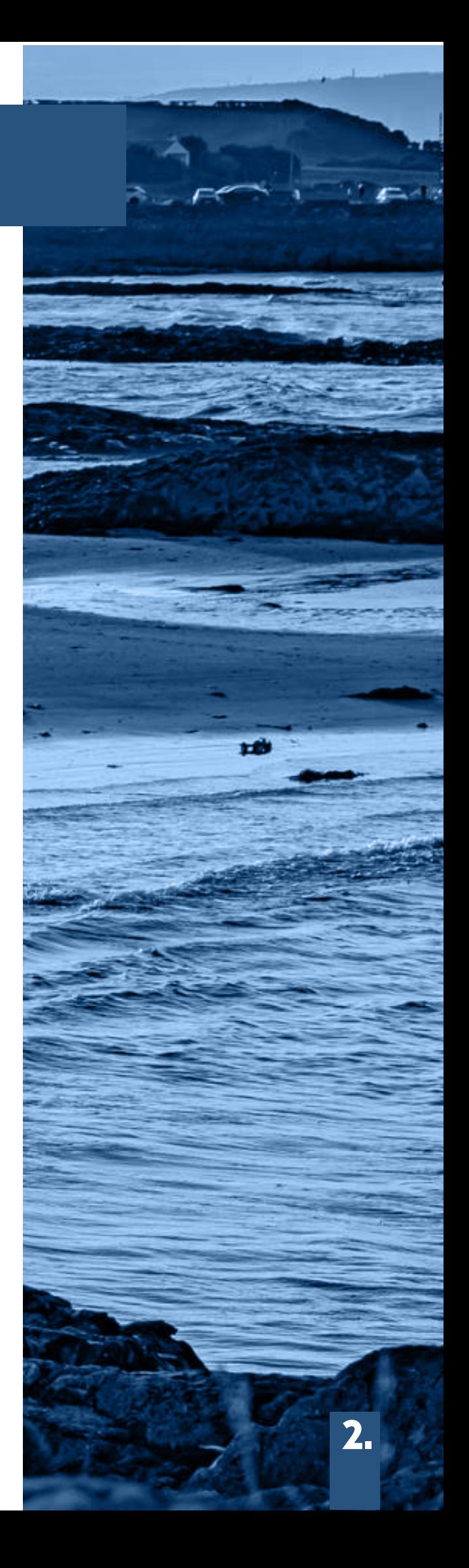

### INTRODUCTION

In this module, our assignment was to form a team of three individuals to collaborate with an external company, aiding them in developing an interactive production solution tailored to the requirements of our designated community partner.

Our team swiftly came together, comprising myself, Ryan Redmond, and Jack Marshall. After thorough evaluation of various companies and necessary skill sets, we opted to partner with a small entity named 'Discover Groomsport.'

For this project, the following skills were required:

- Social Media Skills
- DSLR Skills / Video & Photography
- Premiere
- Photoshop
- InDesign
- After Effects
- Wordpress / Web Development

#### Project Specifications

Discover Groomsport, situated in the village of Groomsport County Down, emerged in October 2022 and gained charitable status by January 2023. Its mission is to fortify the community by fostering increased participation, advocating for social inclusion, and enabling accessible communal engagements.

Their aims encompass celebrating, promoting, and safeguarding the village's profound history and heritage. This involves preserving the cherished Cockle Row Cottages and other architectural treasures within the village, ensuring that future growth and developments align harmoniously with its distinctive heritage.

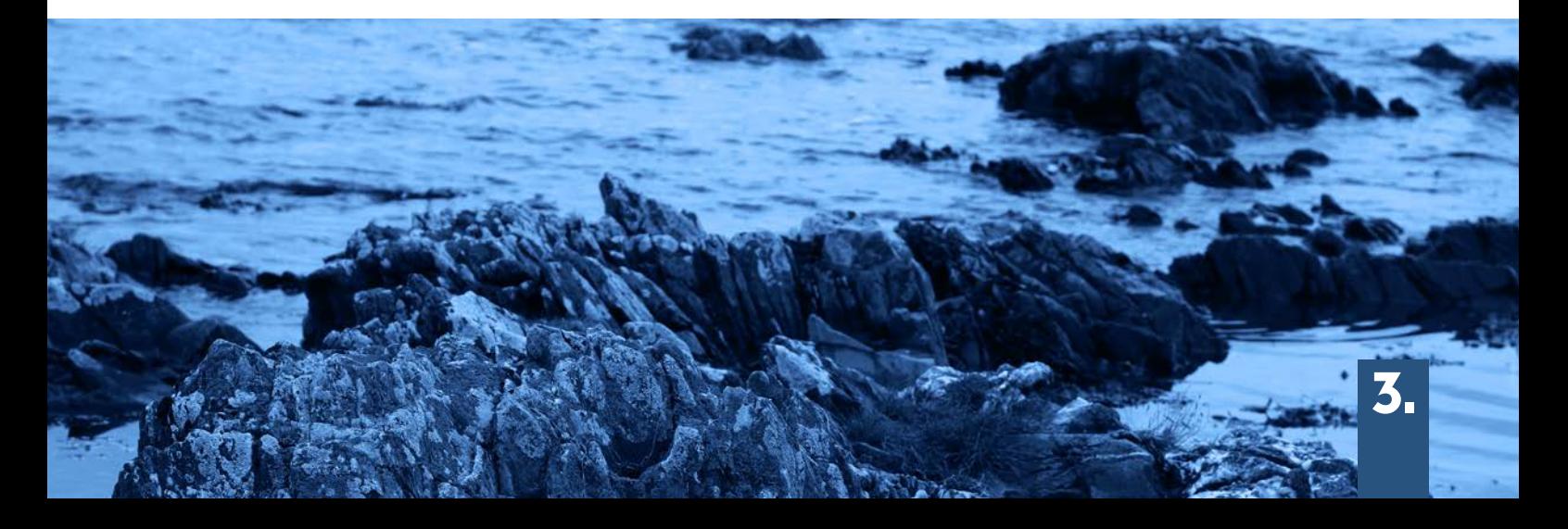

#### Brief

The team and I were tasked with creating a Digital Archive intended to showcase diverse stories gathered from senior residents across various areas in Groomsport. Our overarching aim is to transport the younger generation of Groomsport through time by presenting these tales in an engaging, interactive format. To achieve this, we will develop a new Wordpress website dedicated to this interactive Digital Archive.

Additionally, our group proposed the creation of QR codes for accessing the archive, strategically placed across various points in Groomsport. Leveraging both collected and provided assets, our goal is to modernise the portrayal of Groomsport's history.

In conclusion, this initiative will furnish comprehensive facts and heritage details about the beach, derived from the newly established digital archive. It serves as an innovative and interactive method to educate new visitors about the beach while actively involving the younger generation. A series of Social Media Posts comprising videos and images will be deployed to inform and captivate younger audiences on social platforms, shedding light on the surrounding area and its significance.

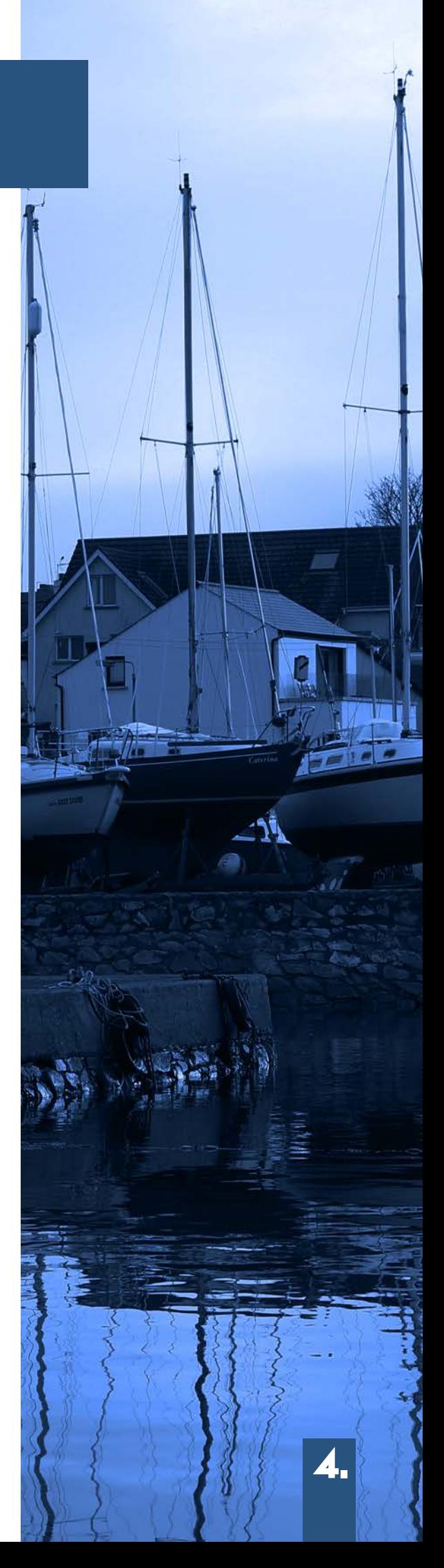

### Meet the team

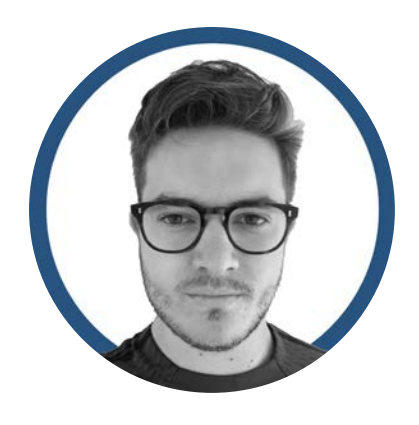

#### Tom Wilson

Duties:

- Photography
- Videography/ Editing
- Equipment Manager
- Brief/ Production Log Designer

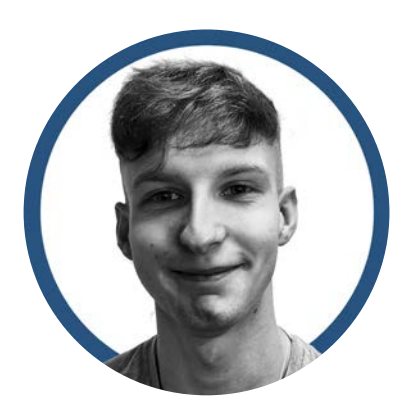

#### Ryan Redmond

Duties:

- Web Development
- Client Communication
- Brief Writer
- -Client Digital Asset Organiser

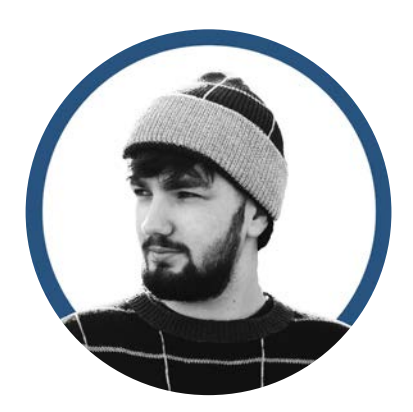

#### Jack marshall

Duties:

- 360° Photography/ Interactivity
- QR Code Development
- 360° Asset Organiser

#### Basecamp

On September 28th, 2023, Adrain extended an invitation to me, along with Ryan and Jack, to join a Basecamp channel. Basecamp served as our primary communication and organising tasks outside of class. Throughout this project, the team and I would have consistent discussions within the campfire section of basecamp to ensure all work was underway to assign eachother with vital tasks. We maximized the 'Docs & Files' Section for uploading our work, utilised the 'To-Do' section to allocate tasks and deadlines, and used the 'Message Board' for crucial project notifications.

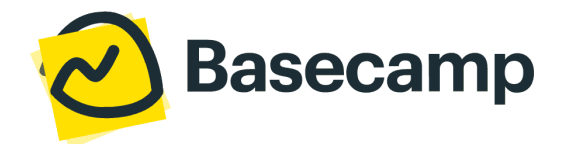

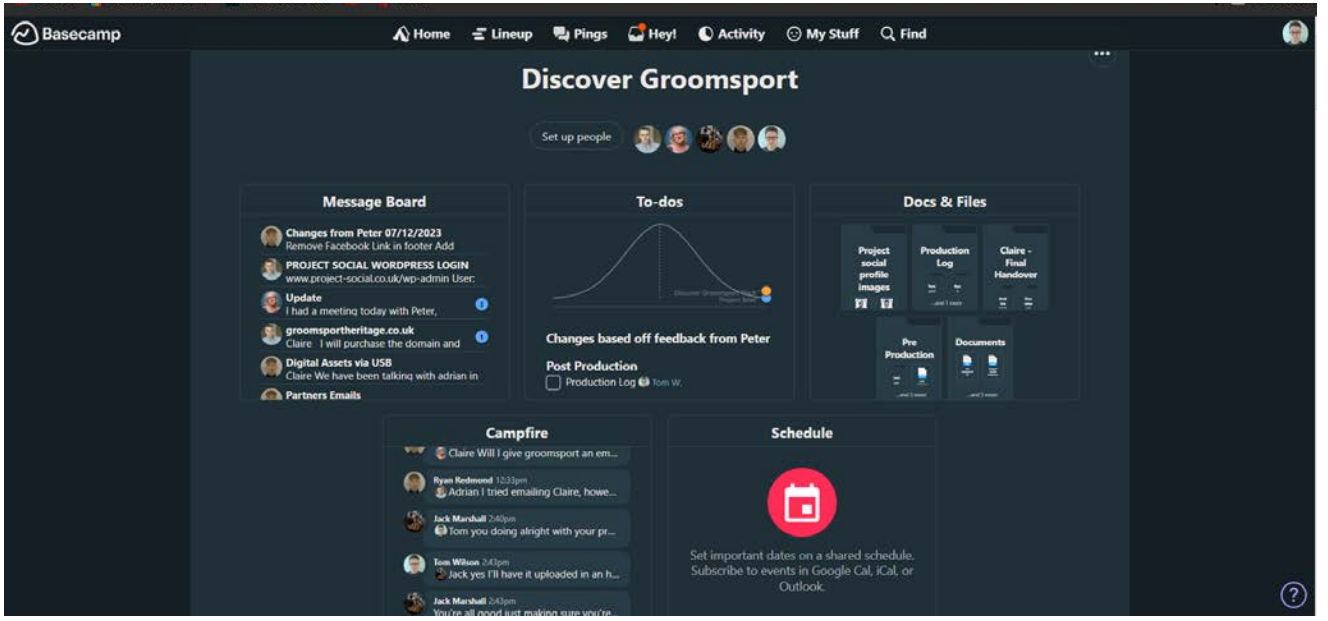

3.basecamp.com

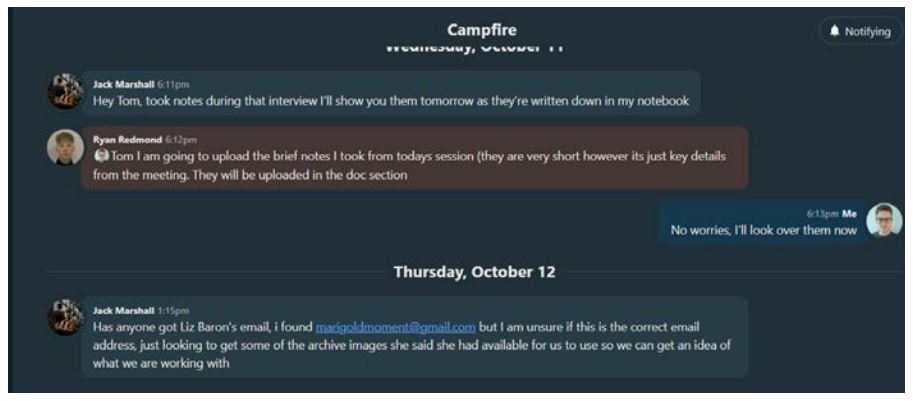

3.basecamp.com

# RESEARCH physis

AMA

During the developmental phase, a comprehensive benchmarking activity was conducted, assessing a variety of regional organisations within the sector. The benchmarked websites represent areas throughout the UK and Ireland, showcasing exemplary methodologies. Additionally, we conducted a benchmark analysis of Discover Groomsport's own website, aiming to contrast and compare it with competitor platforms.

The sites assessed during the benchmarking are:

- Visit Donaghadee
- Discover Portrush
- Visit Cornwall
- Sunny Bangor
- Discover Groomsport
- Go Visit Donegal

I personally accessed both Discover groomsport and Go Visit Donegal.

#### Discover Groomsport

At first glance, Discover Groomsport's website appeared promising, yet it seemed to lack certain refinements. The layout exhibited inconsistencies in spacing, presenting a dense concentration of textual information. Notably, it featured a header, a header title serving as a home button, a search function, a central main logo, content interspersed with images and text paragraphs, a gallery, and a footer encompassing a contact section, policies, and social media links. Despite this, the navigation proved to be straightforward and user-friendly.

Regarding its content, the website provided town-related details such as upcoming local events, tours, talks, and an extensive photo gallery.

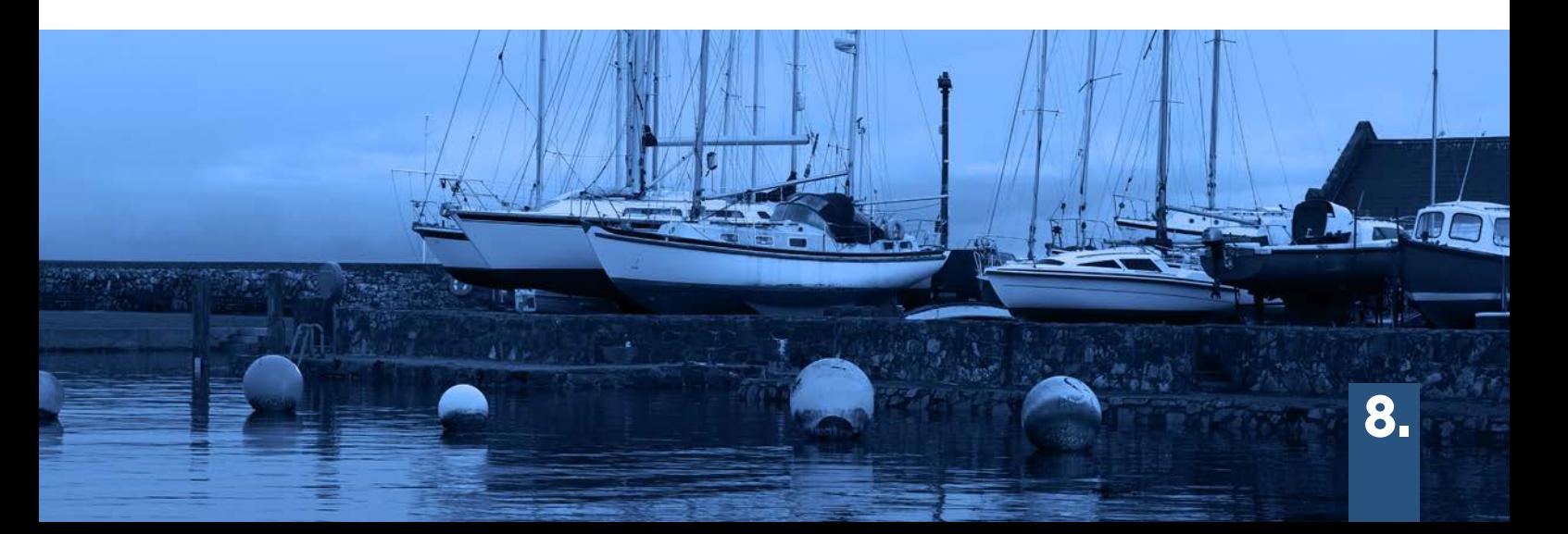

discovergroomsport.com

Discover Groomsport

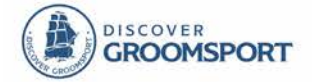

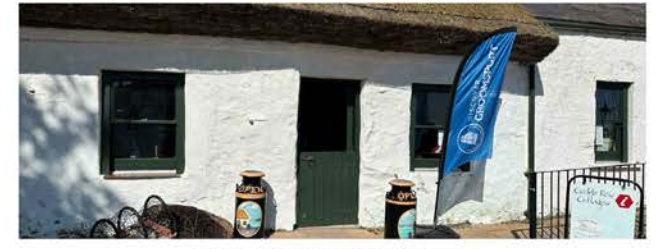

**ABOUT DISCOVER GROOMSPORT** 

DISCOVER GROOMSPORT IS RUN BY A GROUP OF TRUSTEES WHOSE BACKGROUNDS ARE FROM<br>VARIOUS ROLES. THE TRUSTEES HAVE IN COMMON THEIR COMMITMENT TO THE WELL-BEING<br>OF GROOMSPORT AND WILL:

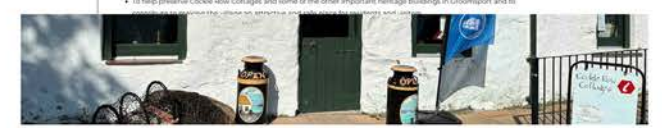

**ABOUT DISCOVER GROOMSPORT** 

DISCOVER GROOMSPORT IS RUN BY A GROUP OF TRUSTEES WHOSE BACKGROUNDS ARE FROM<br>VARIOUS ROLES. THE TRUSTEES HAVE IN COMMON THEIR COMMITMENT TO THE WELL-BEING<br>OF GROOMSPORT AND WILL:

\* Its celebrate and promote the advancement of the schholary and textage of the village.<br>\* To frie preserve Copkit River, Citatisma and some of the scher important textage to liding.<br>\* contribute to making the village an a ani: Elaine Nivon (Chair), Reser Gilmon (Secretary), David Martin (Thressiere), Liz Bar<br>daureen invin, Cooff Mosionien, Jim Moliufian, Roy McWinney and Audrey Thomas, -<br>The Sharon Cristian Bar

LATEST NEWS!

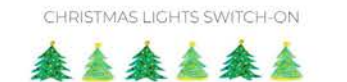

olluwed by the lights wolch on a<br>.coffee and snacks. Santa's Crotts

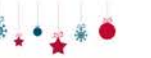

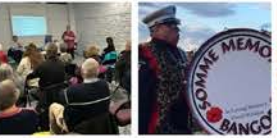

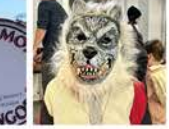

DISCOVER<br>GROOMSPORT AGM **VILLAGE ACT OF<br>REMEMBRANCE**  HALLOWEEN IN

CALLERY

Read More

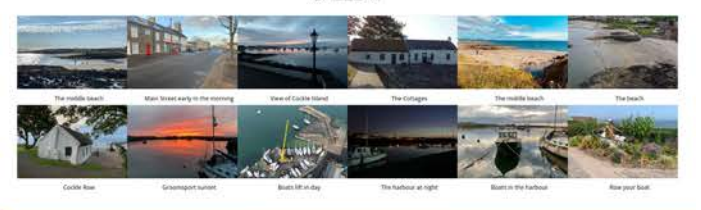

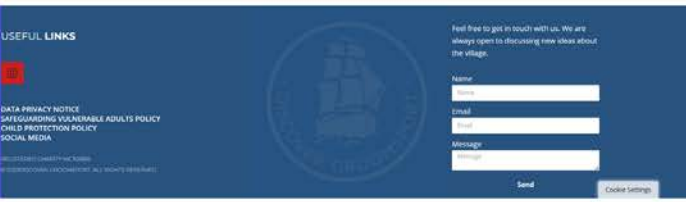

#### Go Visit Donegal

Upon landing on Go Visit Donegal's website, vibrant colours and crisp, high-quality images greet you immediately. The layout is thoughtfully crafted for effortless navigation. The content itself is quite busy with images and is very text heavy

The site itself contains several functions, such as a prominent logo serving as the home button, accessibility options like language selection, text size adjustment, greyscale, and high contrast modes. Its header neatly houses links to various pages, details about local attractions, tourist guidance, upcoming events, business advertisements, guides, walk routes, and accommodation options.

Additionally, the footer section contains a newsletter signup, social media links, and a contact section for easy communication.

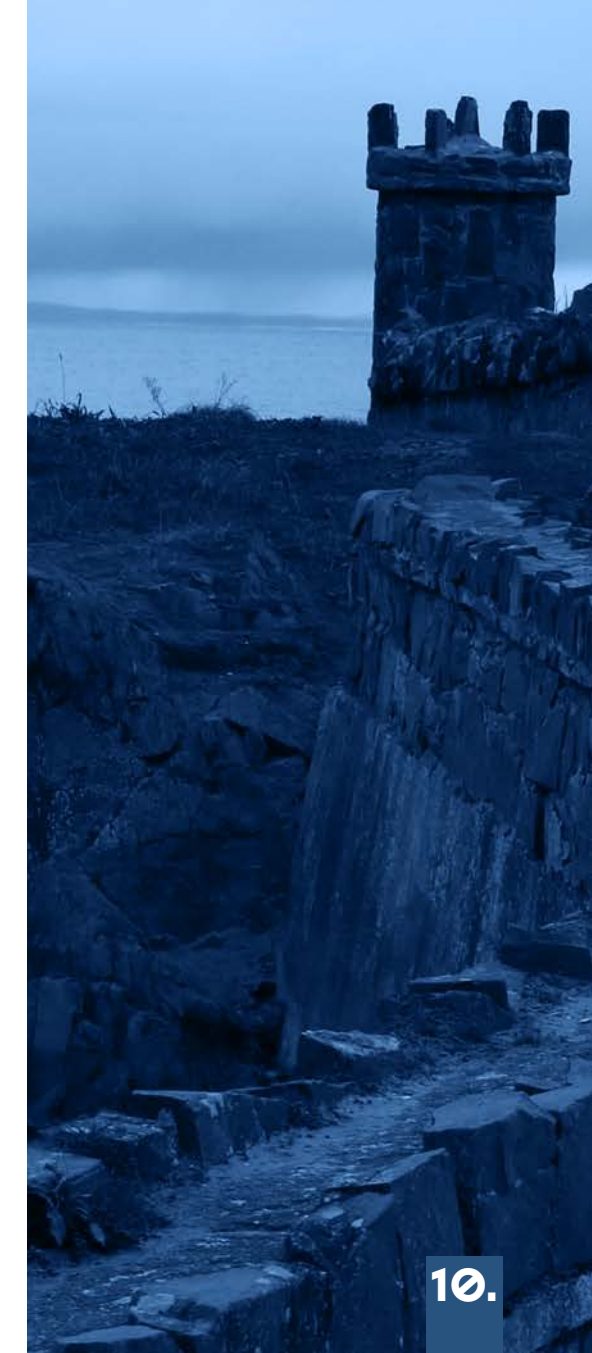

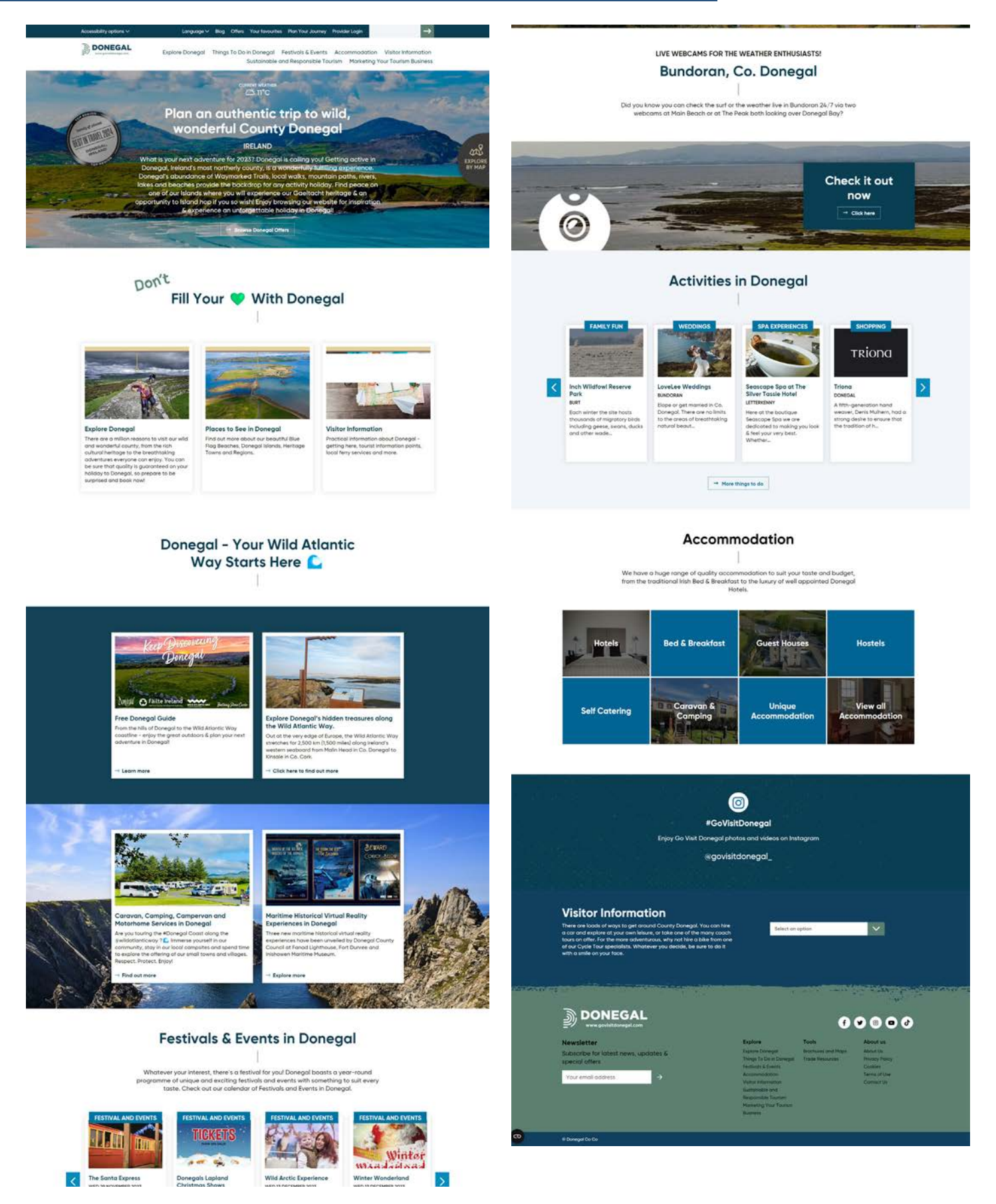

11. govisitdonegal.com

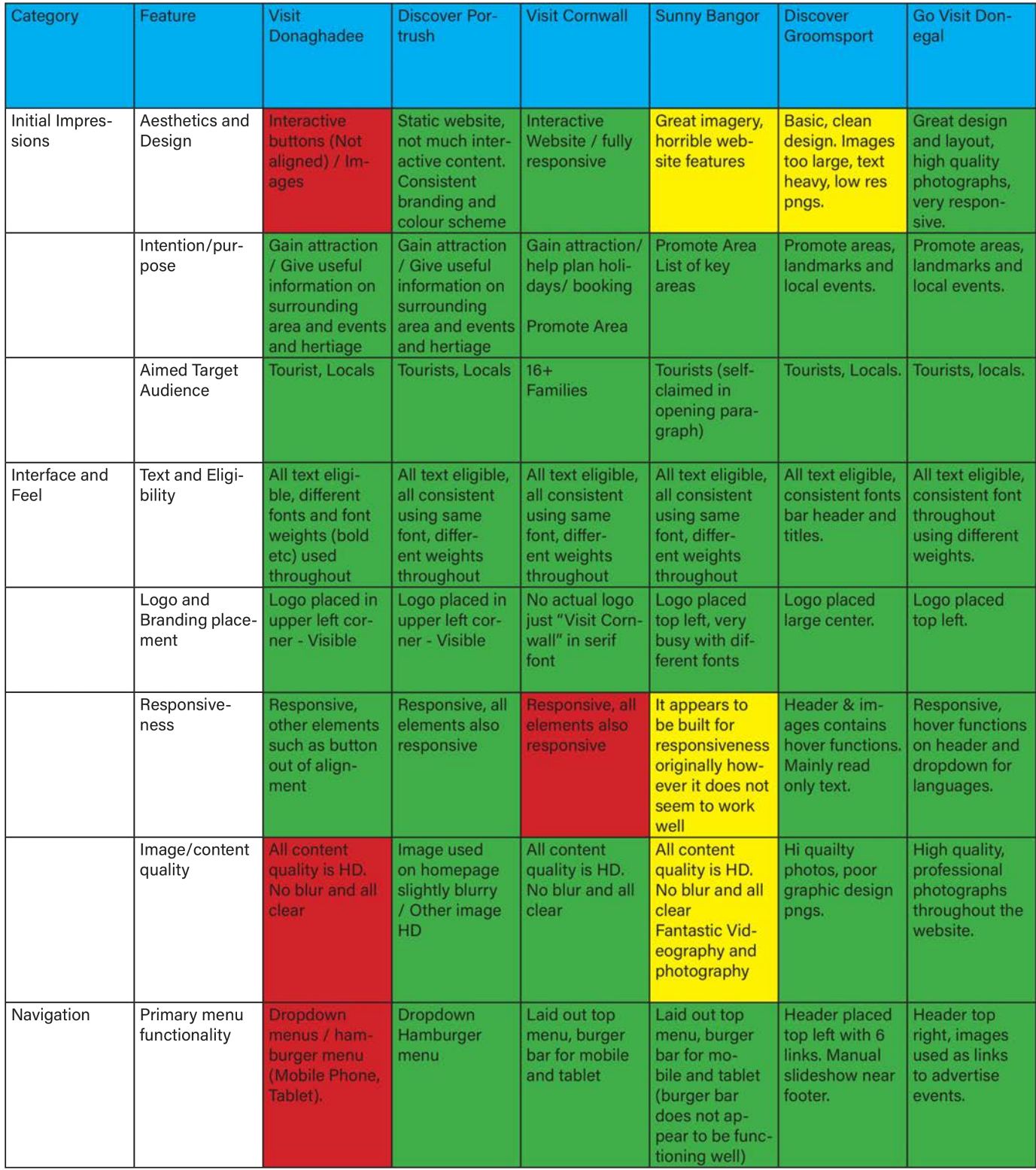

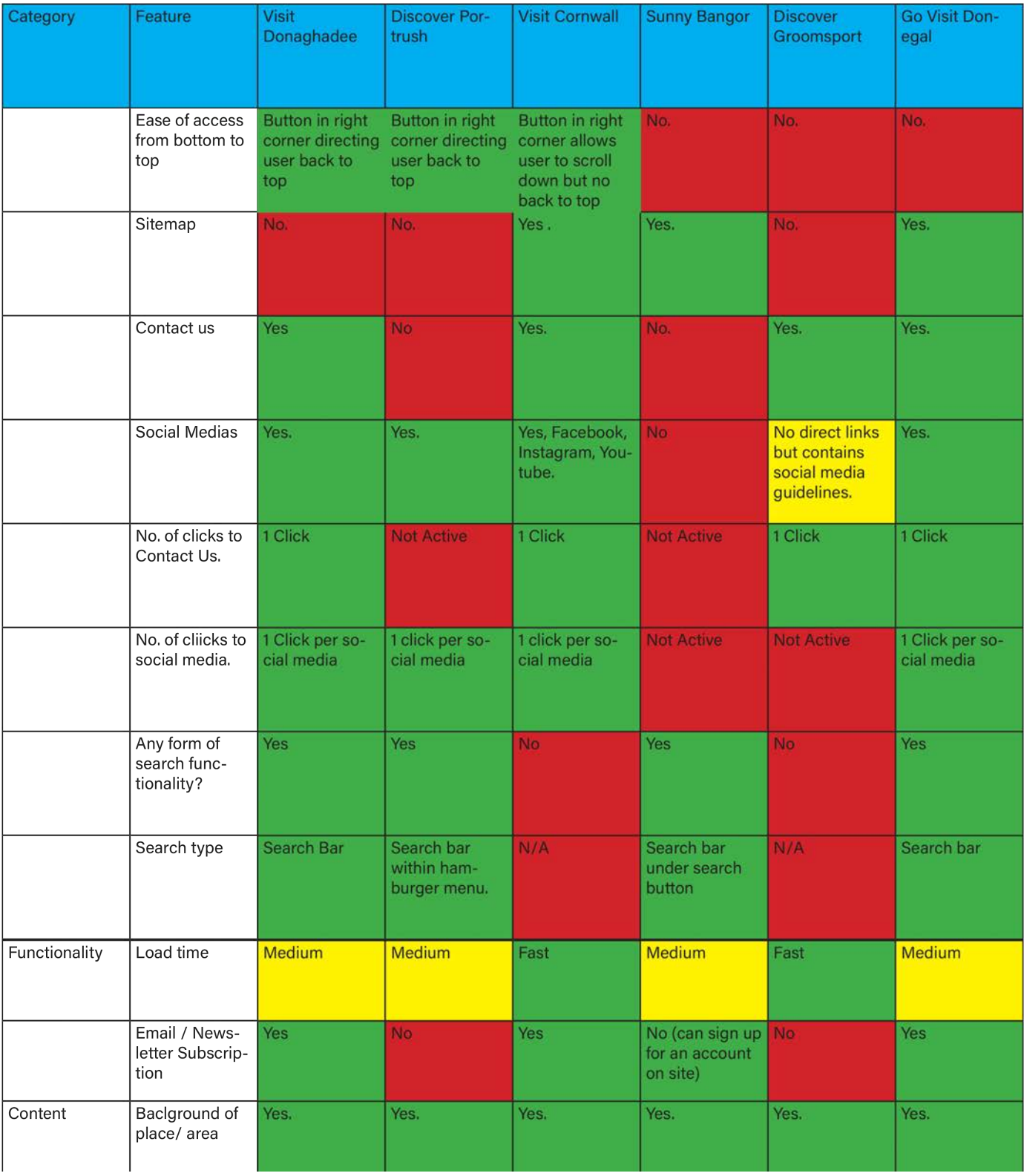

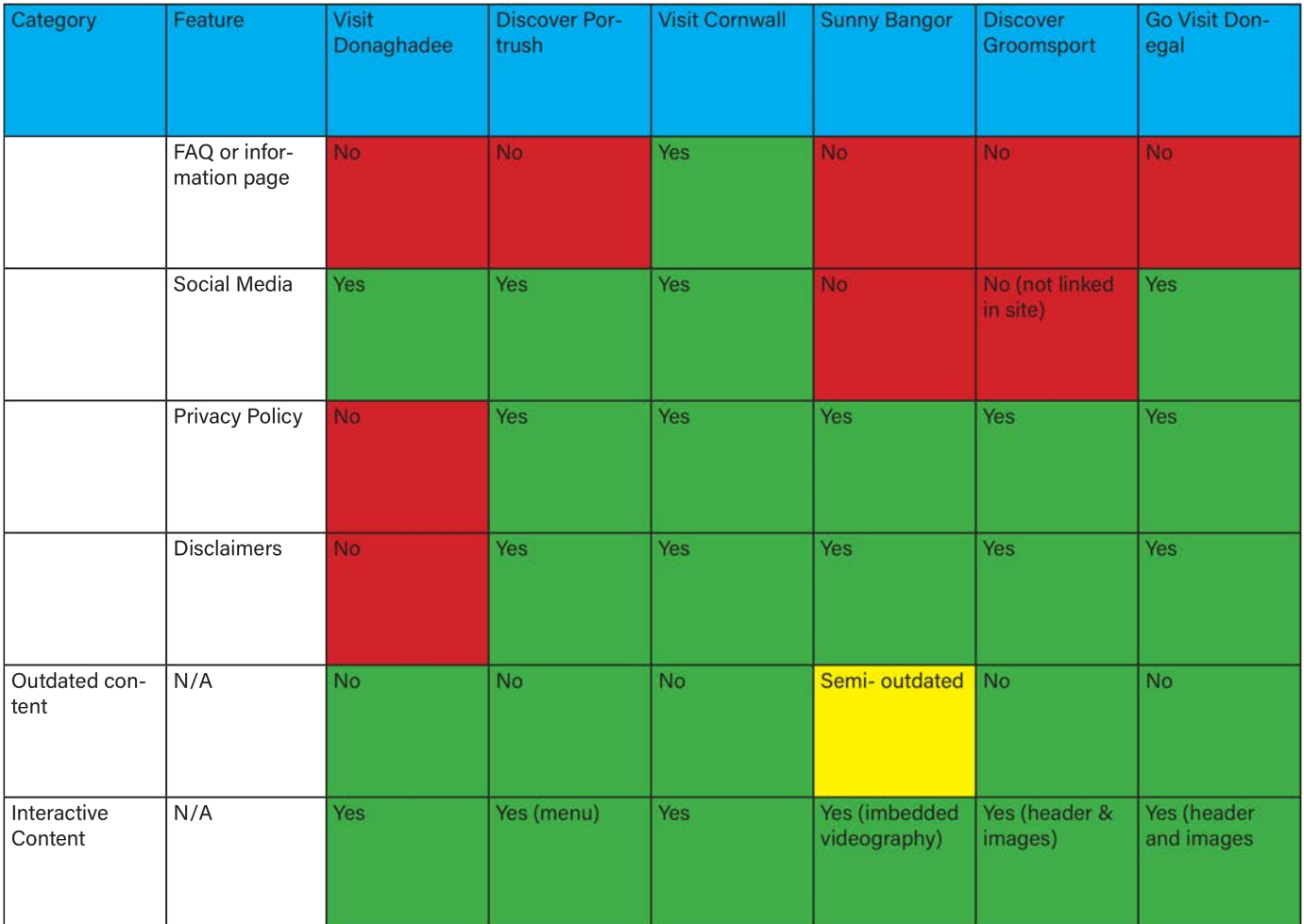

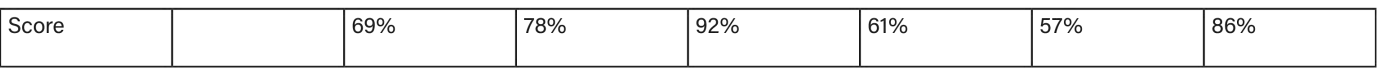

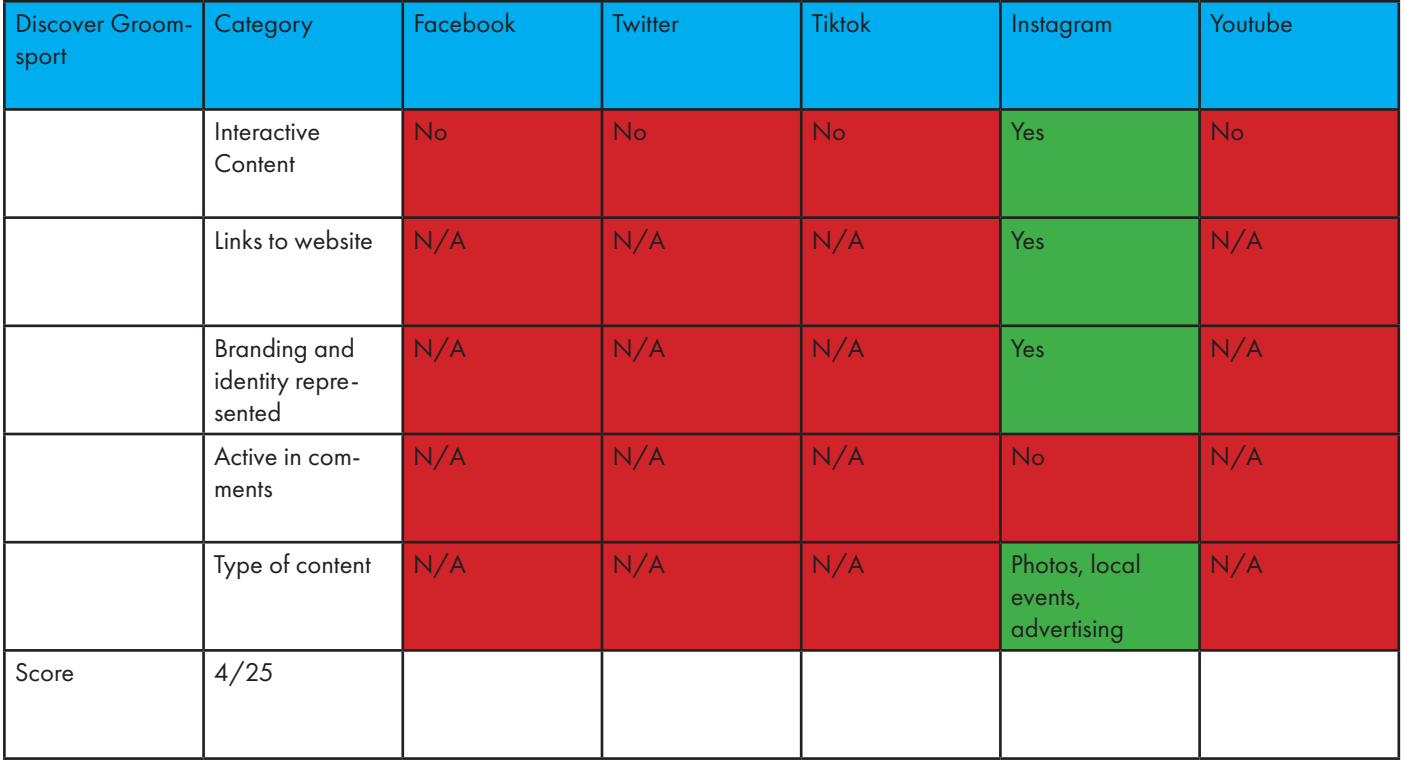

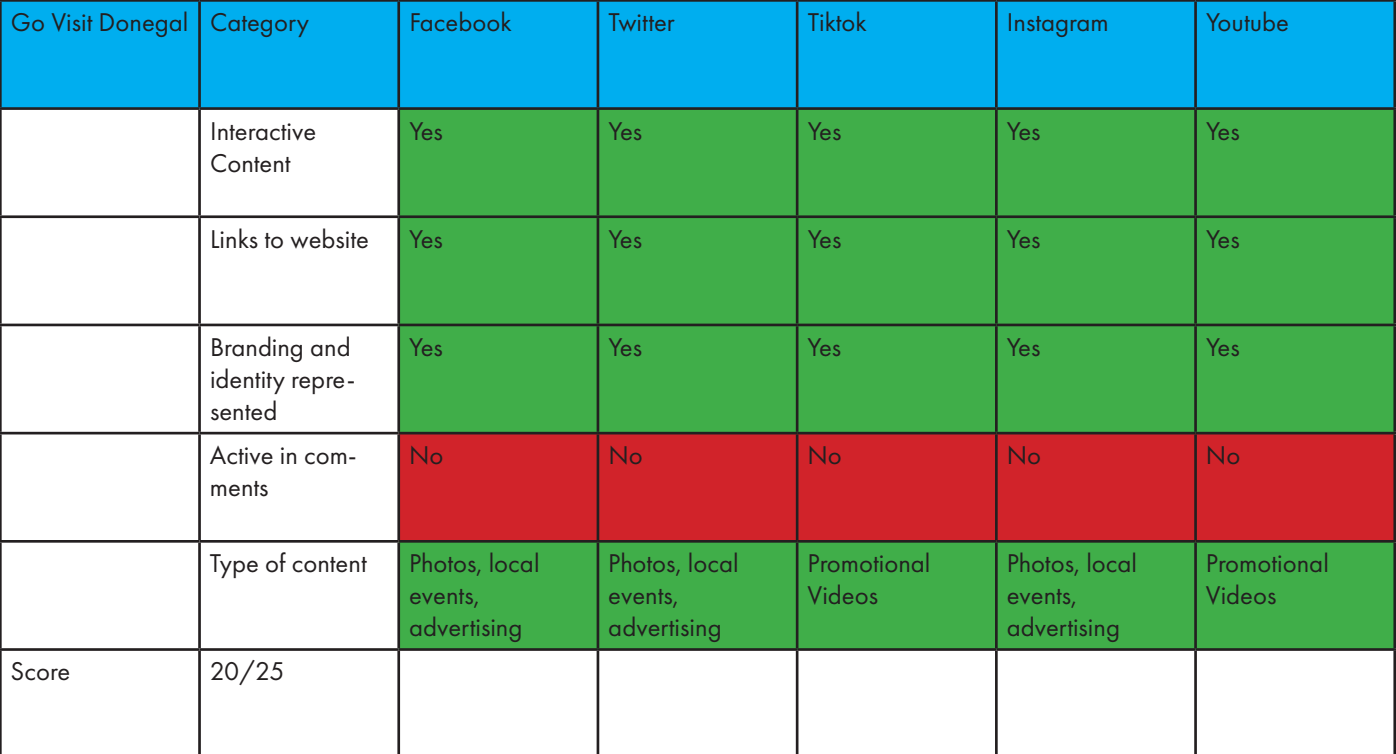

### partner Meeting

On the 11th of October 2023, our team was scheduled for our initial Partner meeting. Regrettably, I couldn't participate due to a sudden work-related training event with short notice. Fortunately, Jack and Ryan attended in my stead and diligently took notes, ensuring I gained insight into the client's expectations. During this virtual encounter, they acquainted themselves with the partners for the first time, enhancing their understanding of the project. Among the attendees were Liz Barron, who shared her background information and detailed her involvement in the Discover Groomsport project.

In the meeting the following notes were gathered based off of the direction Liz advised us to develop the project in:

In the meeting the following notes were gathered based off of the direction Liz advised us to develop the project in:

- Proposal to house a digital archive on the current site (this evolved into creating a separate site exclusively dedicated to the archive, designed to seamlessly integrate with the main site).

- Social History of the beach in Groomsport and how it has been used over the years.

- Interview locals from around the area and gather stories and potential assets from their experiences on the beach.

- Social Media campaign based on stories.

- Liz also emphasized on the importance of asking impactful questions in the interviews to get impactful stories that can be presented within the archive.

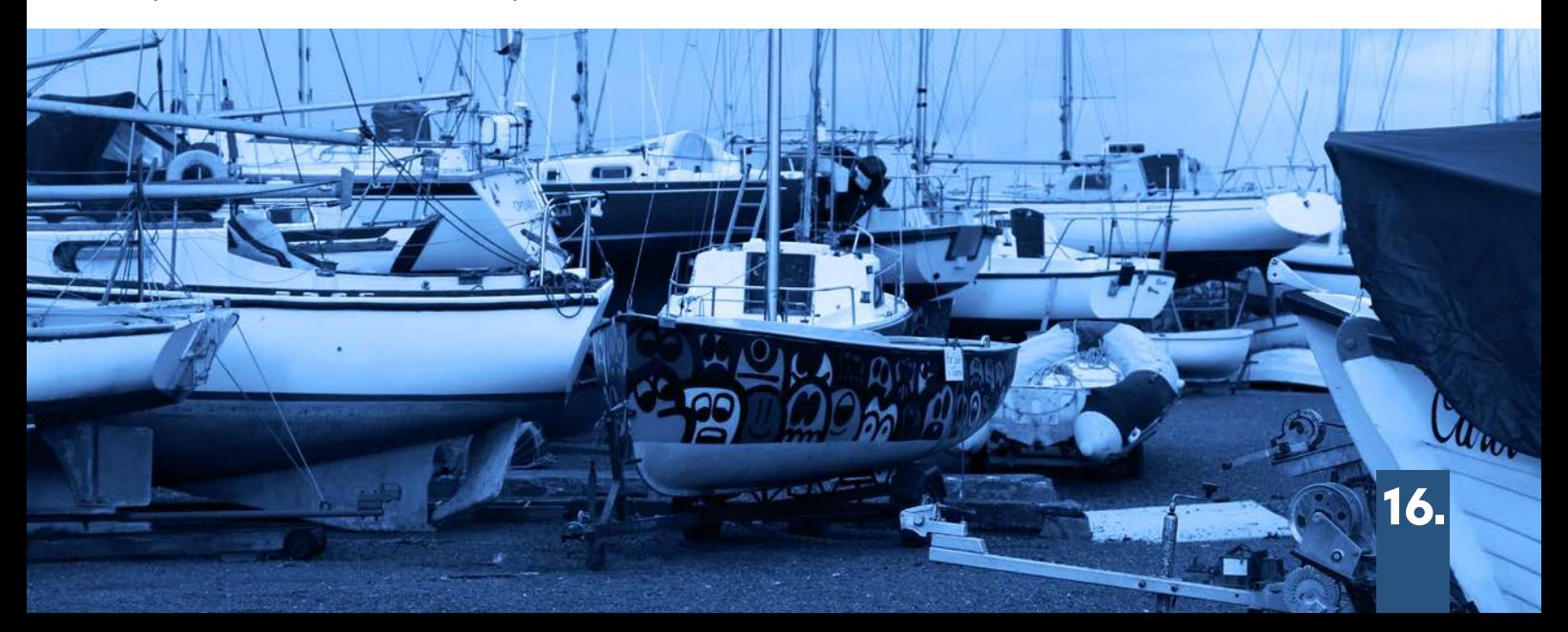

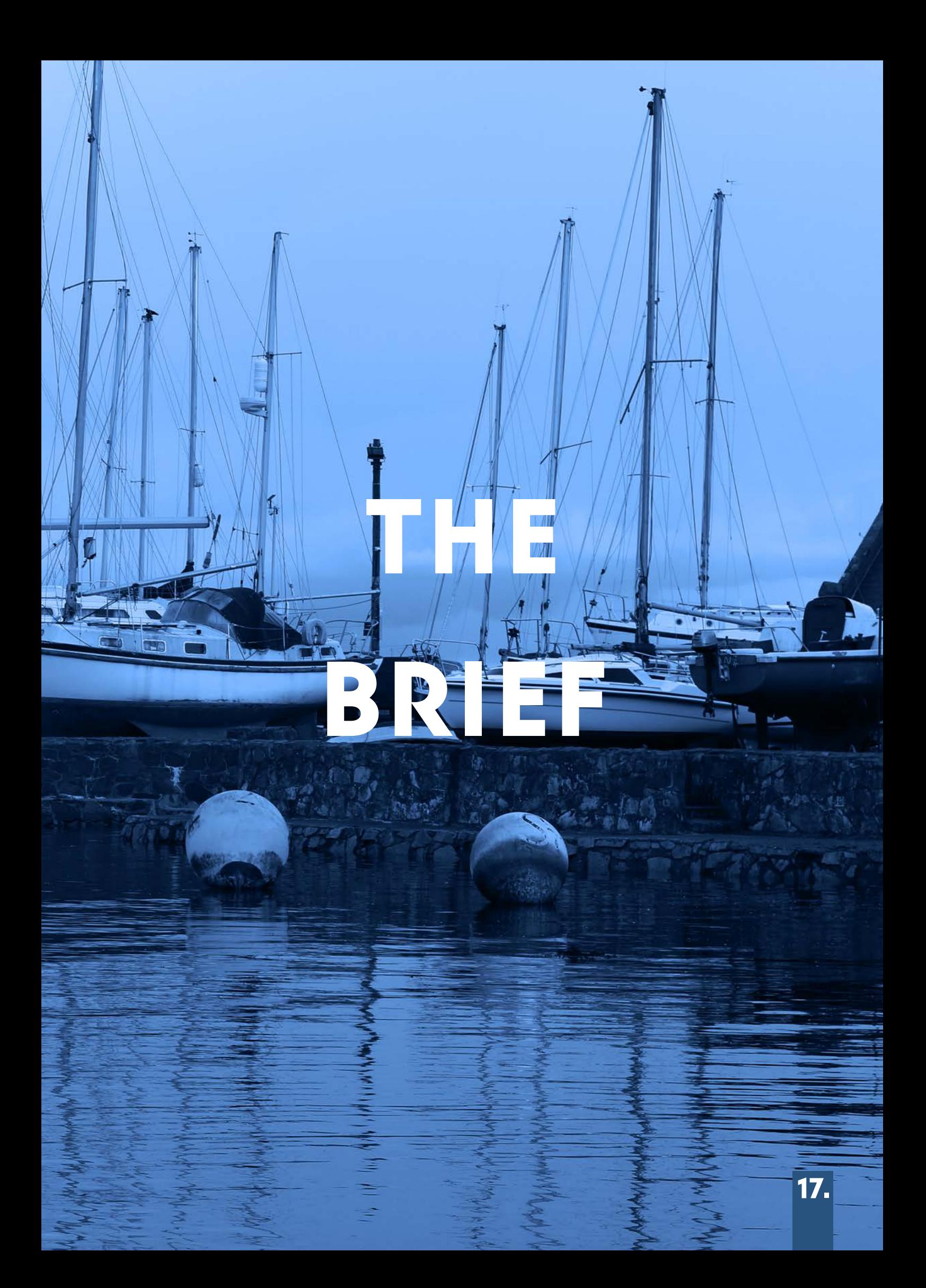

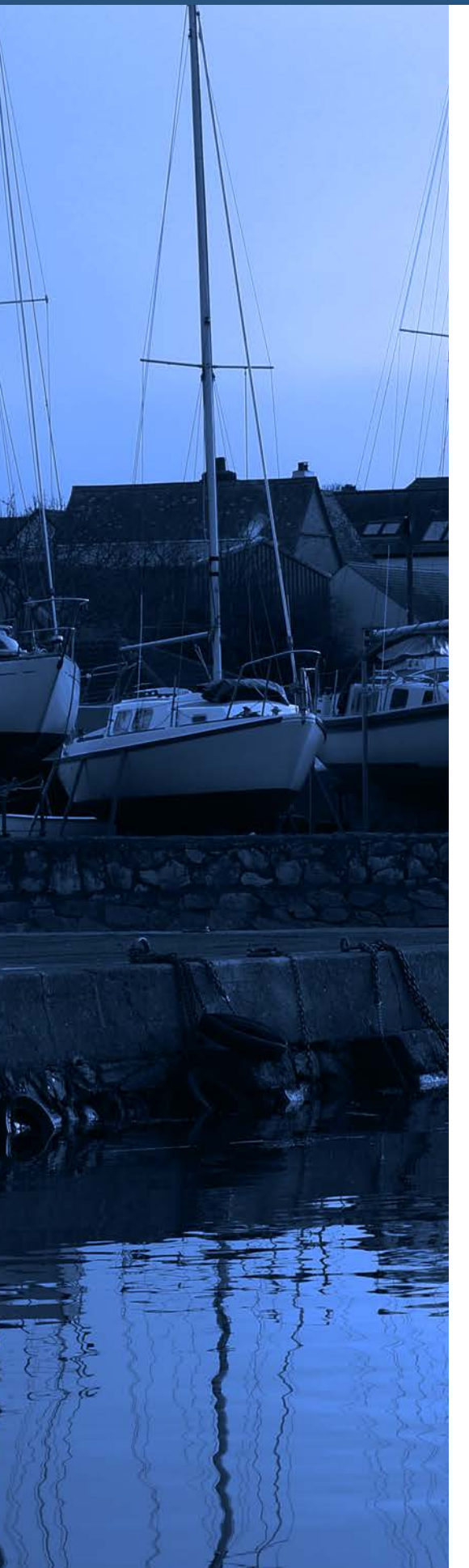

After our meeting with Liz Barron, our team commenced the development of the brief. My responsibility within the brief was to design and assemble the document itself using InDesign. This involved refining the benchmarking table, designing the "meet the team" page, devising a project schedule, and presenting all content created by Jack and Ryan.

"The Discover Groomsport Digital Archive aims to convey diverse stories through the traditional method of oral narratives sourced from elderly residents across different areas in Groomsport. The project's objective is to transport the younger generation through time by presenting these tales in an interactive digital format. This will be accomplished by establishing a new website dedicated to an interactive Digital Archive.

The initiative will utilise various creative media to build the digital archive, incorporating oral histories, published articles, artwork, photographs, maps, memories, poems, and short stories reflecting the village's heritage. Additionally, we'll explore how Discover Groomsport can leverage social media to attract and engage younger generations in curating the archive and conserving the village's legacy.

Furthermore, we've proposed creating a digital archive accessible via QR codes, strategically placed across Groomsport's surrounding areas. The objective is to create an easily accessible digital archive that aligns with the preferences of tech-savvy younger audiences. Complementing this digital archive, a series of social media posts (including video and imagery) will be developed to inform and engage younger audiences on social platforms about the area."

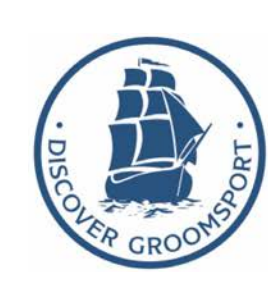

#### **DESIGN BRIEF**

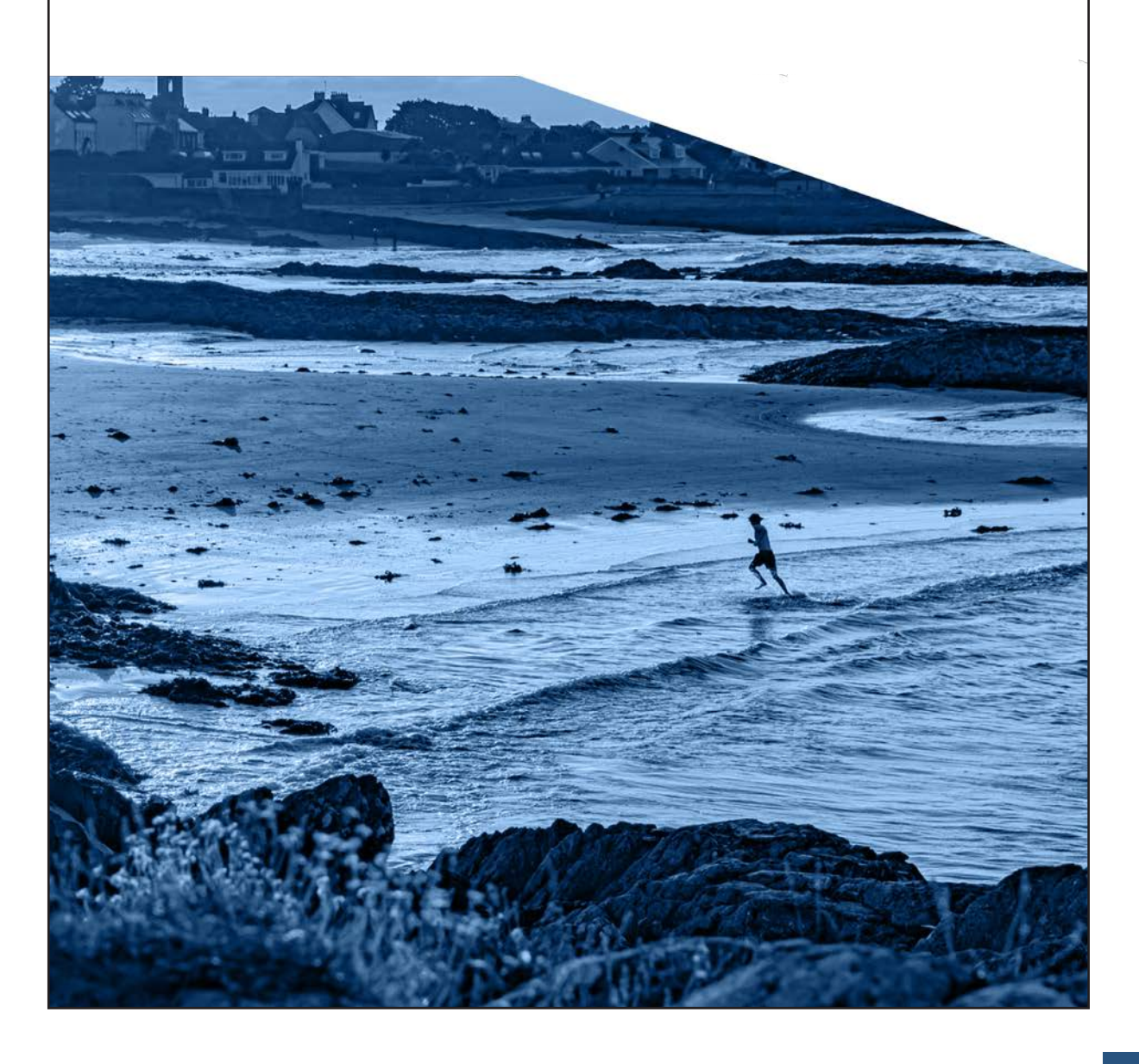

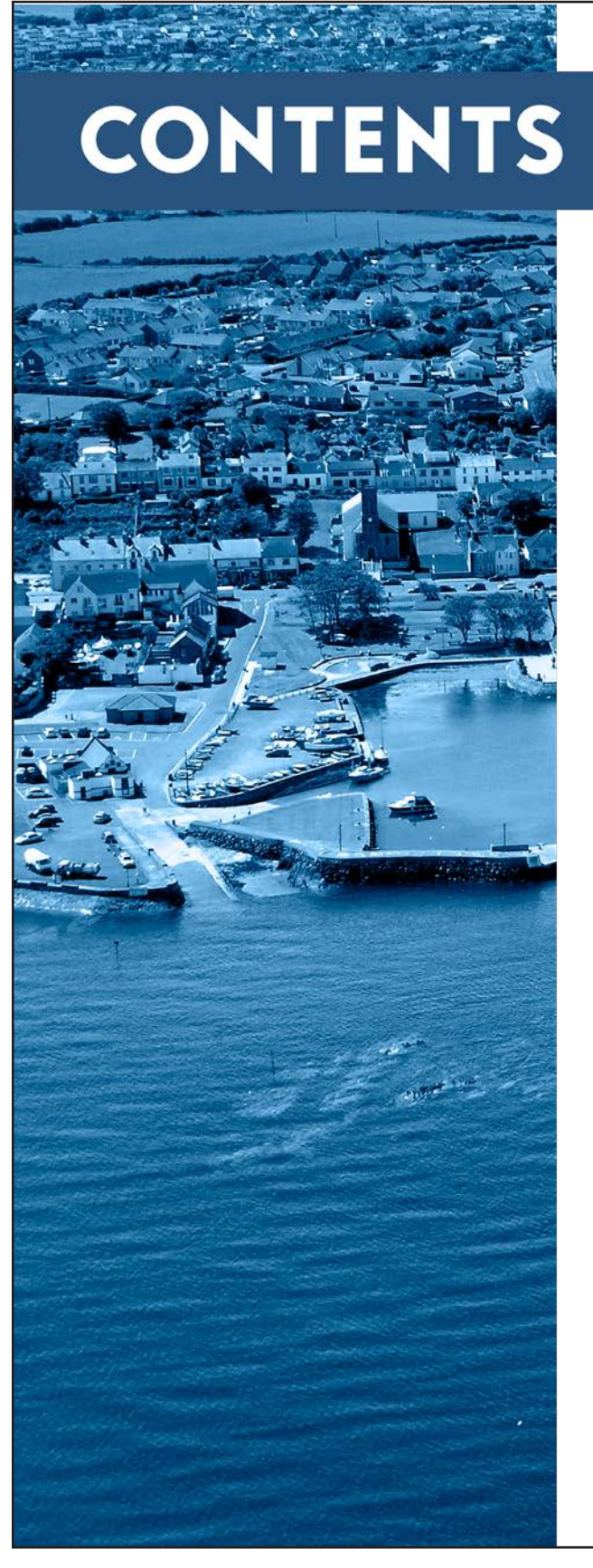

- **3 INTRODUCTION** 4-10 - BENCHMARKING **11 - TARGET AUDIENCE 12 - MEET THE TEAM 13 - BEST PRACTICE**
- **14 EVALUATION**

#### $\overline{\mathbf{2}}$ .

#### **INTRODUCTION**

Discover Groomsport is a development group based in the village if Groomsport County Down, formed in October 2022 and achieving charitable status in January 2023. Its purpose is to strengthen the community by increasing community participation, promote social inclusion and facilitate open and accessible community activities.

To celebrate, promote, and preserve the rich history and heritage of the village. To help preserve Cockle Row Cottages and other built heritage in village. To ensure that future, and development are consistent with its heritage and uniqueness.

#### **BRIEF**

The Discover Groomsport Digital Archive sets out to deliver various stories by the traditional method of oral input by collecting stories from older residents based on various areas in Groomsport. The goal of the project is to take the younger generation through time by depicting these stories in an interactive format. This will be done by creating a new website for an interactive Digital Archive.

The project will use creative media to develop a digital archive, including the oral history of the village by recording stories from older residents, capturing published articles, artwork, photographs, maps, memories, poems and short stories. We will indentify how Discover Groomsport can harness social media to promote, attract and engage the younger generation to curate the archive and preserve the heritage of the village moving forward.

Alongside this we have recommended that the Development Group allows me to develop a digital archive accessible through QR code meaning it can be put on various access points on the surrounding area of Groomsport.

The goal is to make an accessible digital archive with access in line with the expectations of younger, digital savvy audiences. Along side this digital archive a series of social media posts (Video and Imagery) will be executed informing the younger audiences on social media about the surrounding area.

#### BENCHMARKING

As part of the development process, a benchmarking exercise has been undertaken on a range of regional organisations from across the sector. The websites benchmarked are all similar organisations from across the UK and Ireland that have been used to demonstrate methods of best practice. We have also benchmarked Discover Groomsports own website to compare and contrast to competitors.

The sites assessed during the benchmarking are:

- Visit Donaghadee
- Discover Portrush
- Visit Cornwall
- Sunny Bangor
- Discover Groomsport
- Go Visit Donegal

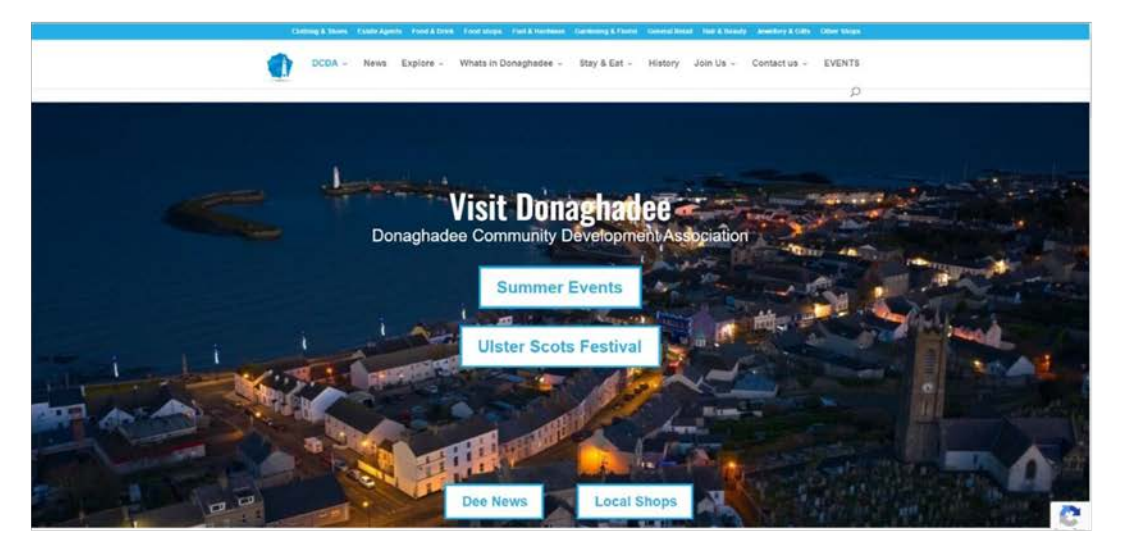

https://visitdonaghadee.com/

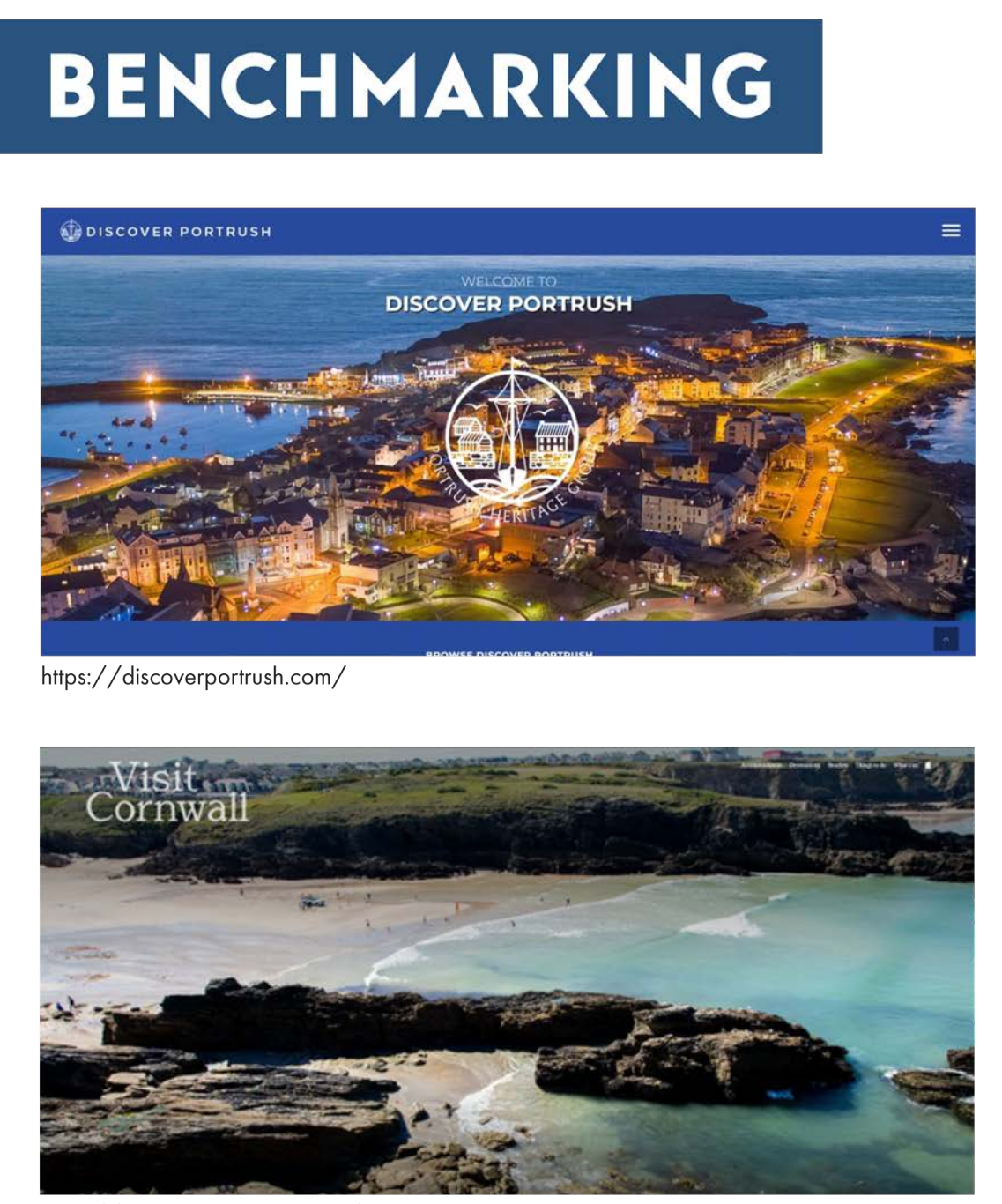

https://www.visitcornwall.com/

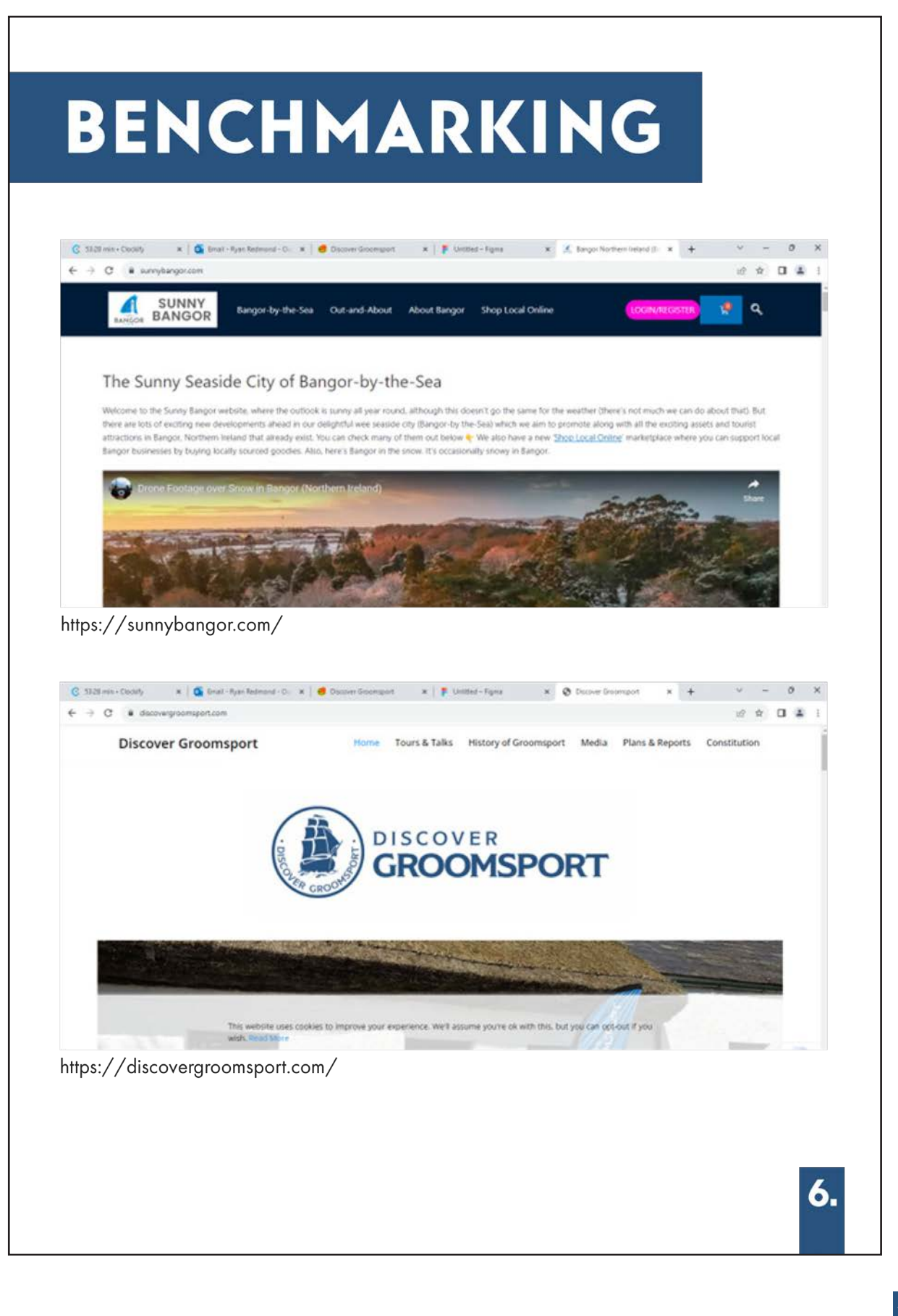

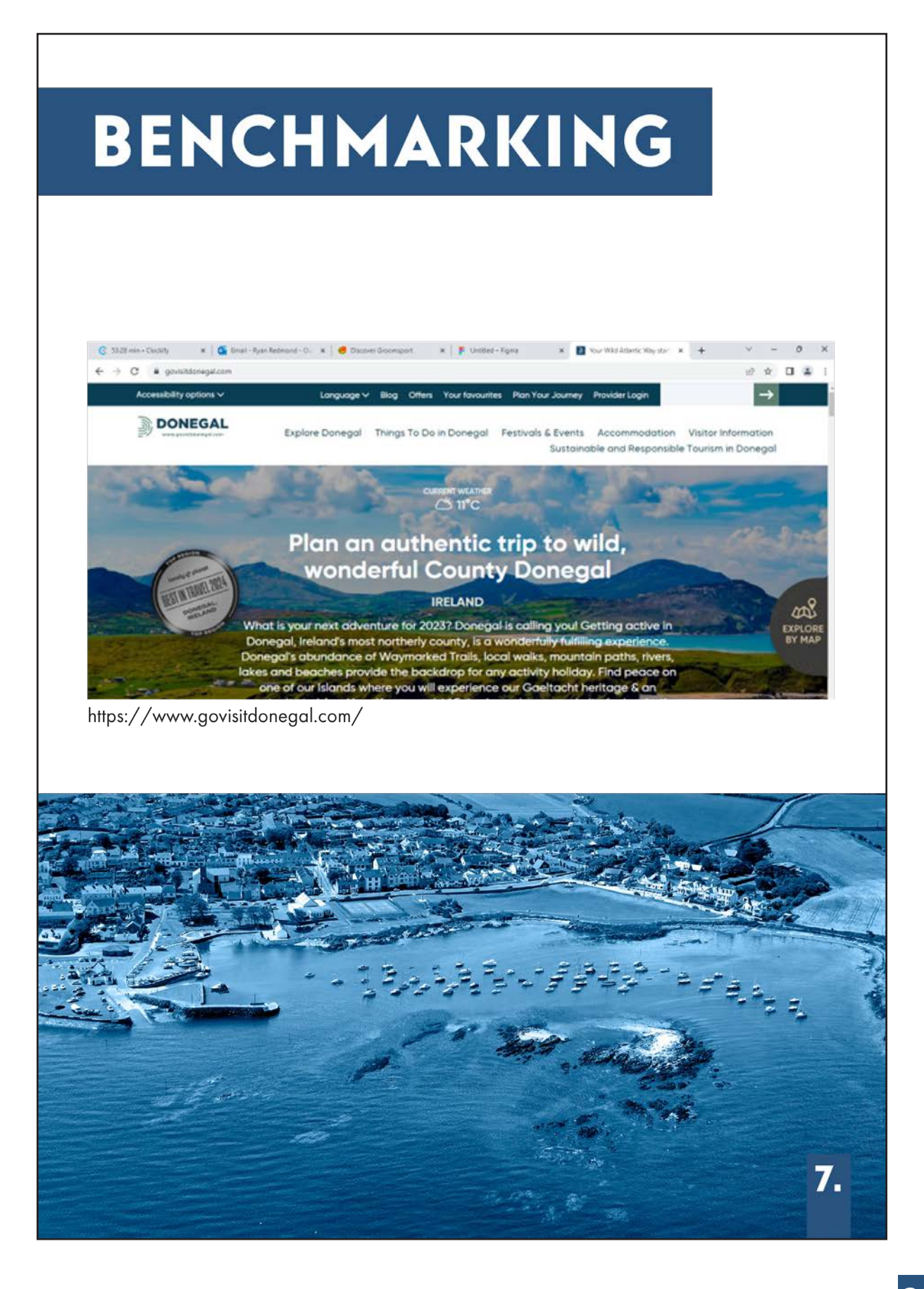

#### **BENCHMARKING**

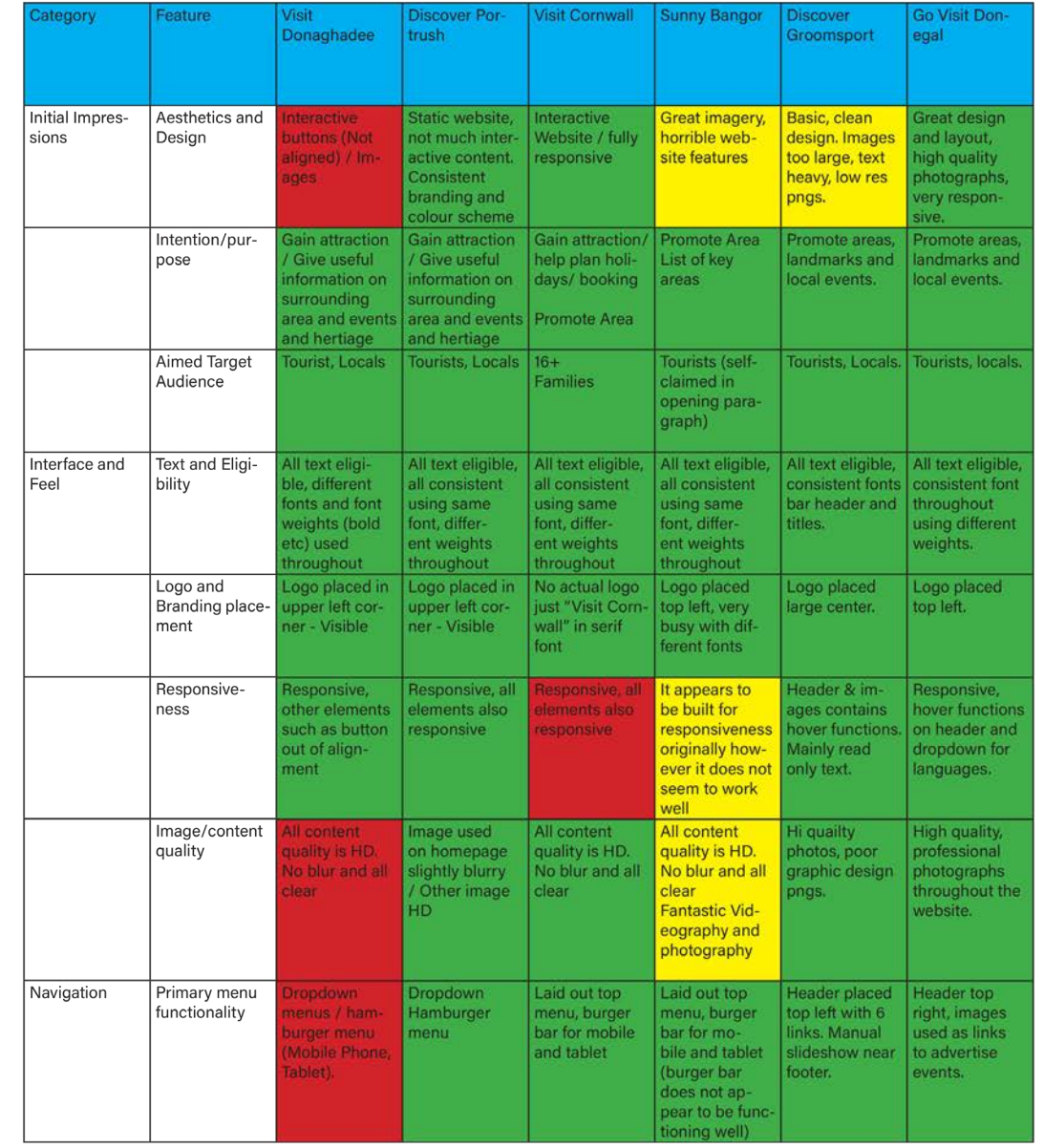

#### **BENCHMARKING**

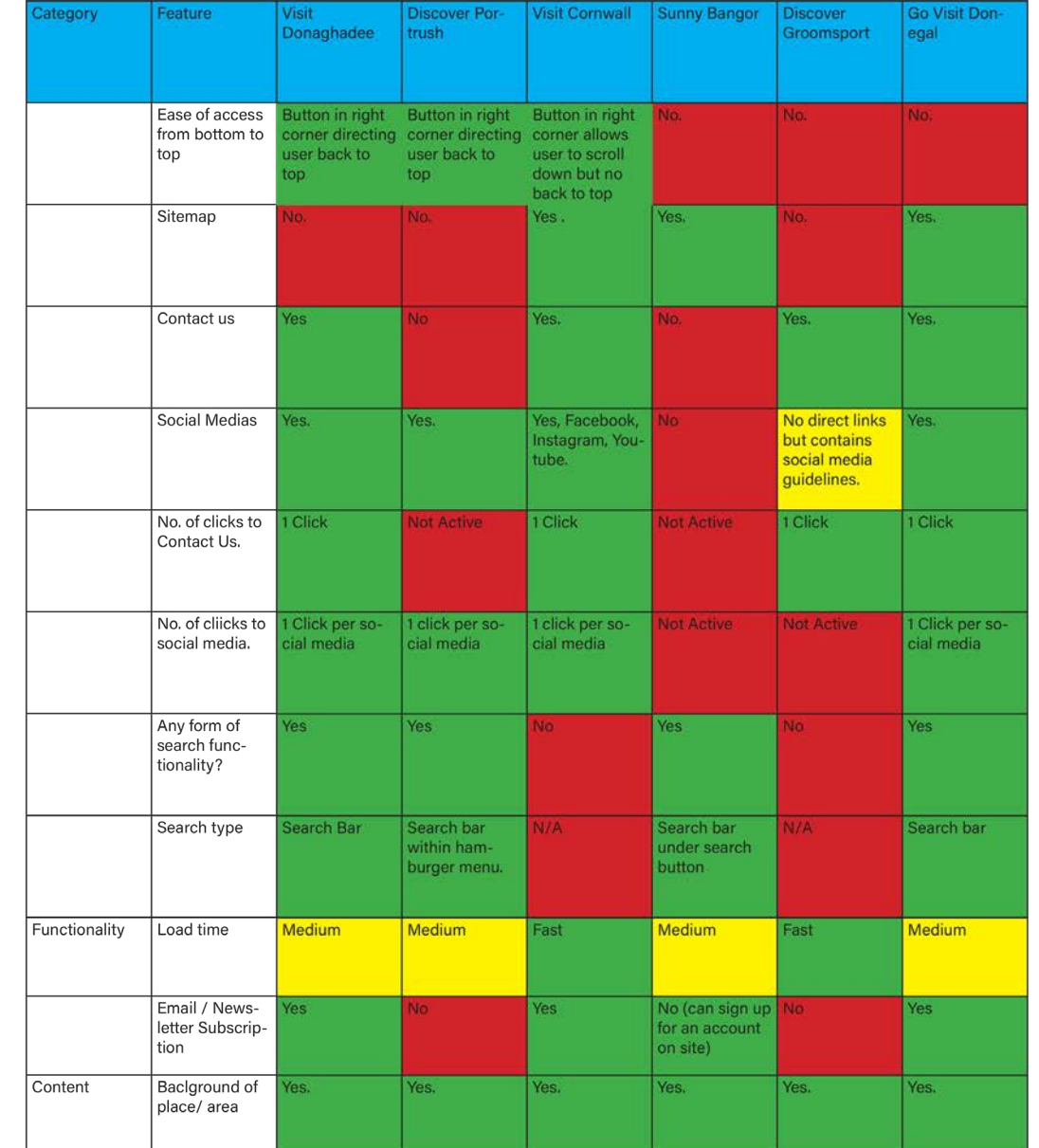

#### BENCHMARKING

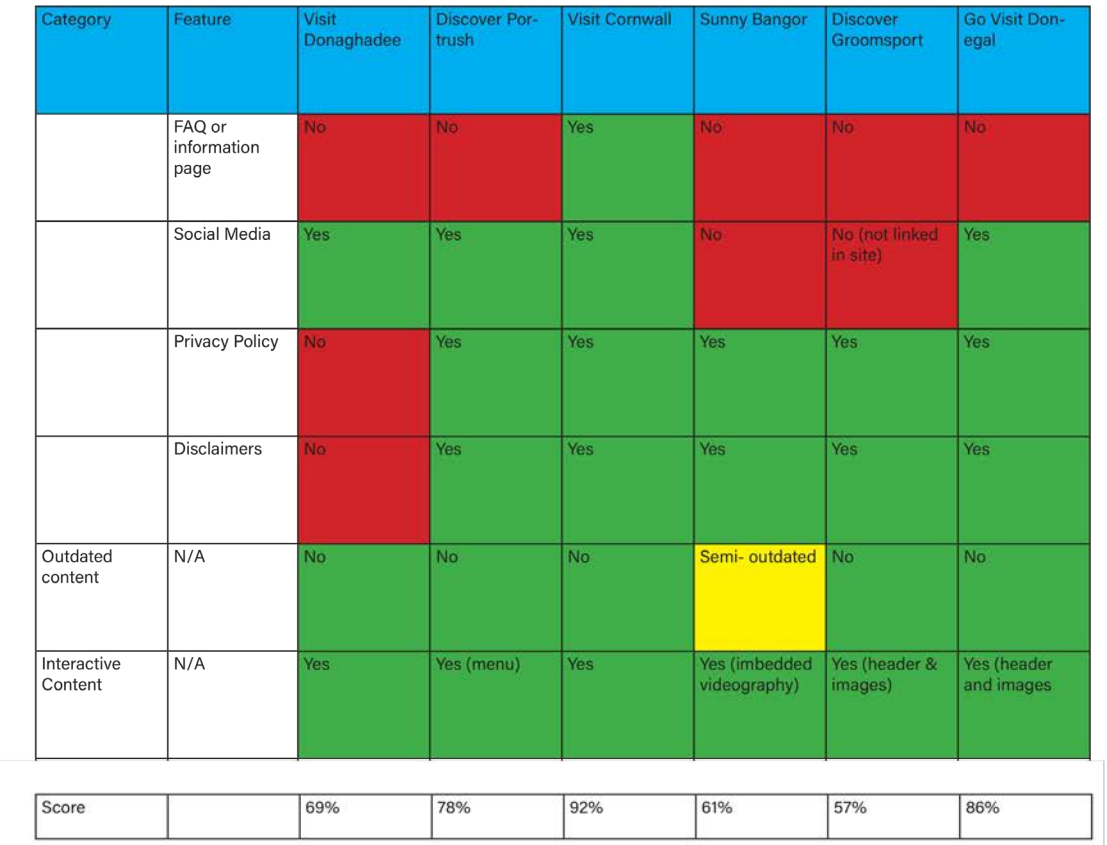

On benchmarking the following websites, social media and heritage digital archive examples for the Groomsport Digital Archive Development group, we can conclude this is a sector in which younger audiences are not catered for and this gives us an opportunity to develop sector leading archive materials for this audience.

#### **TARGET AUDIENCE**

#### **LOCALS / TOURIST**

The project aims to bring in new tourists and target a younger audience thought its new innovative approach of updated website and digital archive.

To achieve this, we recommend the Discover Groomsport group develop a new target audience for website and digital archive.

Based on the fact that the project is going to be using material to present the past of Groomsport in a modernized method, we are going to be aiming for the age groups of 16-30.

#### **ADMINISTRATORS**

Members of the Discover Groomsport carry out admin roles for the site. They typically update content and provide the site with any maintaince as nesscessary.

With the new website that will hold the new digital archive these admins will also hold responsibility for keeping content up-to-date and maintaining the site once project timescale has concluded.

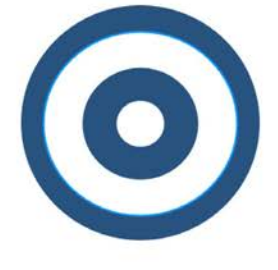

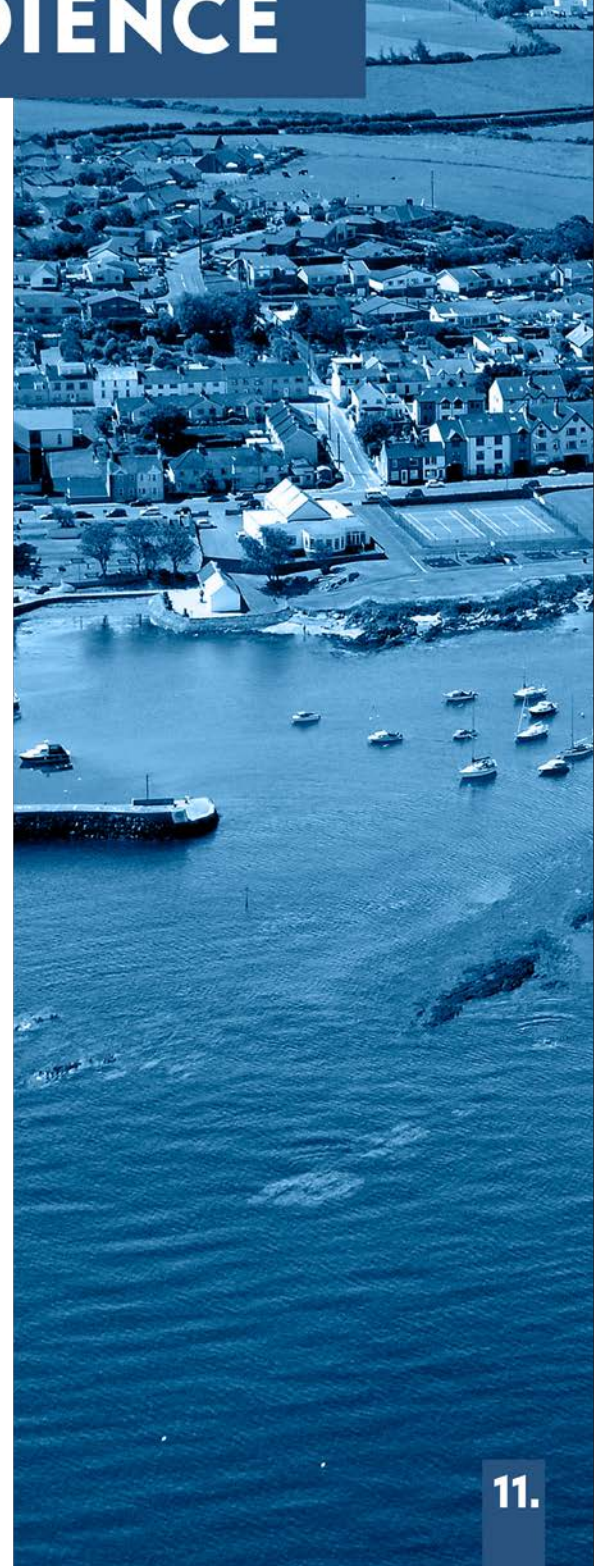

#### **MEET THE TEAM**

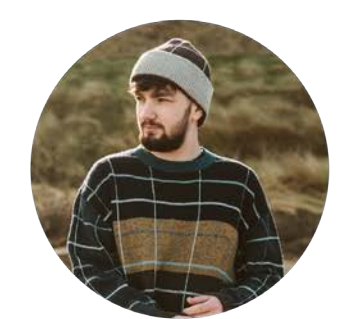

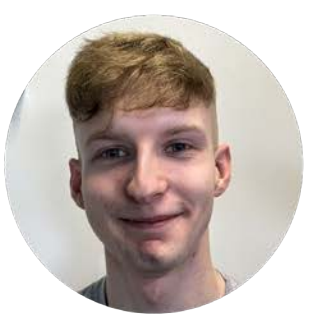

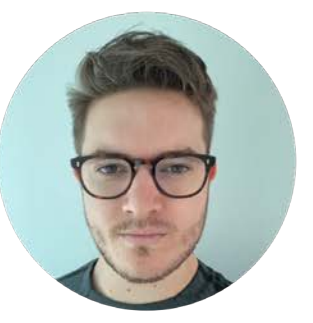

**JACK MARSHALL** 

**RYAN REDMOND** 

**TOM WILSON** 

#### **TIMEFRAME SCHEDULE**

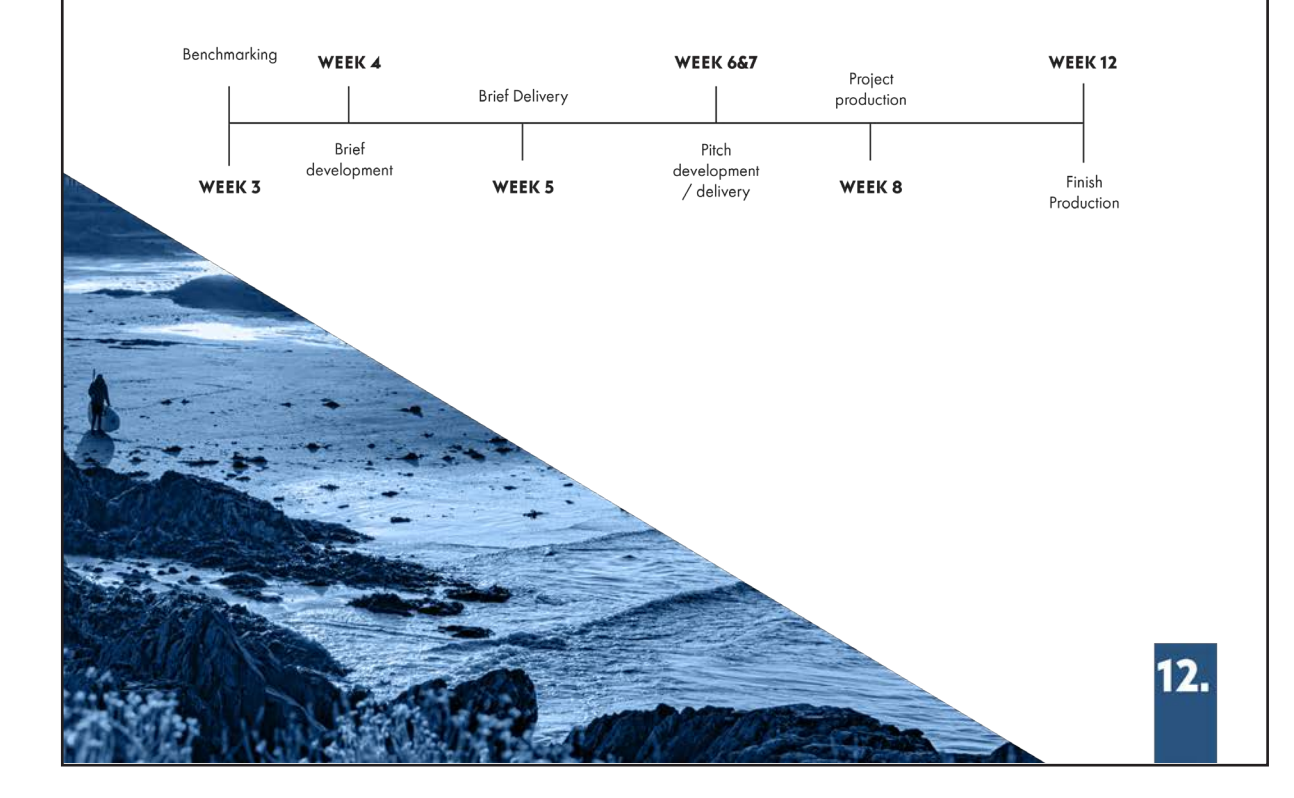

#### **BEST PRACTICE**

#### **HAYWARD GALLERY AT 50**

After benchmarking various websites and digital Archive Projects. We have concluded the two best projects that exhibit best practice in terms of functionality and deliverable content. The first example of best practice comes from 'Hayward Gallery at 50'. With strong core functionalities as a Digital Archive and innovative interactive features that keep the audience engaged through fluid and connected storytelling. This project is a strong example of the type of digital archive that we aim to achieve for Groomsport.

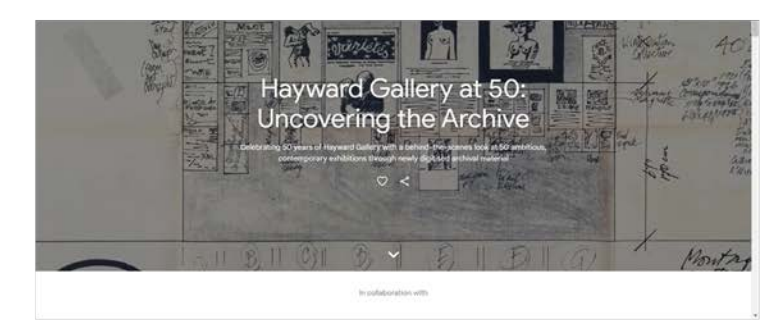

#### **VISIT CORNWALL**

The second example of best practice comes from the Visit Cornwall website with an overall website score of 92% Visit Corewall demonstrates stunning visuals and information to all visitors. This website is an excellent example of the interaction and storytelling that can be achieved. We will take best practice desgin and interaction from this into our digital archive development for Groomsport.

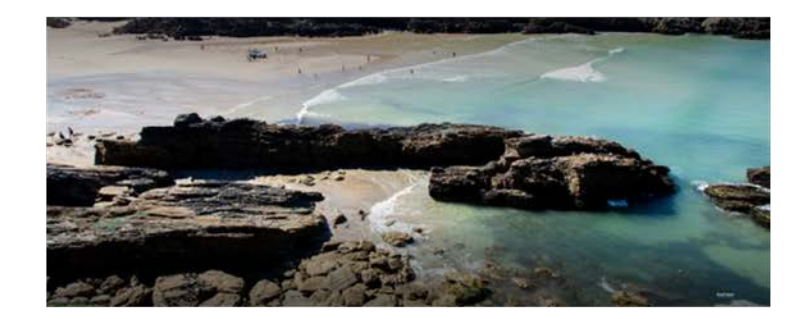

#### **EVALUATION**

In this project we propose to develop a digitalised archive to celebrate, promote and preserve the rich history and heritage of the village. This will be executed with a new wordpress website under the Groomsport banner, we have examined the costs and tried to be as minimal as possible as instructed by client meeting. Below we have laid out the costs after researching different products available.

#### **OPTIONAL PRICE CHART**

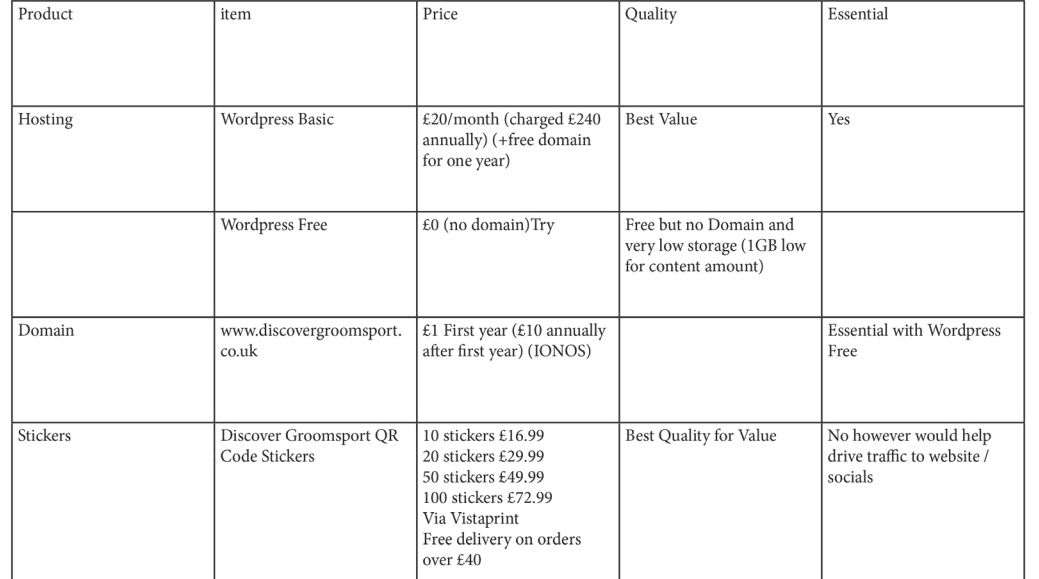

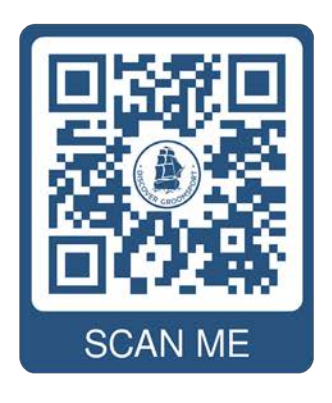

#### QR CODE MOCKUP

14

### Target audience

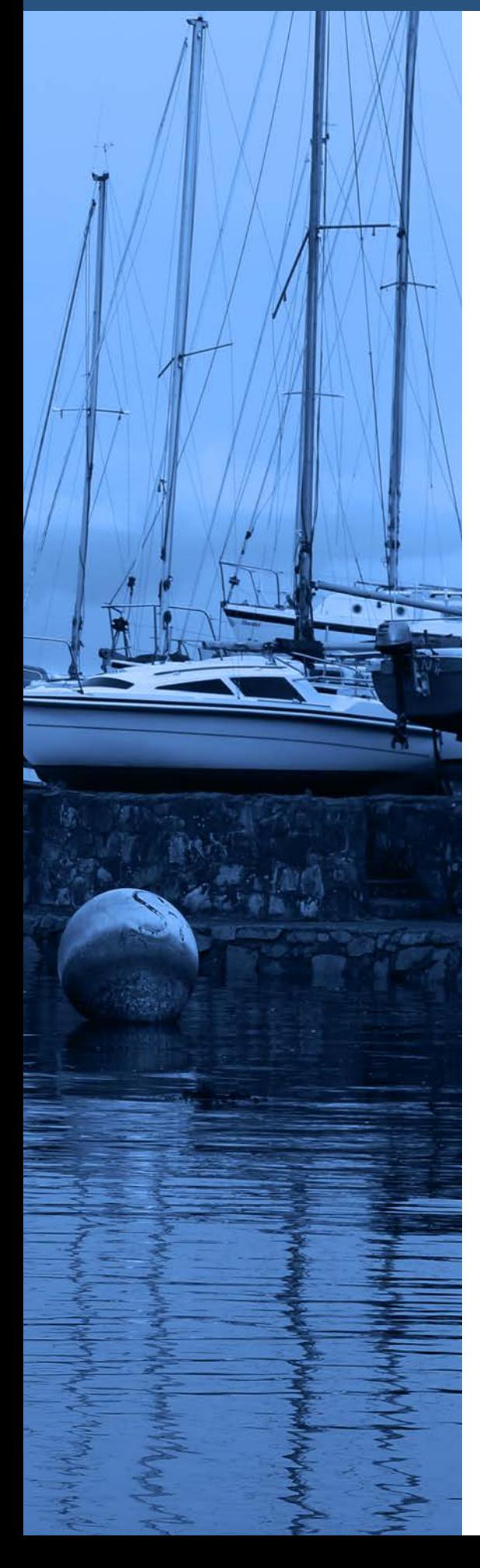

#### Locals/ tourists

The project's objective is to attract fresh tourists and engage a younger demographic by employing an innovative approach through an updated website and digital archive. To accomplish this, we suggest that the Discover Groomsport group establish a new target audience specifically for the website and digital archive. Given the project's focus on presenting Groomsport's history in a contemporary manner, our target demographic will primarily encompass individuals aged between 16 and 30.

#### Administrators

The Discover Groomsport members fulfill administrative duties for the website, regularly updating content and conducting necessary maintenance tasks. With the introduction of the new website housing the digital archive, these administrators will additionally be tasked with ensuring content remains current and overseeing site maintenance even after the project timeline has concluded.

#### Brief feedback

Upon finalising the brief and sharing it with the partners to provide them with a broader understanding of the project's direction, we received constructive feedback from Peter:

#### "Guys

Thanks for this. It is a great piece of work for WHICH I HOPE YOU GET DUE CREDIT. IT IS THE sort of thing you would expect from a professional consultancy.

I was really impressed by the benchmarking of other websites. It will be useful to refer back to this in the future when we need to critically assess our own website.

34.

Looking forward to working with you. PETER"

## The pitch and the

### The Pitch

Once the brief was completed, our team was tasked with the assignment of creating three unique design pitches based off the feedback we had received from the client. We encouraged each team member to devise three unique project approaches. During the design phase, I used Photoshop to visualise and develop my concepts for the website, aiming to provide the client with a clearer vision of my goal.

I aimed for archive site to have a simple yet captivating and interactive design, while retaining elements of the original Discover Groomsport website. Since we were advised that the archive would stand independently from the main site, I ensured to add identical links in both the header and footer to link back to the main website. This approach aimed to maintain seamless navigation experience for users, avoiding any confusion when browsing between the archive and the main webpage.

This is the design ended up going for created in Adobe Photoshop:

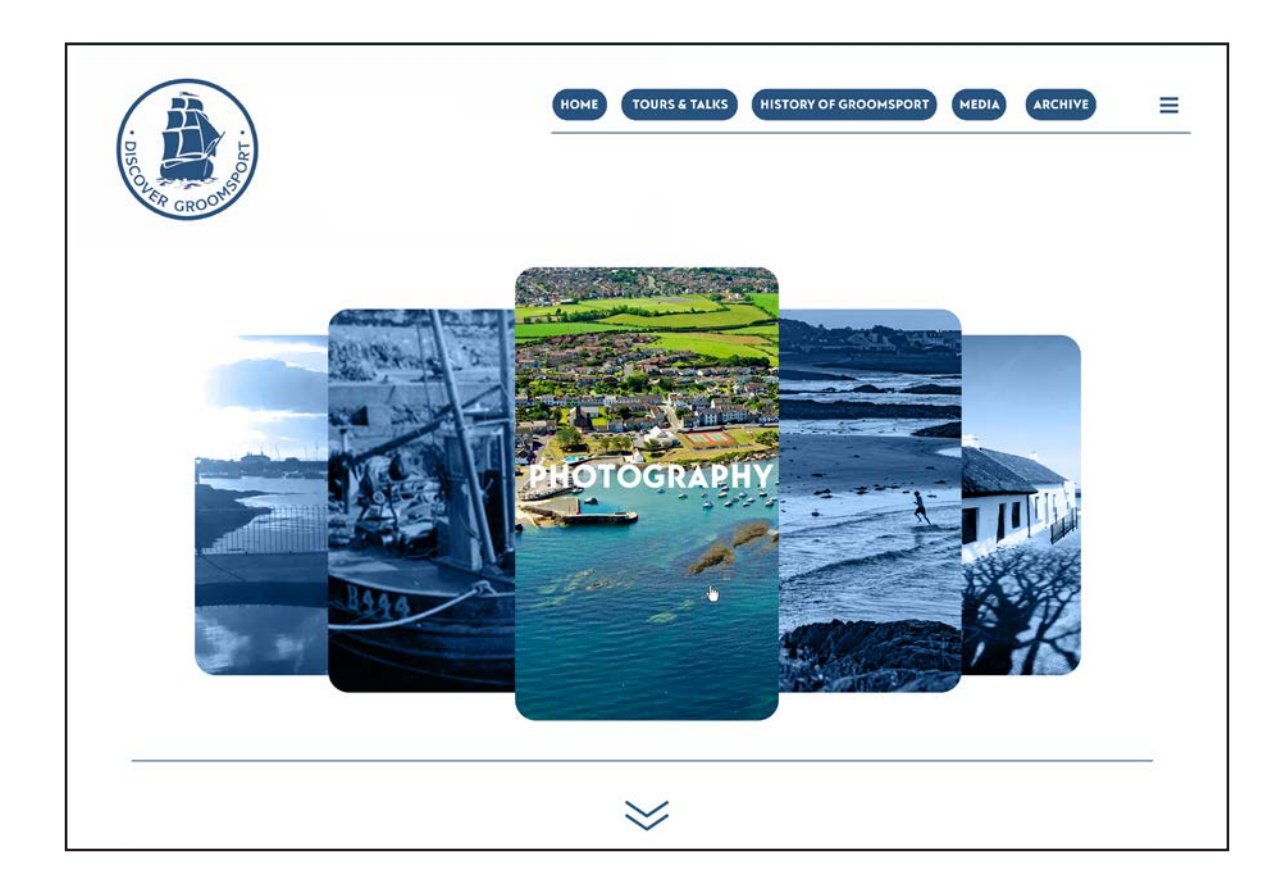

#### Top of page:
#### Bottom of page:

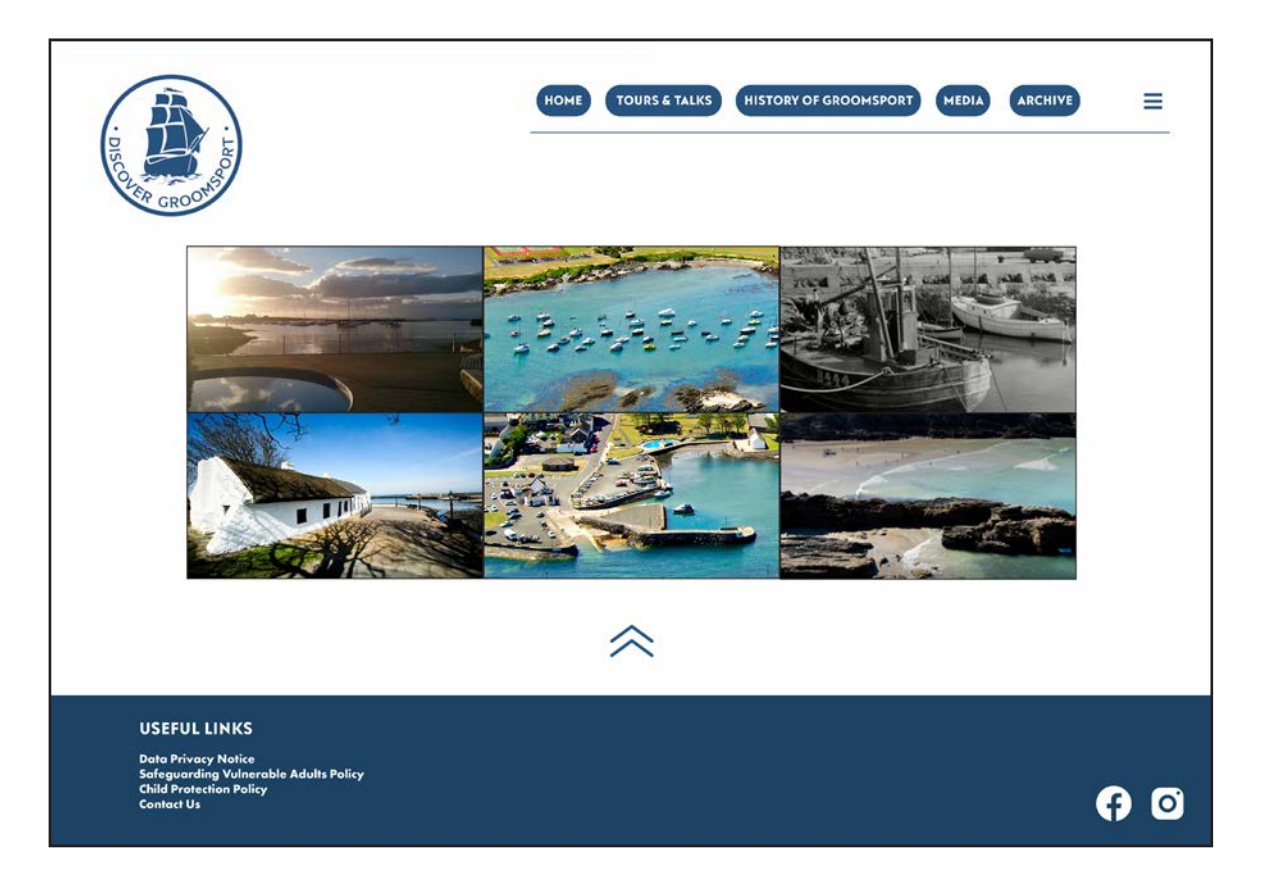

#### Interactivity demomonstration:

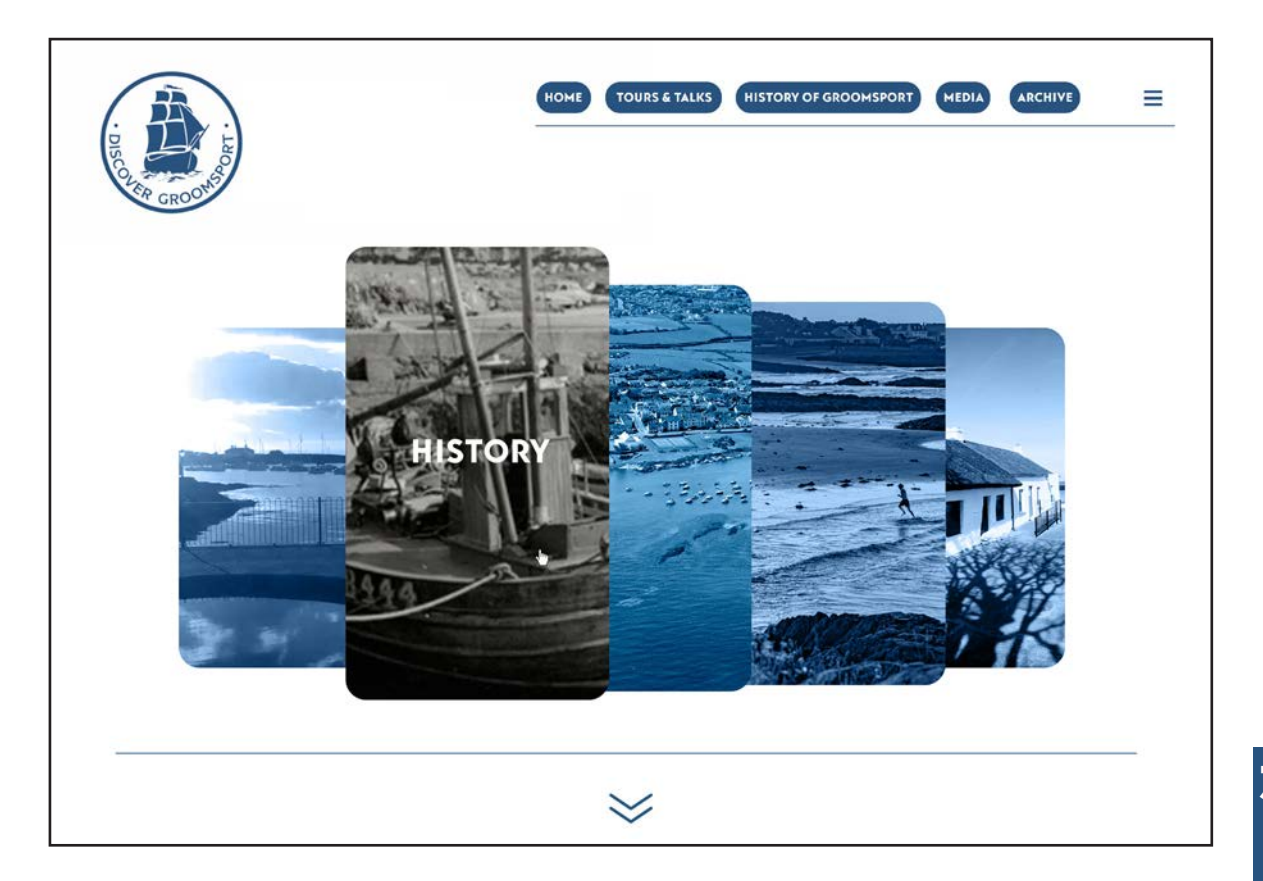

# The Pitch

#### Illustrated version:

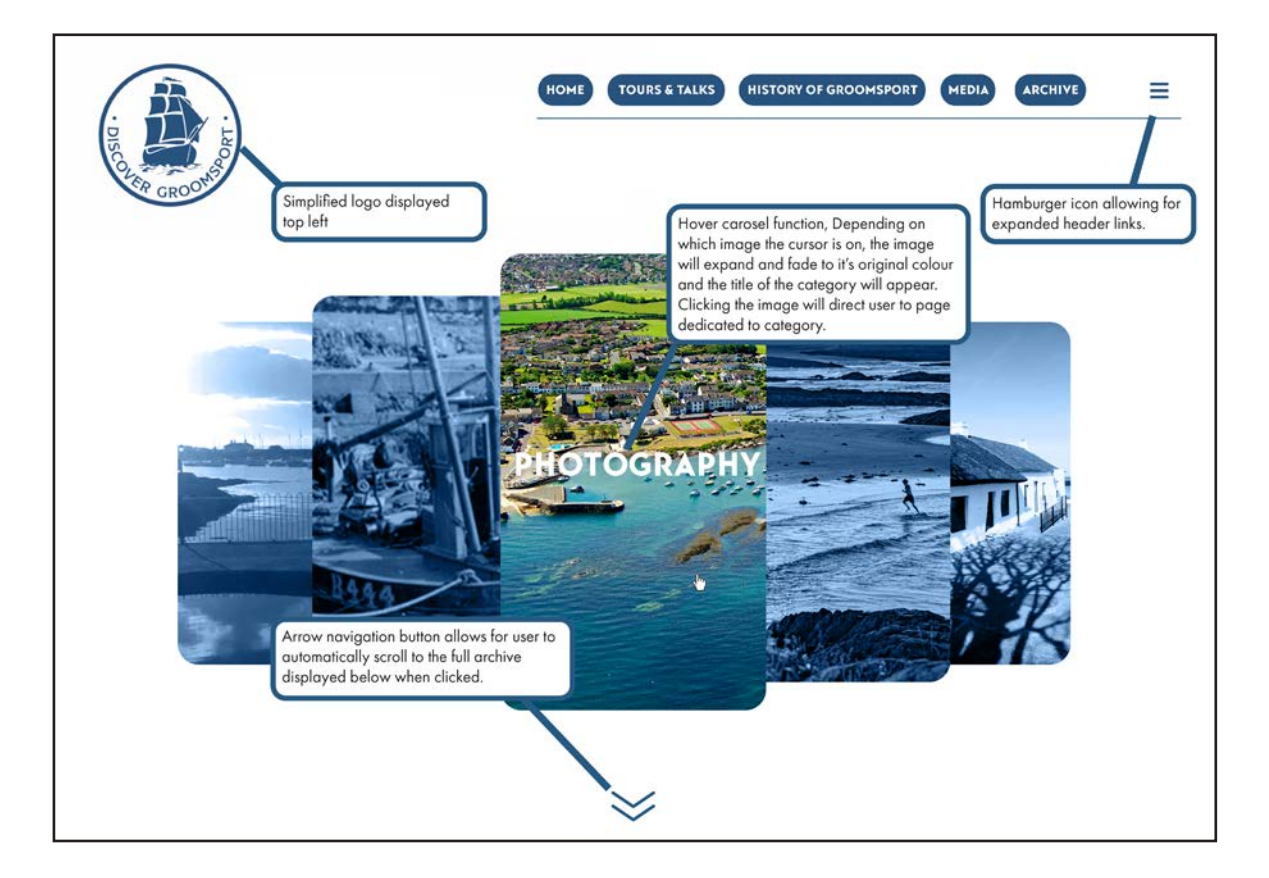

#### List of features:

- Logo at top left of page which acts as a hyperlink to homepage.
- Header icons with hover elements linking to original website.
- Hamburger icon allowing for expanded header links.

- Carousel featuring images which act as hyperlinks, directing user to a range of categories for the archive. Includes hover element where if the cursor is hovering over an image, it will expand, return to it's original colour from the blue and display the title of the category as shown in the demonstration image.

- Full archive of images located near the bottom of the page.

- Animated arrow icon at bottom of the screen allowing for user to automatically scroll to the full archive when clicked.

- Footer containing policy's, contact us and social media links.

To show how this web design would appear across a range of devices, including mobile, tablets and laptops, I used a device template from Freepik and edited it Photoshop, creating a new layout for the design suitable for each device.

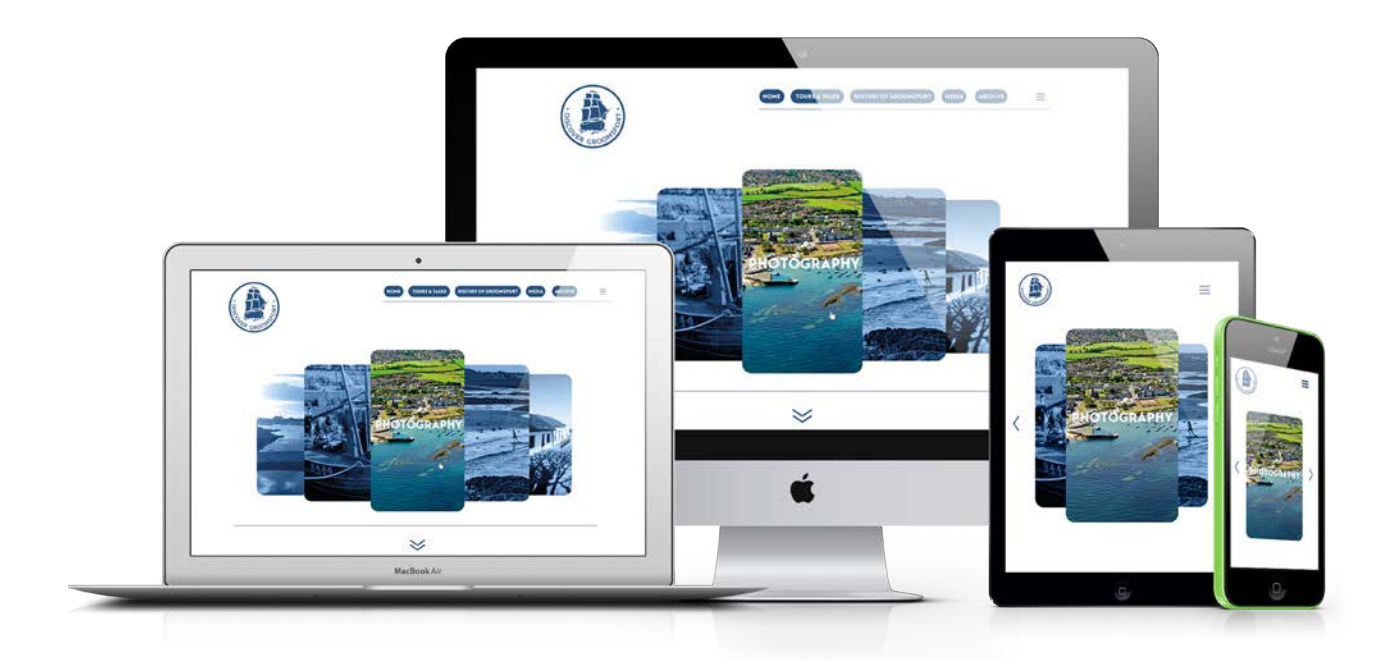

This also gives the client a better visualisation of the final product:

Finally, I created a custom QR code using QR.io which directs users to the archive when scanned through a mobile device. I included the company logo, colours and a phone template to encourage members of the public to scan the code:

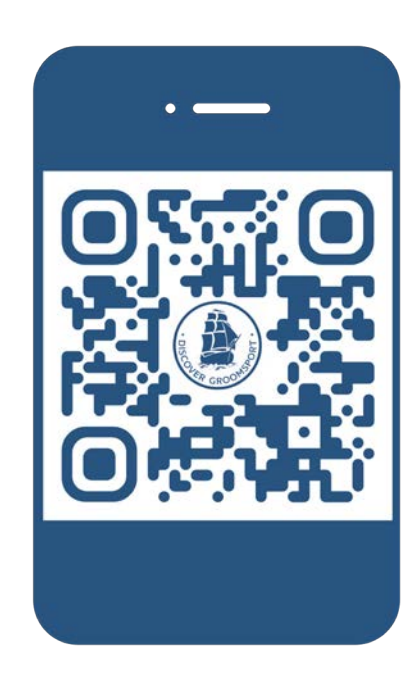

Once my designs were finalised, I arranged them within a pitch document using InDesign, allowing for a clear presentation and thorough explanation of my concepts to the clients. After that, myself and the rest of the team compiled all of our pitches in the one document so that when in a teams meeting with the client, one person with the strongest broadband (myself) could share their screen for all pitches to avoid complications with connectivity issues while on call.

#### **MY PITCH:**

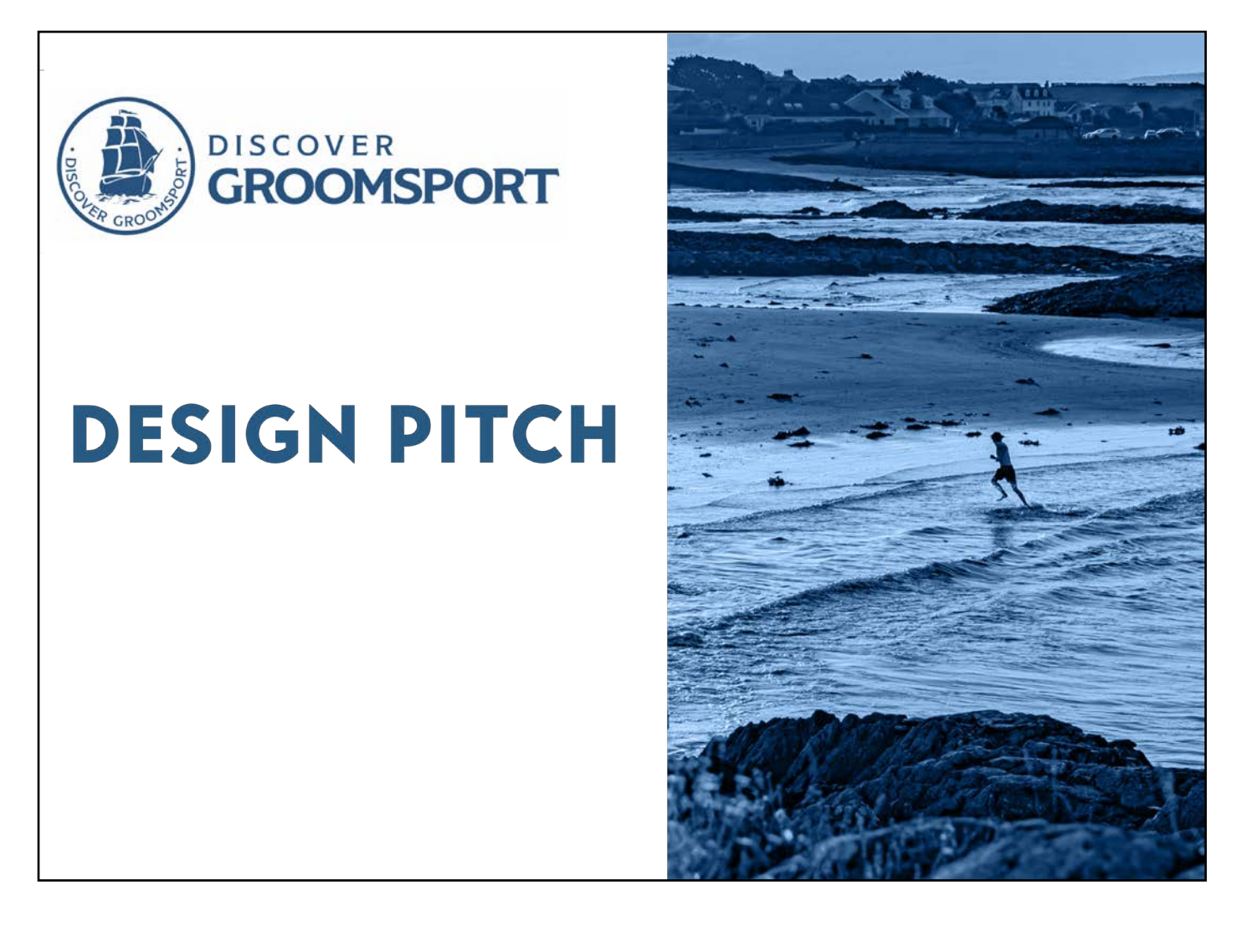

### The Pitch

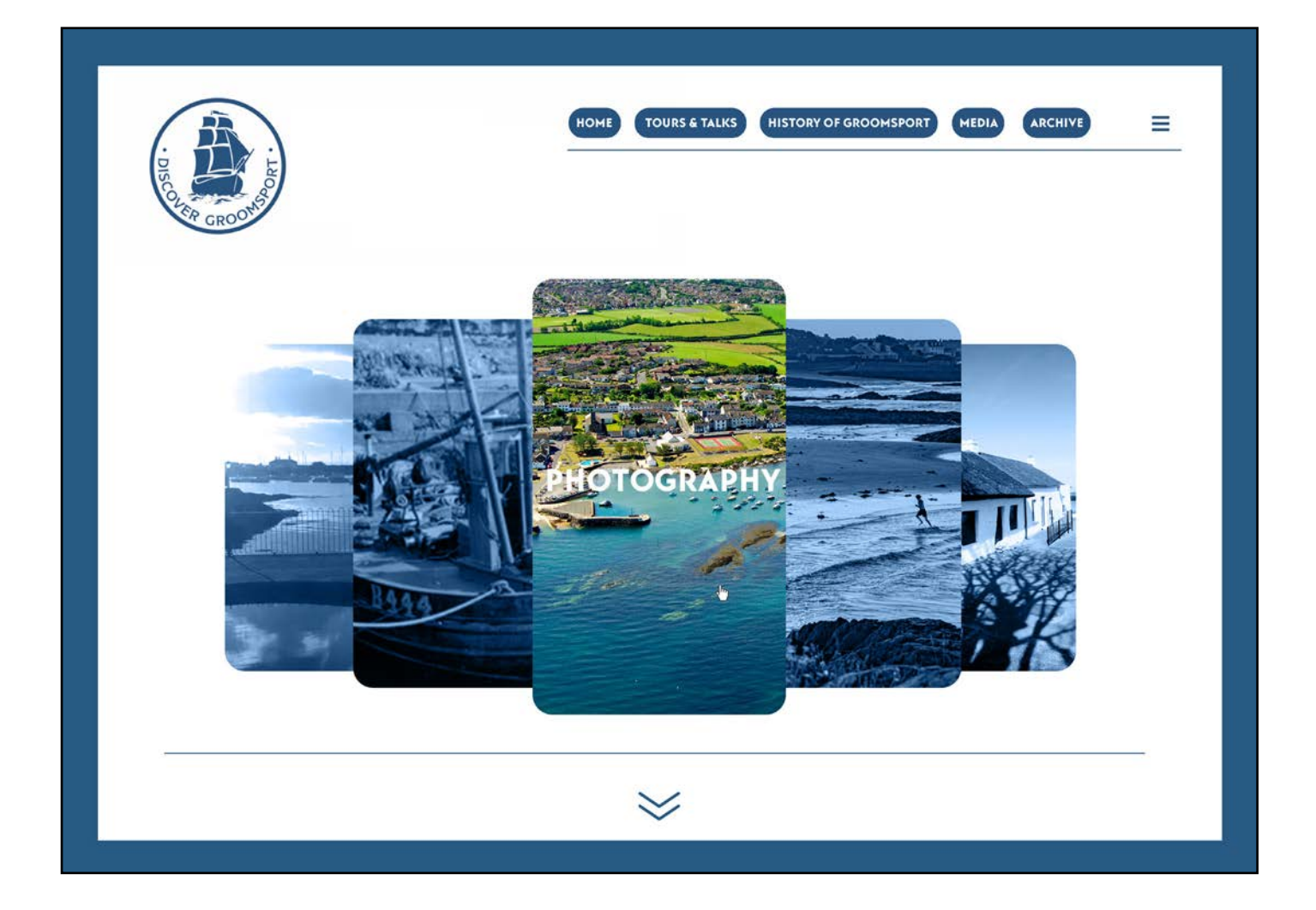

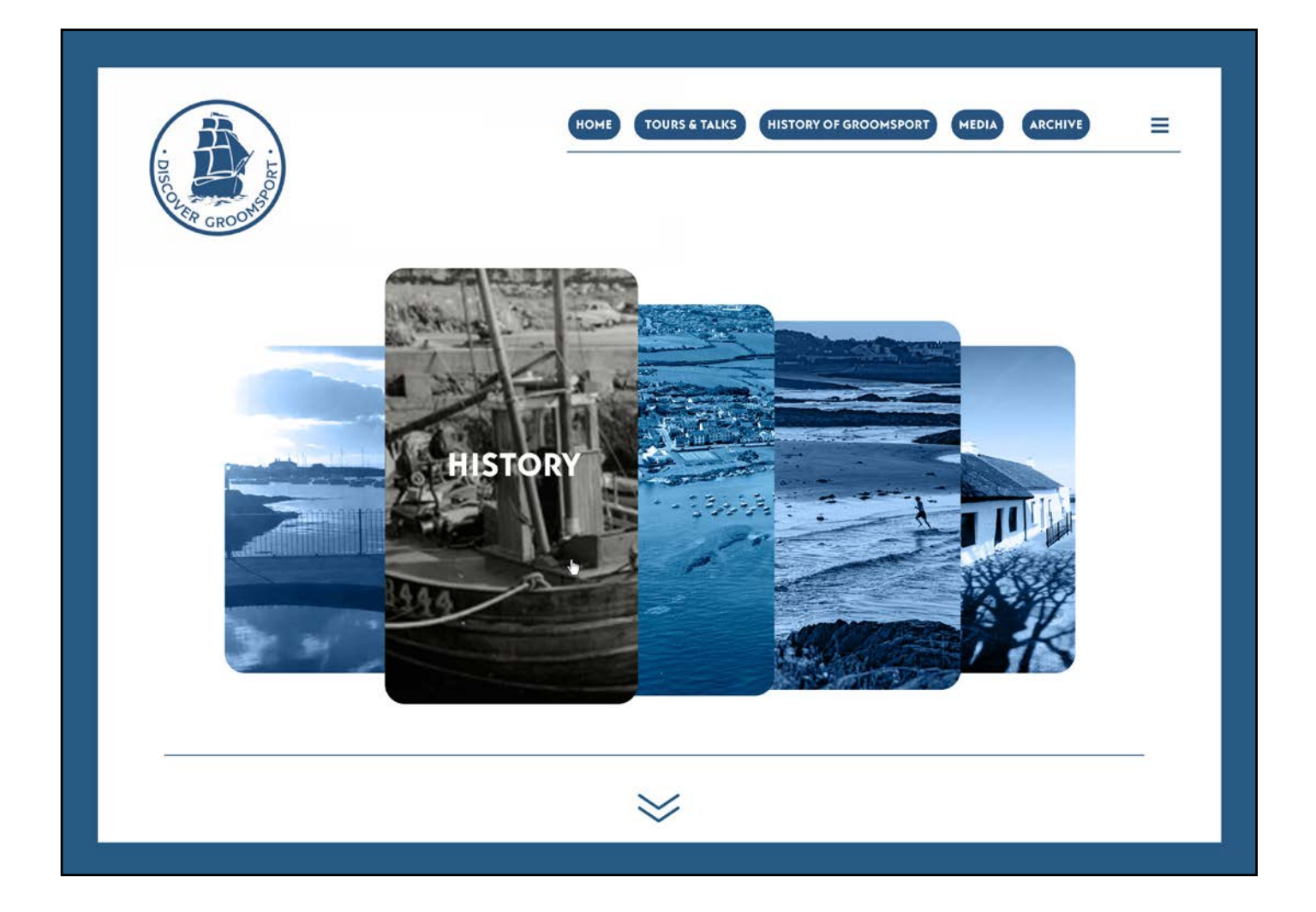

### The Pitch

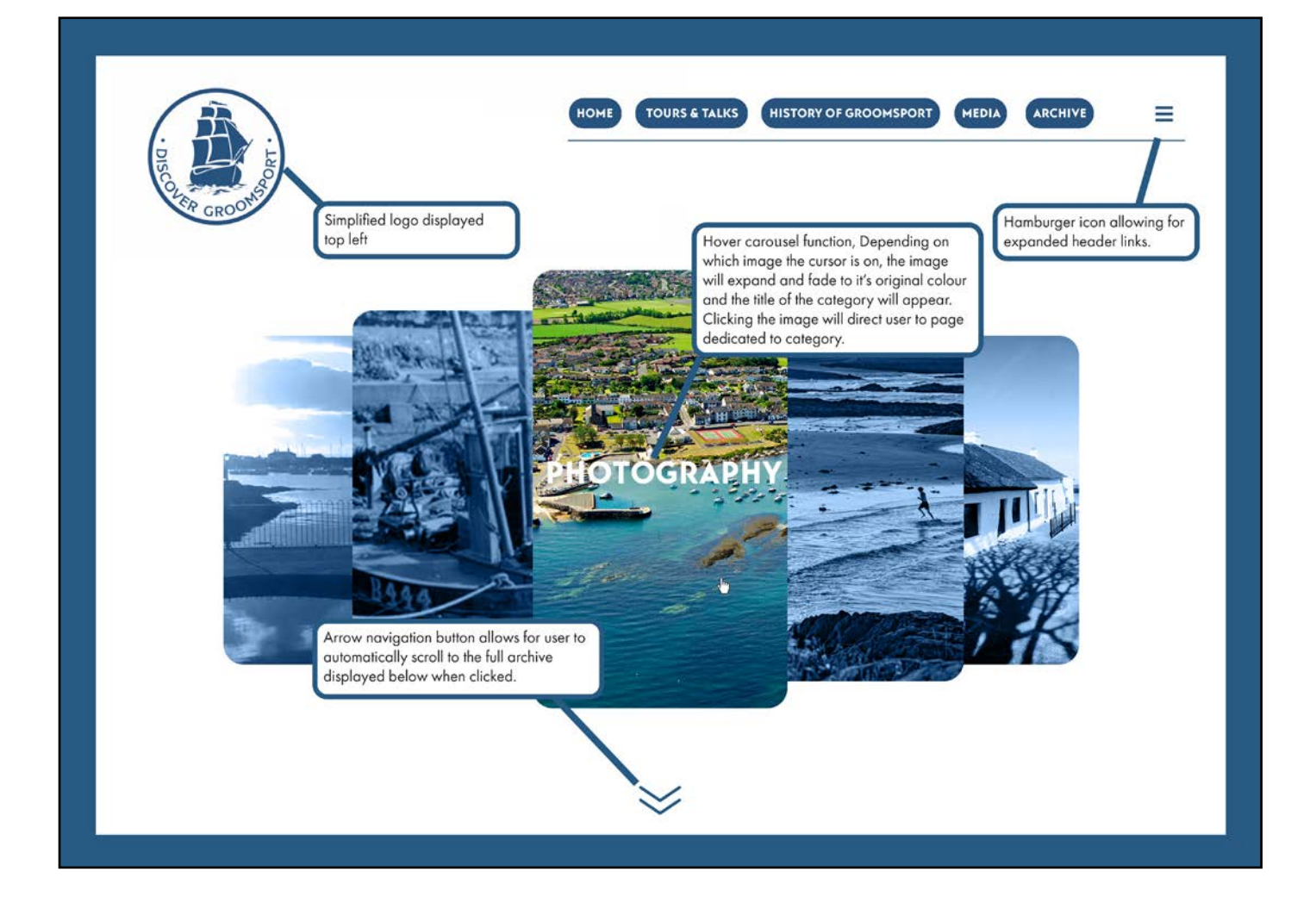

### The Pitch

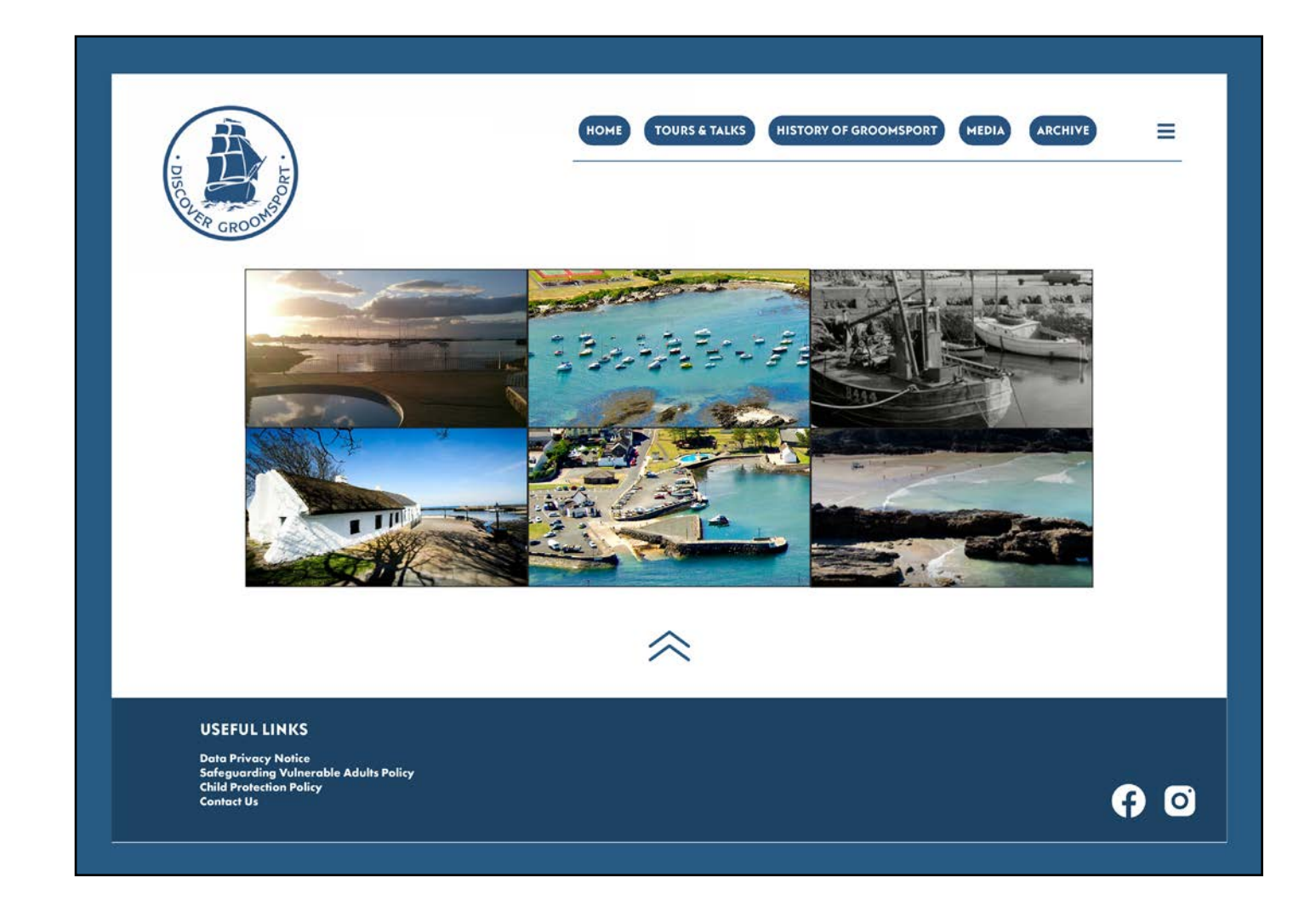

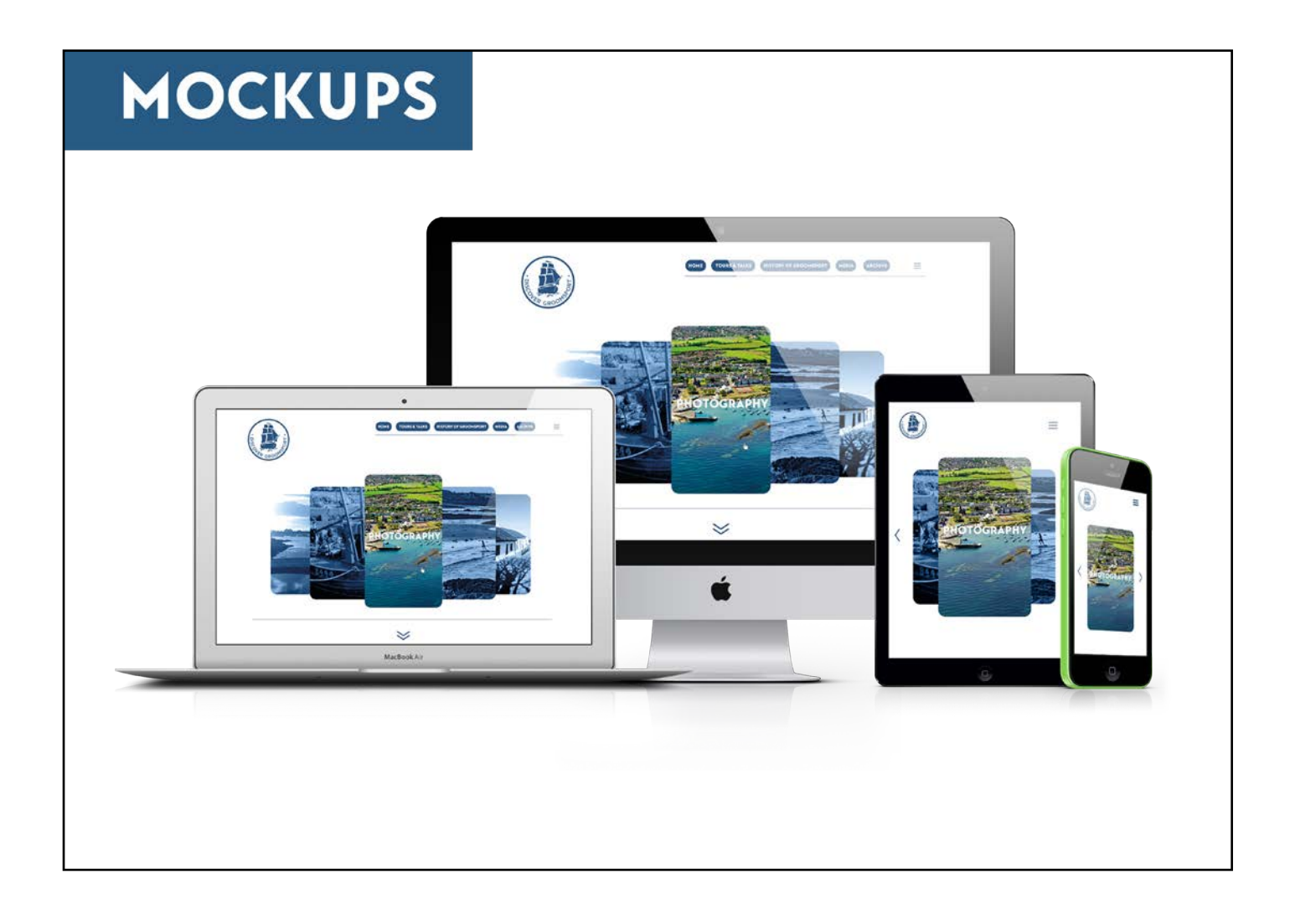

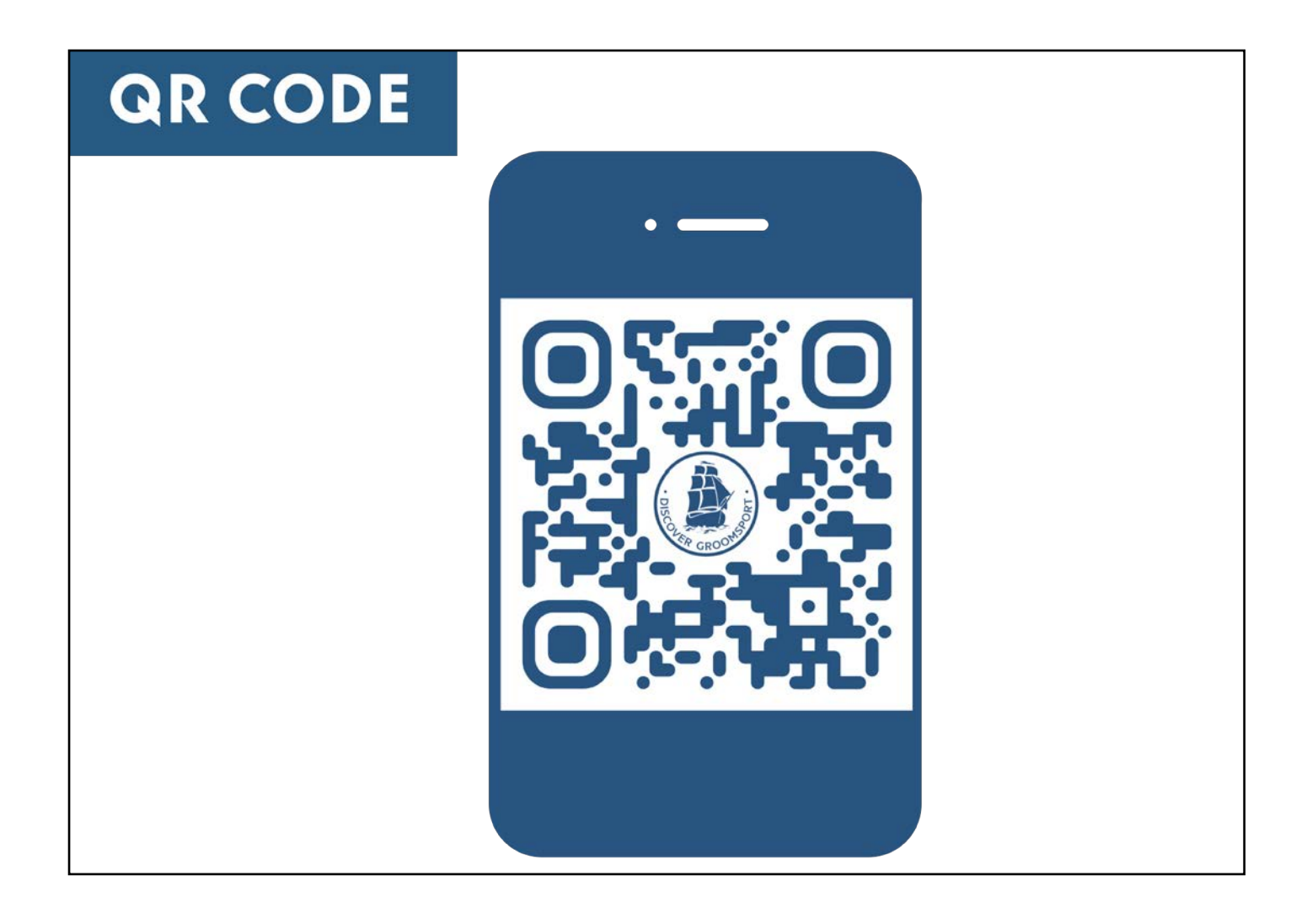

#### Ryan's Pitch:

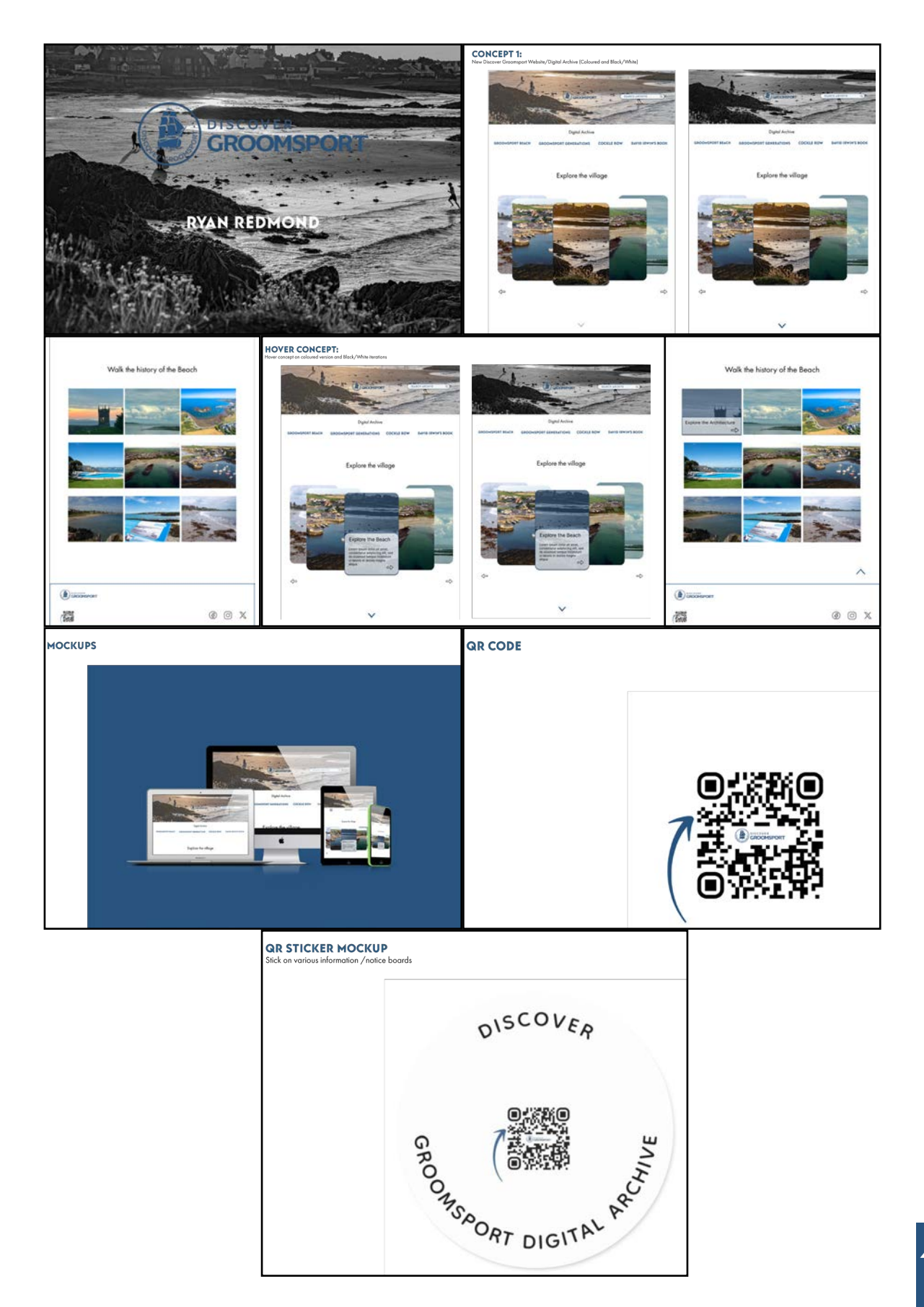

47.

#### Jack's Pitch:

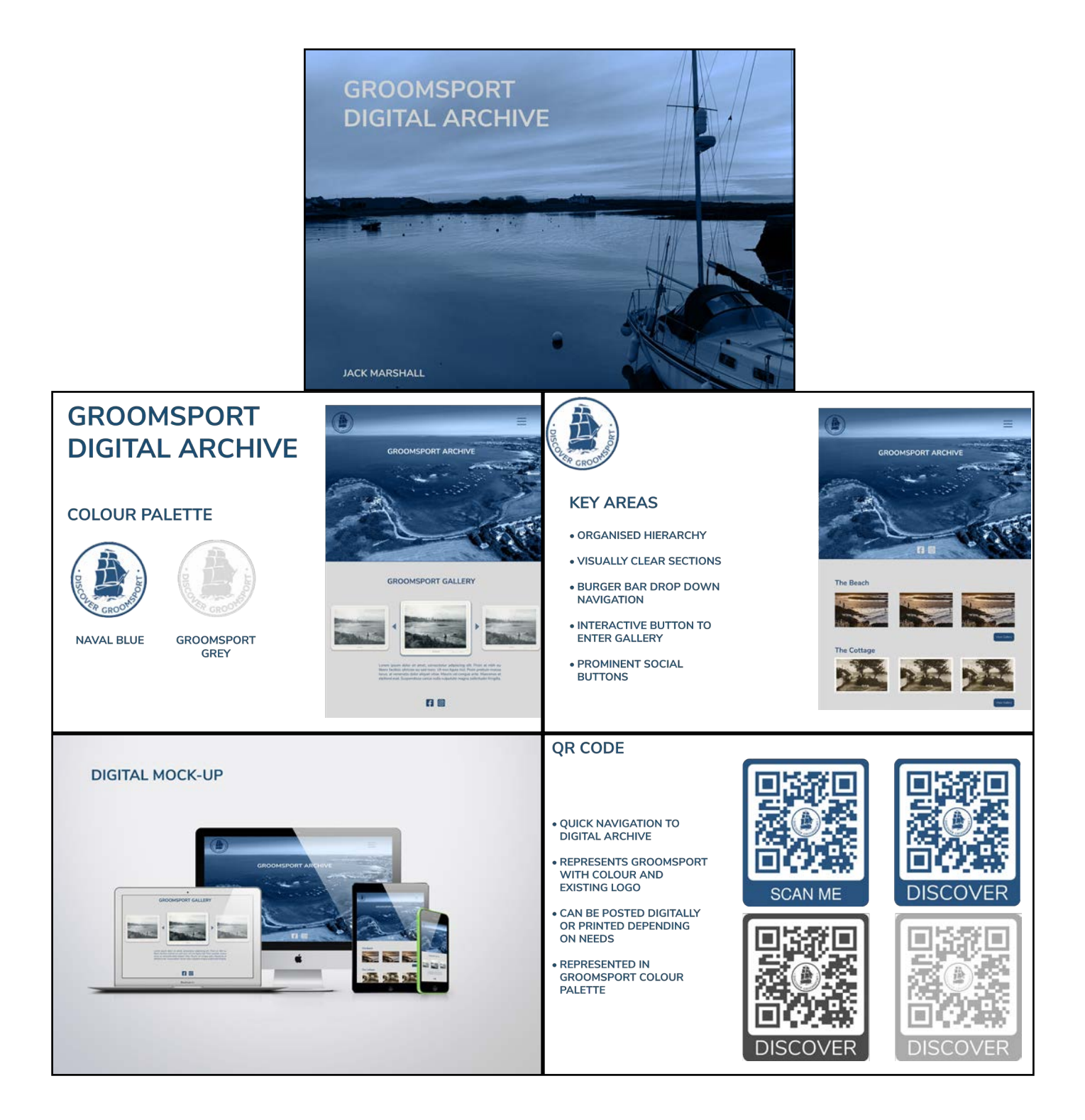

#### Pitch Feedback

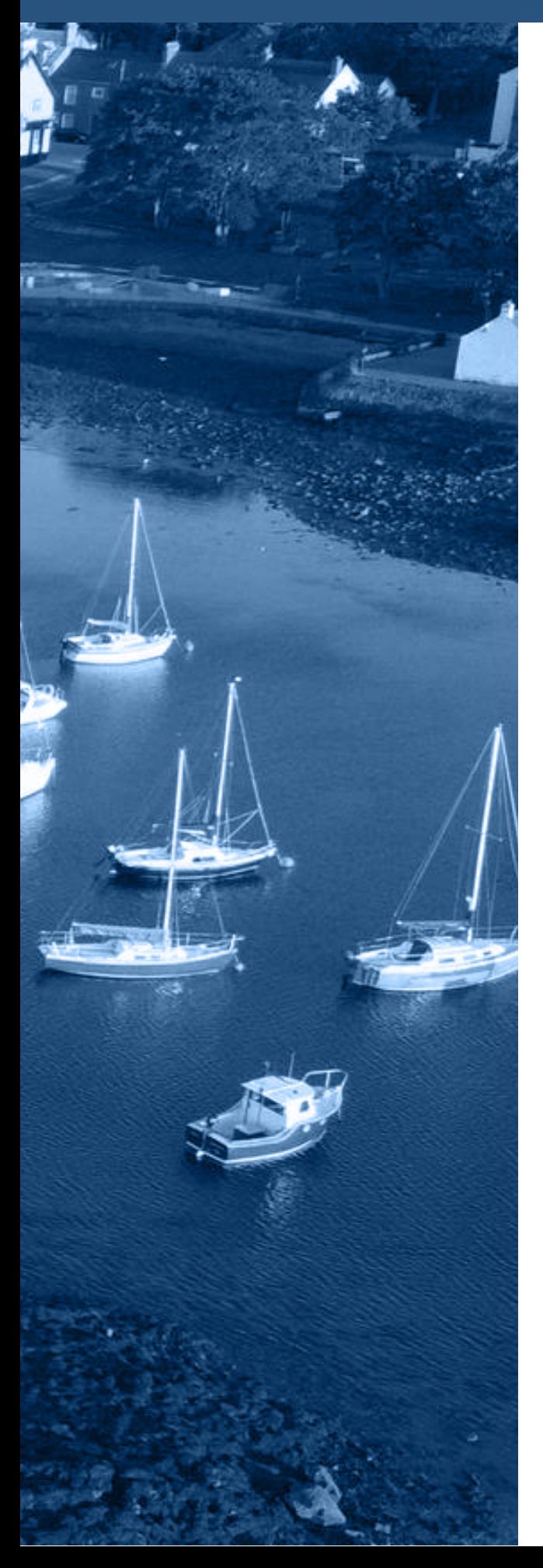

Following the presentation of our pitches, the partners, Liz, Peter, and Audrey opted not to select a single solution. Instead, they expressed interest in combining different design elements from each pitch into one comprehensive design. Our team welcomed this approach as it gave us an opportunity put our heads together and create a new design containing the best elements of each. Here's a summary of the elements they want in the final design:

"They want to make sure that there is a button that links from the archive to the Discover Groomsport main site"

- Tom's carousel design.
- Jack's colour scheme.
- Jack's website theme.
- Ryan's search function.
- QR code Linktree.

- They settled on four categories for the archive being Cockle Row Cottages, The Beach, The Village and The Harbour.

- Peter wanted us to reference a pre-existing walking tour as a highlight.

- Peter wants "History of the village through the Presbyterian Church" also informed "The Parish Church may be another issue as the archivist may be difficult to get a hold of".

### refined pitch

After the feedback the team and I got together to create a refined version of the pitch document to create a new visualisation based off the feedback we had received. Below is the refined desgin:

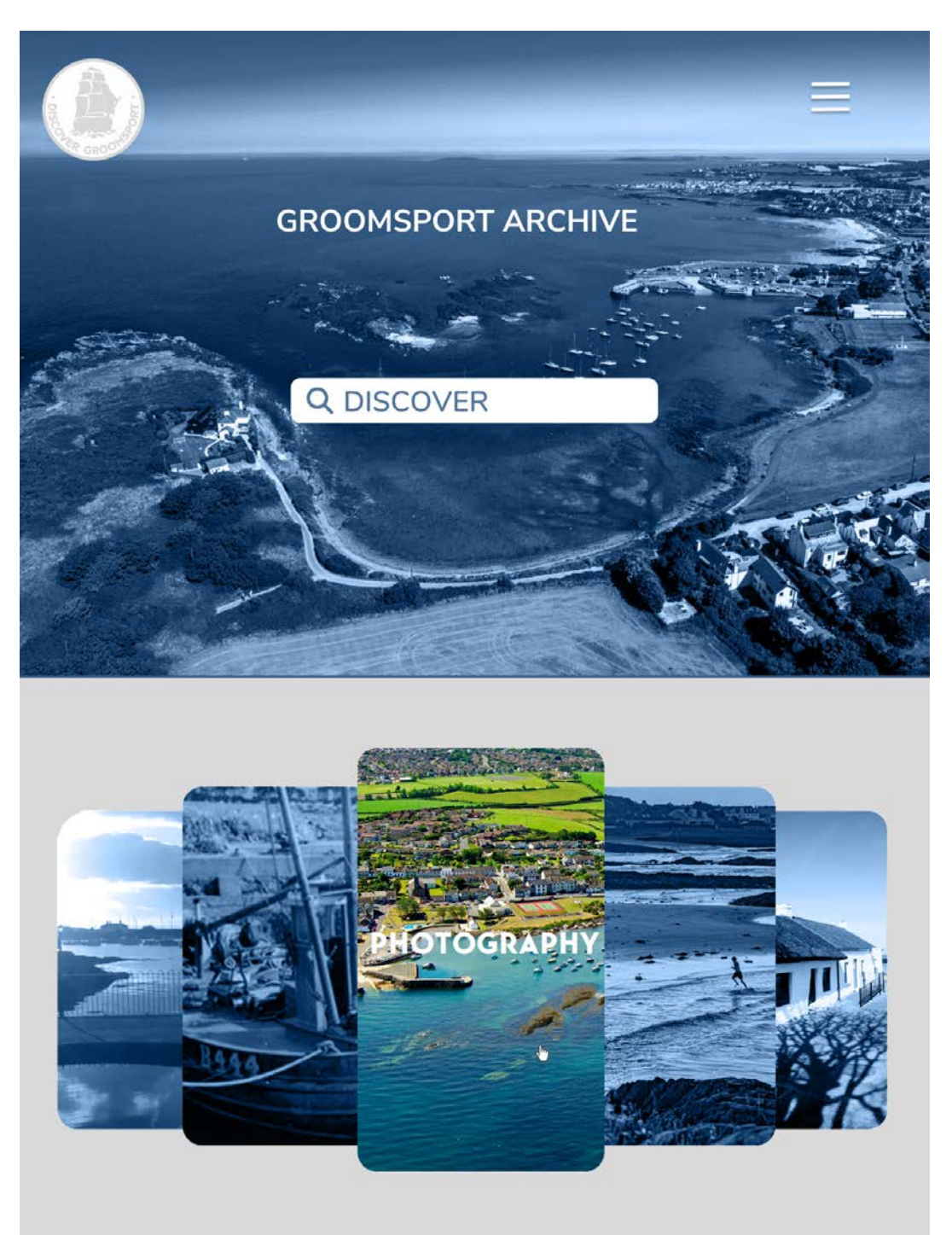

# PRE **PRODUCTION**

### Pre-production

After the pitch I got to work on creating a site map for better preperation of the creation of the archive. Using the feeback I split the site into 5 pages:

- Landing Page.
- Cockle Row Cottages.
- The Harbour.
- The Village.
- The Beach.

Below is a visualation of the site map created in Adobe Photoshop:

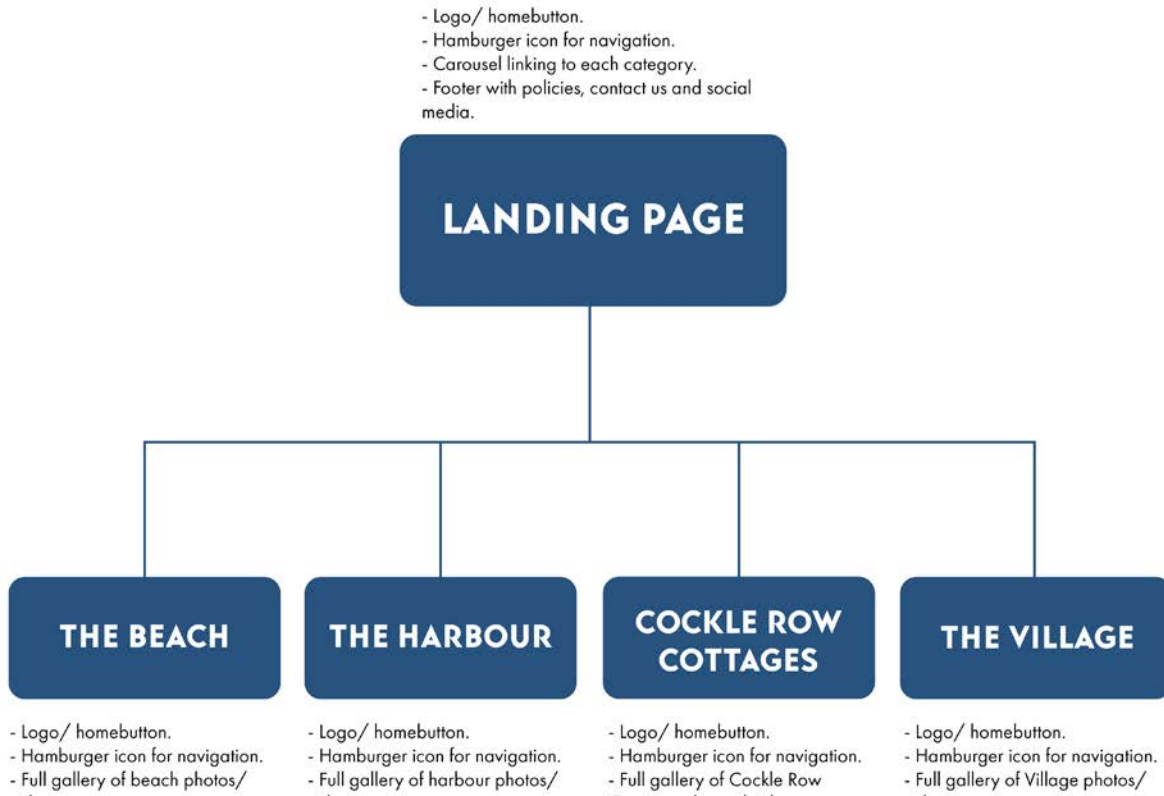

- videos.
- Footer with policies, contact us and social media.
- Full gallery of harbour photos/
- videos. - Footer with policies, contact us
- and social media.
- Cottages photos/videos.
- Footer with policies, contact us
- and social media.

- Footer with policies, contact us and social media.

videos.

### Pre-production

Before we started development of the archive, Liz had send through a link to some images she though would be suitable for the website. But the team and I came to a decision that the photos weren't of great quality for our website and weren't suitable for the selected categories. Some of the photos also included children which we couldn't use without official written consent from a parent/ guardian as it goes against GDPR.

After this I suggested the idea that I go to Groomsport personally and take photos and videos of the surrounding areas connected to the chosen categories to bulk up the archive content and to have consistent high quality content for each page.

To fufill this goal, I needed to book the required equipment from the University and complete a risk assessment before commencing the production to ensure all members and equipment are safe.

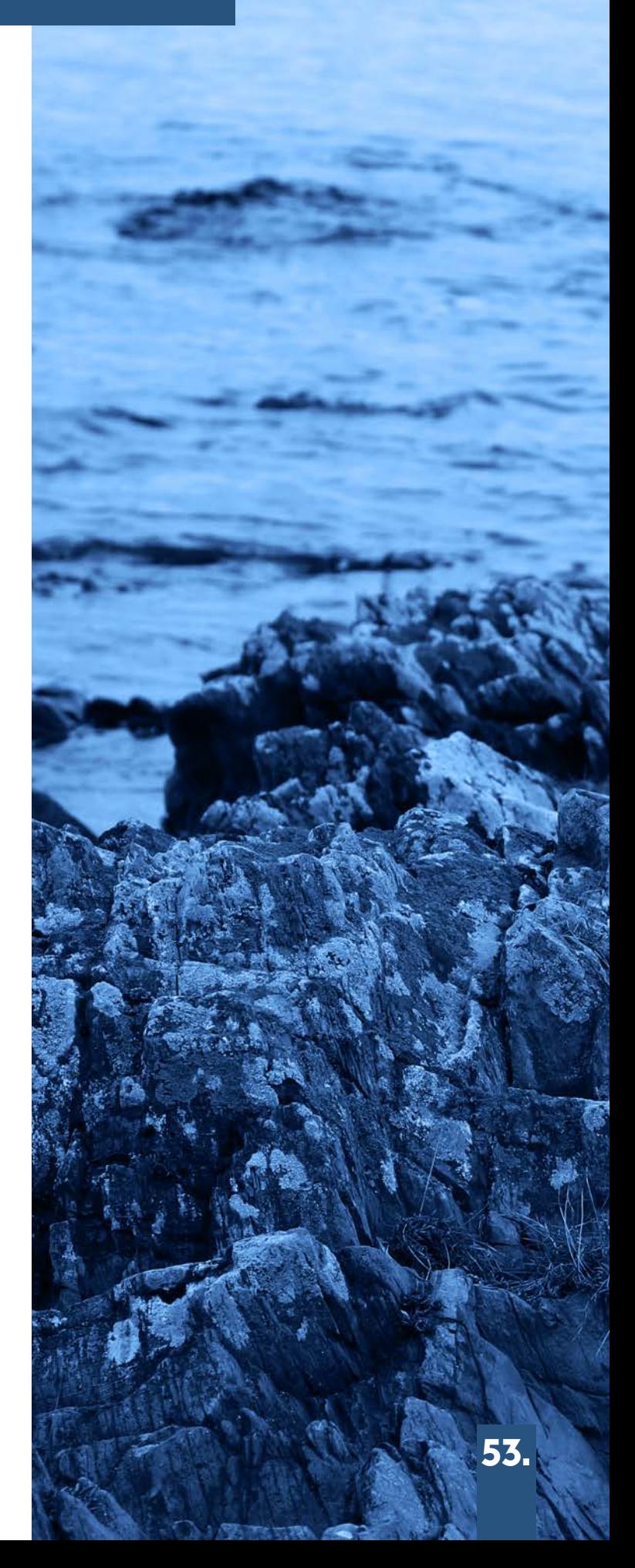

### Equipment

When discussing the equipment we would need we first decided what content we wanted to create for the site. Below is the list of required content:

- High quality photos relating to each category.
- High quality videos relating to each category and for archive banner.
- 360° photos for each category to emerse user into the village.

To fulfill these goals the following equipment was required:

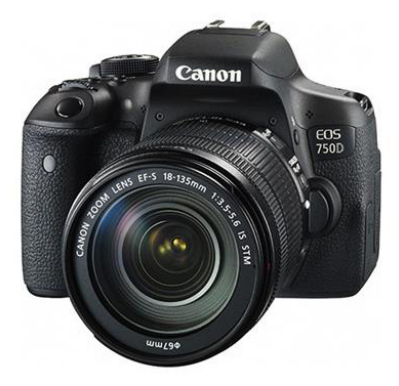

Canon EOS 750D DSLR **CAMERA** 

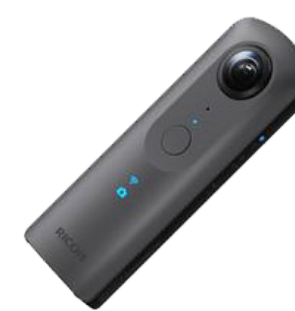

RICOH THETA V 360 Degree Spherical **CAMERA** 

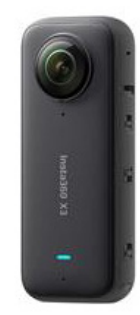

Insta 360 X3 Action Cam Kit

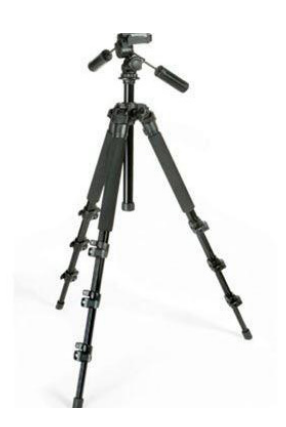

**CALUMET** Photography Tripod with Ball Head

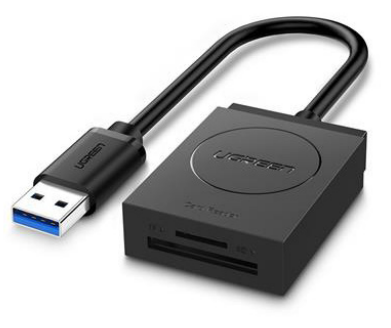

UGREEN SD Card Reader

### Risk Assessment

In order to book this equipment I needed to create a risk assessment form to ensure that the equipment and crew would be safe during production.

On the 18th of November I travelled to groomsport to conduct this risk assessment and survey the surrounding area to recognise and identify any potential hazards:

#### **School of Media, Film and Journalism**

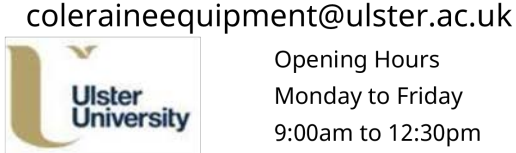

**Opening Hours** Monday to Friday 9:00am to 12:30pm

#### **Location Risk Assessment Form**  $\overline{1}$

Equipment Collection Room i045 off the Atrium Faculty of Arts building

Student Number(s) Student(s) B00809449<br>B00786723 Thomas Wilson Ryan Redmond<br>Jack Marshall B00805870 Course and Tutor: Interactive Media, Adrian Hickey Production Title: Groomsport Digital Archive Date of collection Date of return: Time Equipment: List all equipment required to be taken on this shoot EOS 7500 DSLR Car .<br>Calumet Photography Tripod with Ball Head **Card Reader** RICOH THETA V 360° Camera Kit (Camera,Mic+Tripod) Insta 360 X3 Action Cam Kit

Storage: Describe how equipment will be securely stored, especially overnight: Secured safely in dry cupboard space

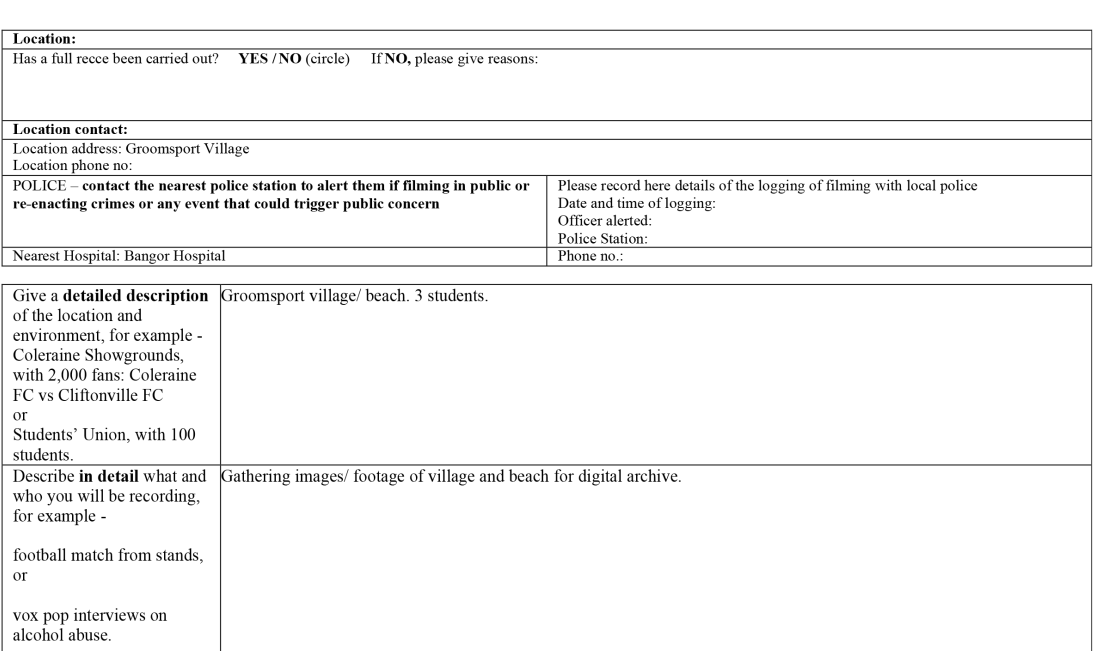

Please turn over

### Risk Assessment

#### **School of Media, Film and Journalism**

#### **Location Risk Assessment Form**  $\overline{c}$

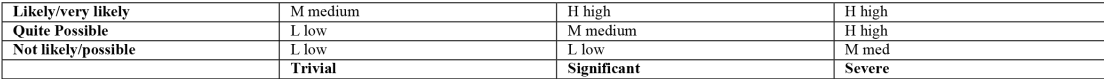

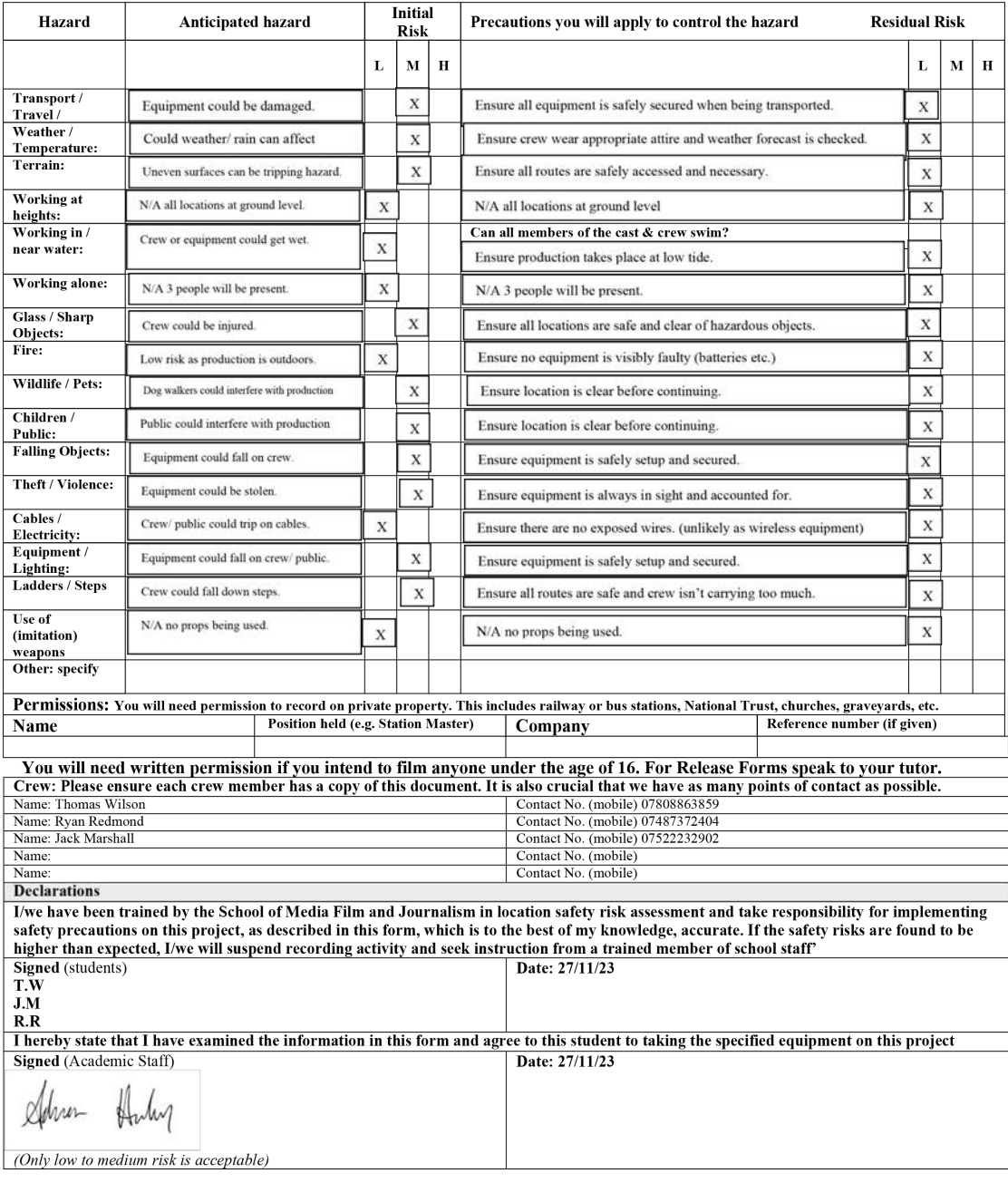

School of Media, Film and Journalism<br>Review date (if applicable)

**Location Risk Assessment Form**  $\overline{3}$ 

### Risk Assessment

#### **School of Media, Film and Journalism**

#### **Location Risk Assessment Form**  $\overline{c}$

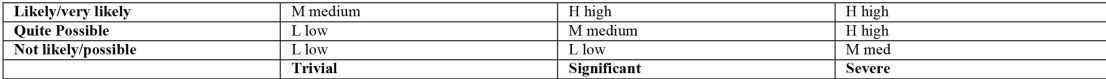

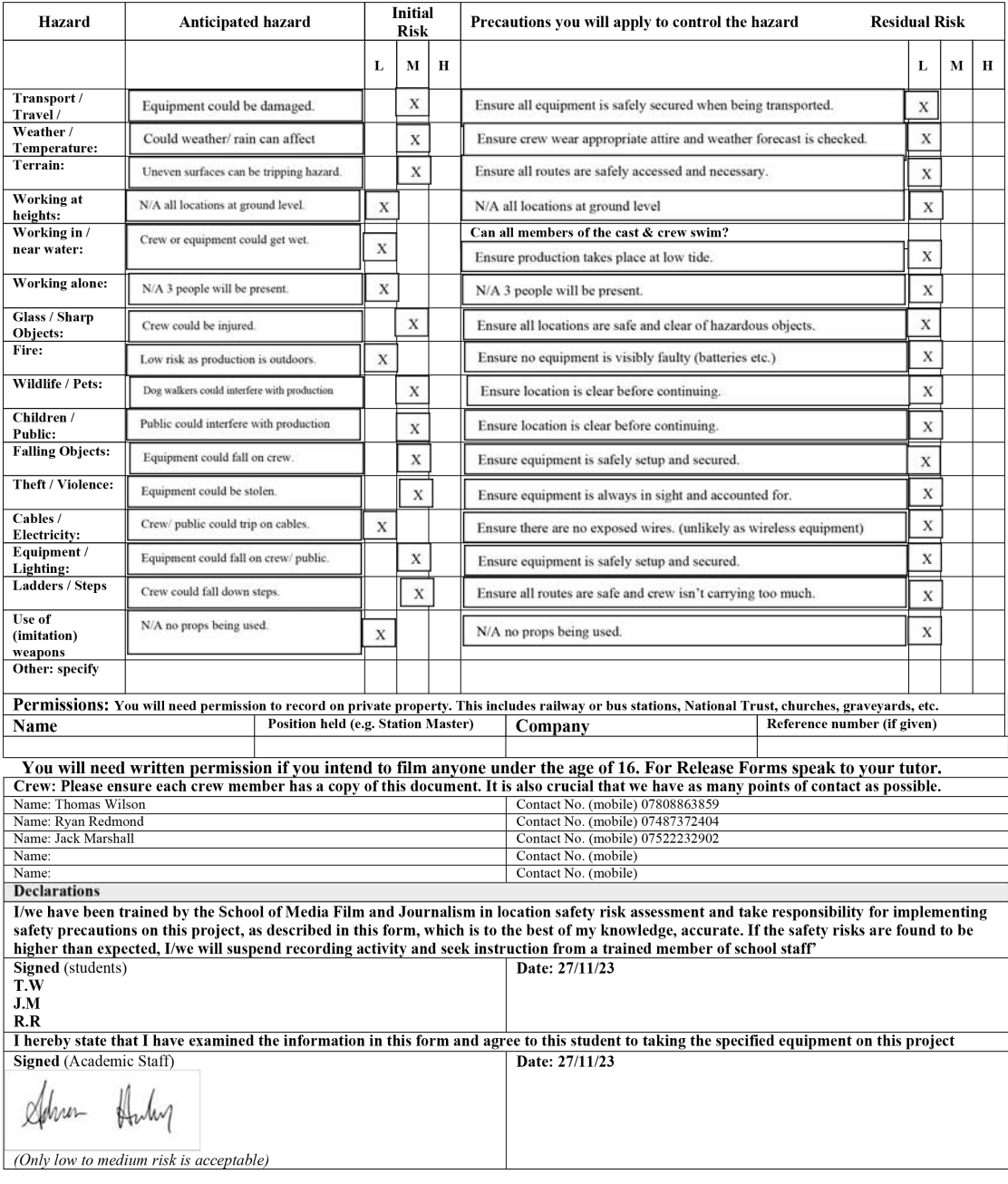

School of Media, Film and Journalism<br>Review date (if applicable)

**Location Risk Assessment Form**  $\overline{3}$ 

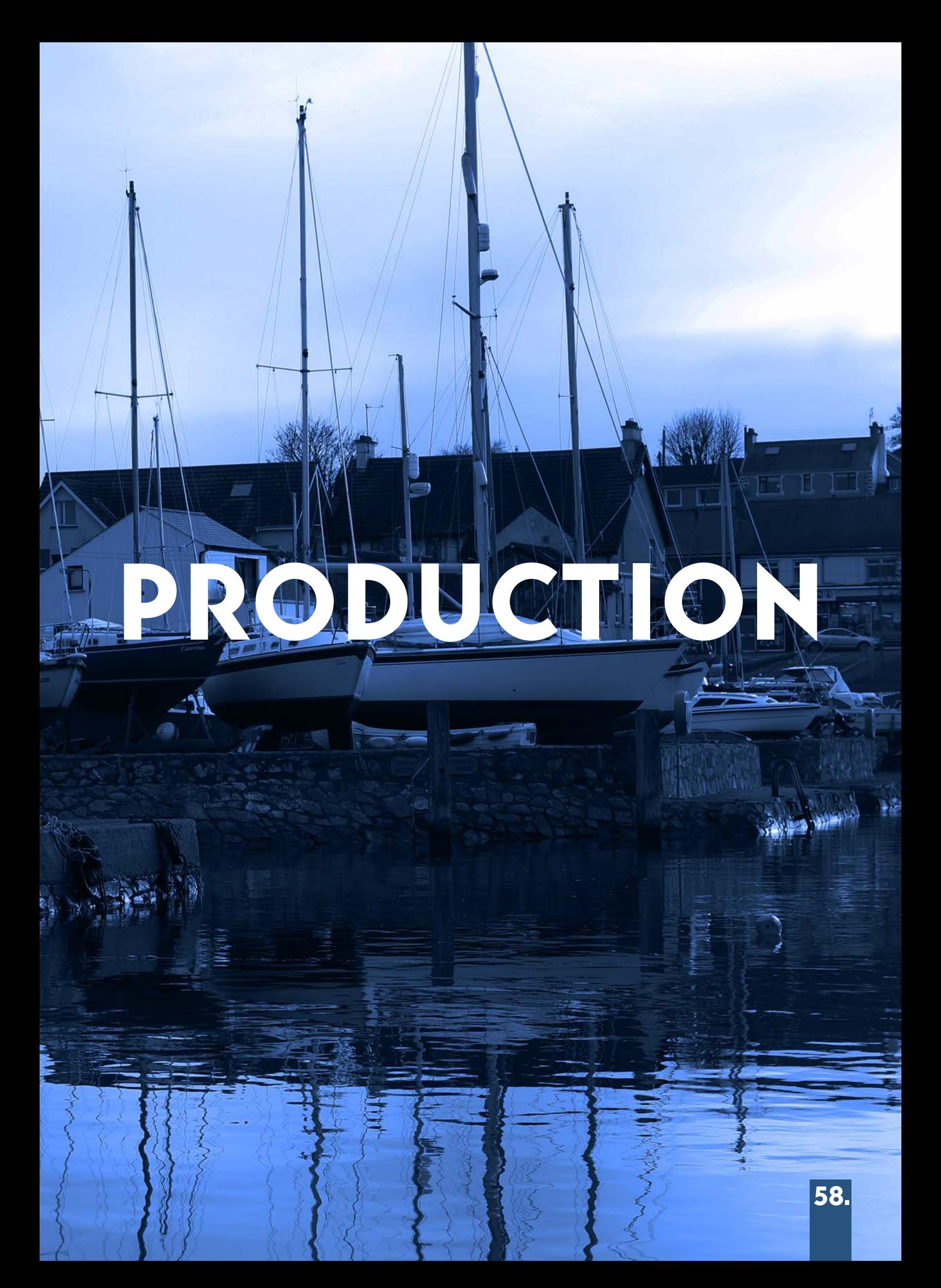

### Production

After the equipment was booked and collected, the team and I planned to visit Groomsport on Friday the 1st of December to gather any assets we needed for the digital archive.

Below is the list of crew, duties and equipment required:

#### Tom:

**Duties:** Photography, Videography.

**Equipment:** Canon EOS 750D DSLR Camera, Calumet Photography Tripod with Ball Head, UGREEN SD Card Reader.

#### Jack:

**Duties:** 360° Photography.

**Equipment:** RICOH THETA V 360 Degree Spherical Camera, Insta 360 X3 Action Cam Kit.

#### RYAN:

**Duties:** Creative input on 360° Photography

#### **Equipment:** N/A

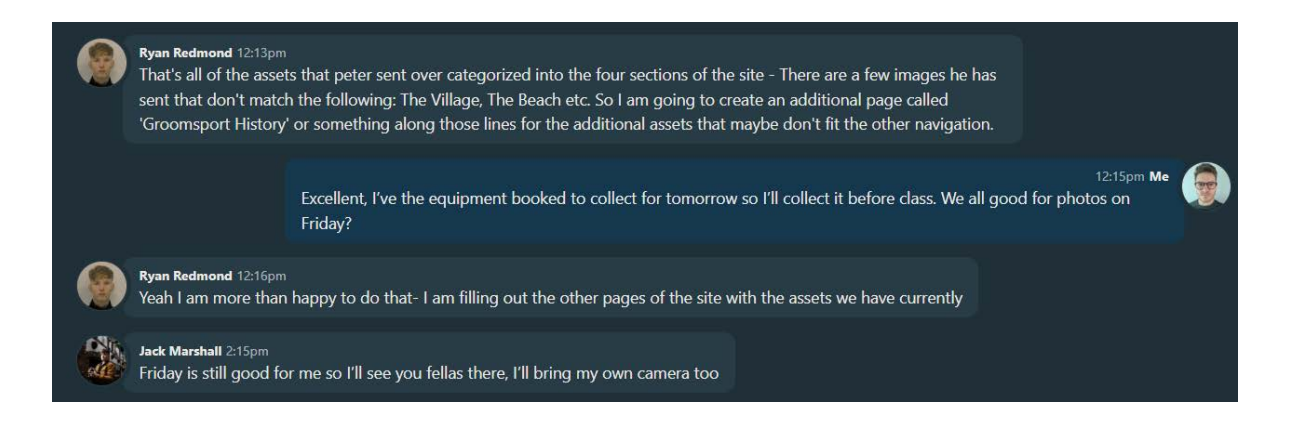

### Production

Upon arrival to Groomsport, I immediately started working on gathering photographic assets using the DSLR. Thankfully the weather was excellent and there were low wind levels so the water around the village and harbour was very reflective, providing excellent photo opportunities

I wanted to capture images of the landmarks throughout Groomsport to be used as the main category images on the archive itself, ensuring high quality resolution. Whilst gathering these images I also took photos at any opportunity I had to provide the client with a wide selection of images for them to choose what to include in the finished website.

As well as photos, I also captured plenty of footage using the DSLR and tripod, recording 45 second clips of areas around the village, beach and harbour to include in the banner of the homepage.

While working, I noticed a group of people racing remote control sailboats outside the harbour. With their permission I captured excellent footage/ photos to include in the archive.

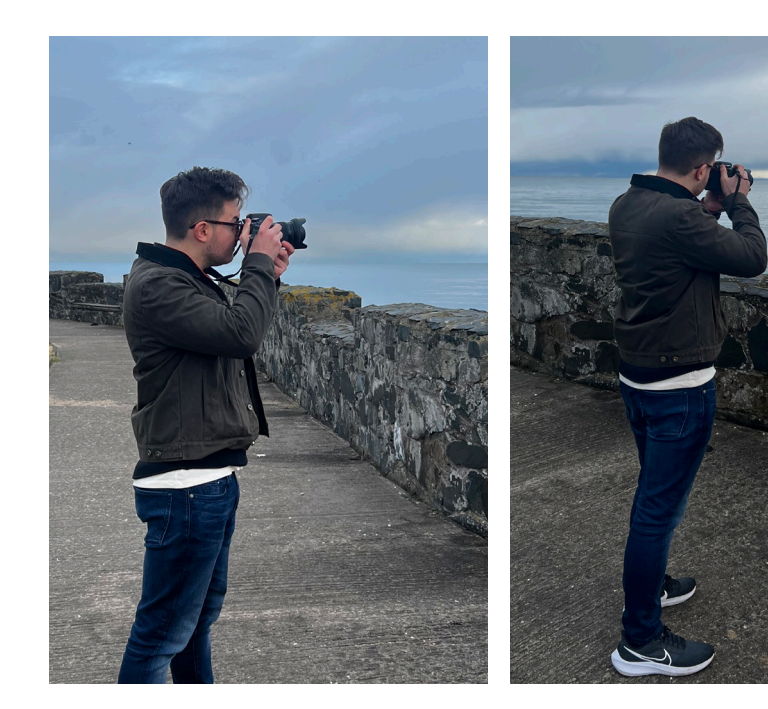

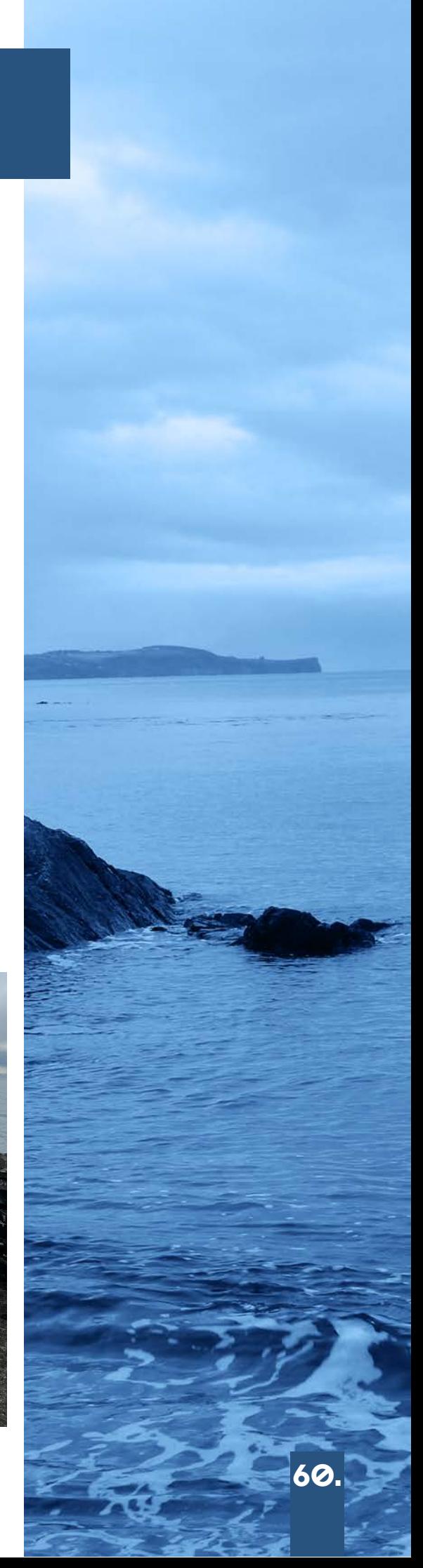

After a long day of gathering assets I exported all footage from the camera totalling in 135 assets overall and filtered through all footage/ photos I had taken, deleting any that were blurry/ low quality and editing them to make them more visually appealing/ professional.

With my selected photos, I organised them into 4 folders, Cockle Row Cottages, The Harbour, The Village, and The Beach as to make it easier when imbedding them into the archive.

These were the photos I had chosen that were suitable for the archive

#### Cockle Row Cottages:

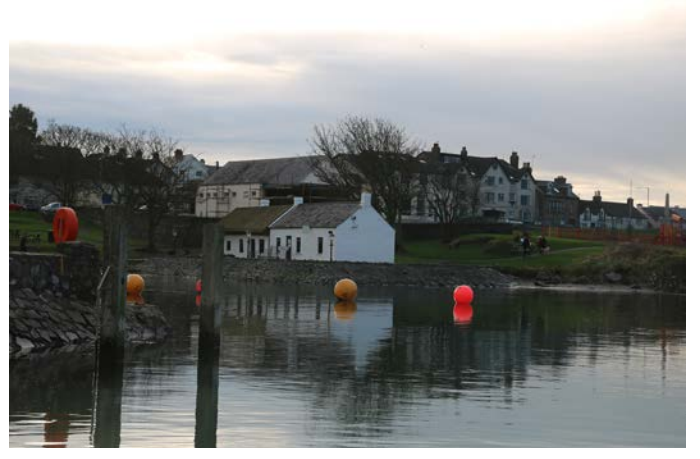

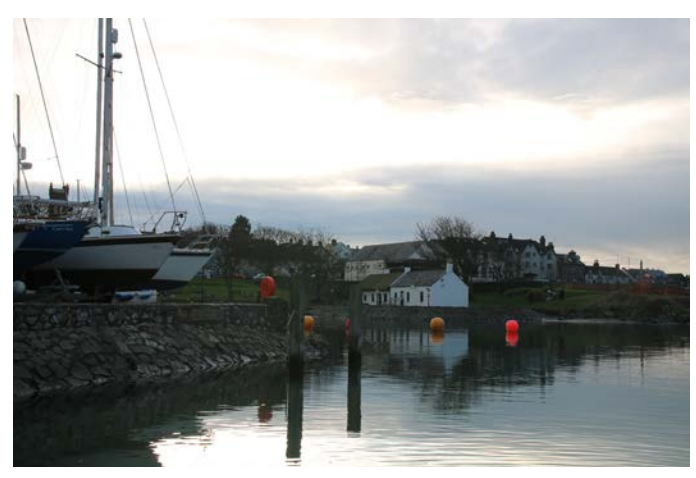

"Cockle Row across the bay 1" "Cockle Row across the bay 2"

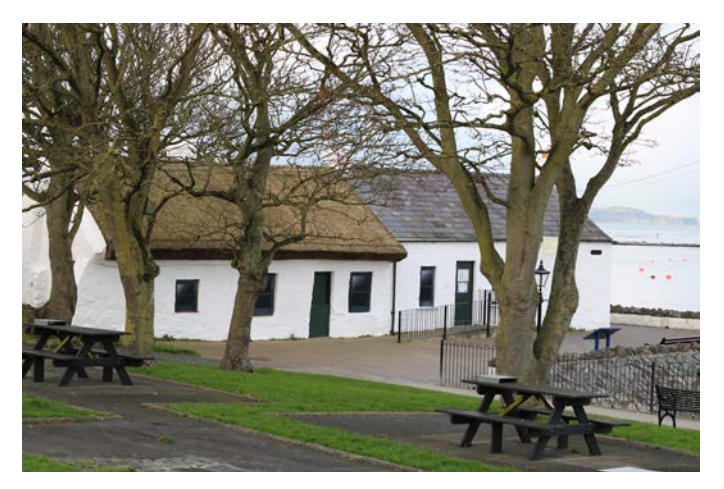

"Cockle Row 1" "Cockle Row 2"

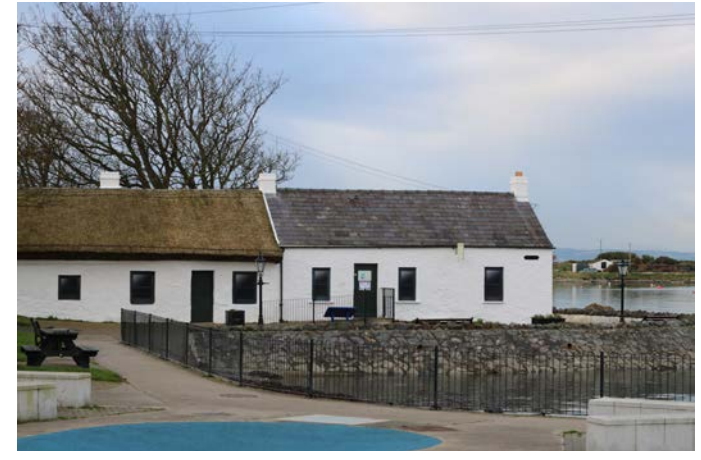

#### COCKLE ROW COTTAGES:

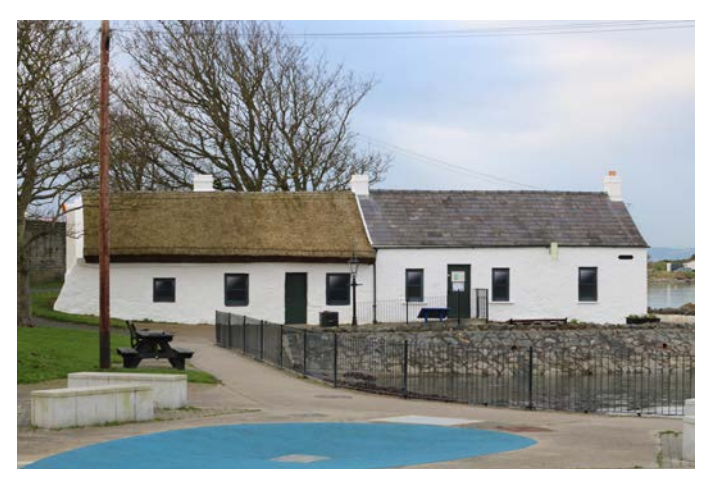

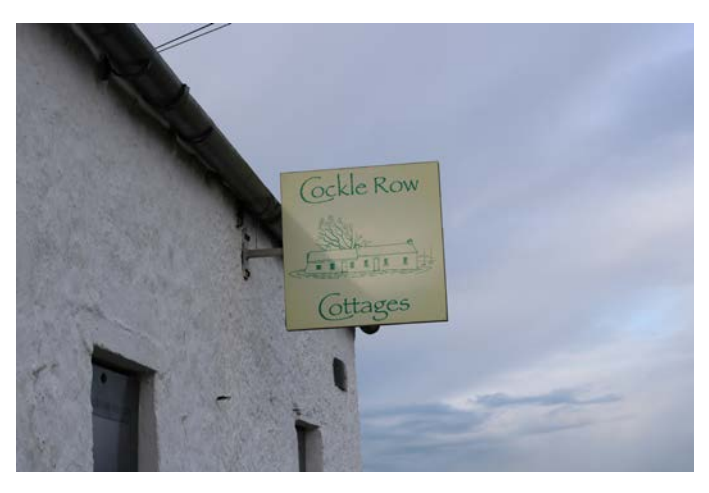

"Cockle Row 3" "Cockle Row sign 1"

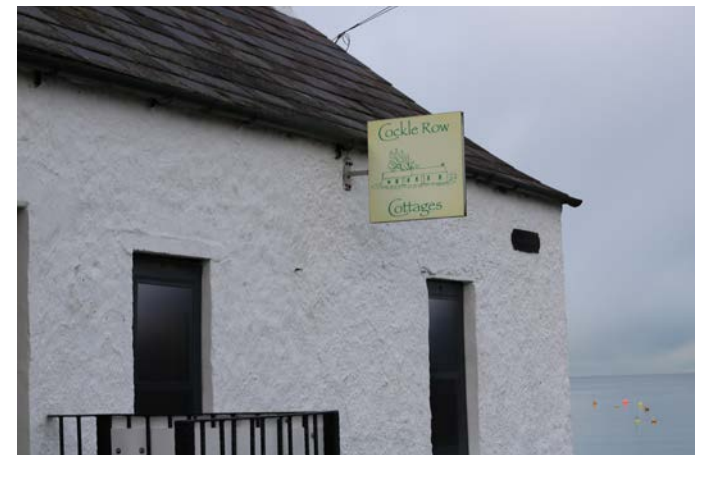

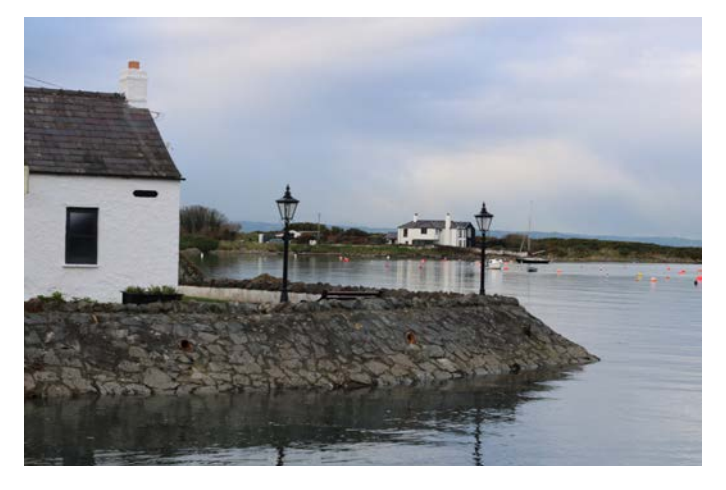

"Cockle Row sign 2" "Shore at Cockle Row"

#### The Harbour:

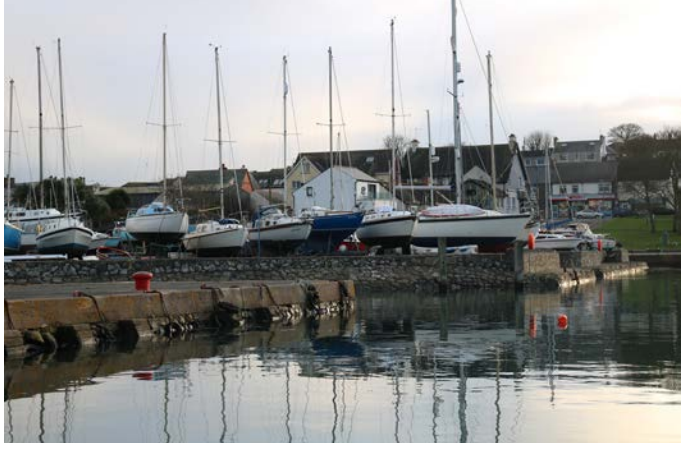

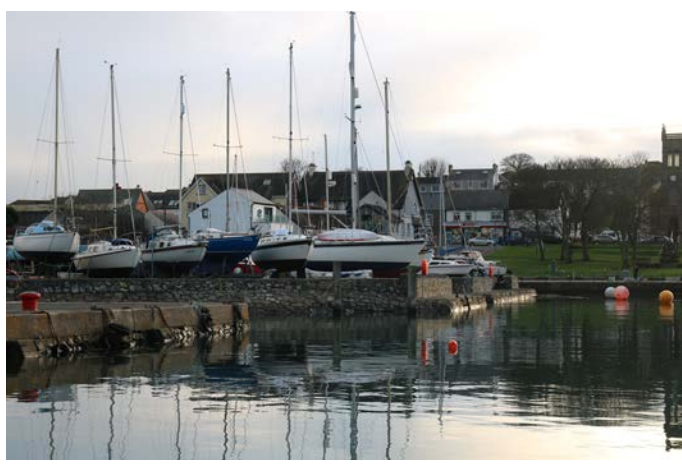

"Harbour view 1" "Harbour view 2"

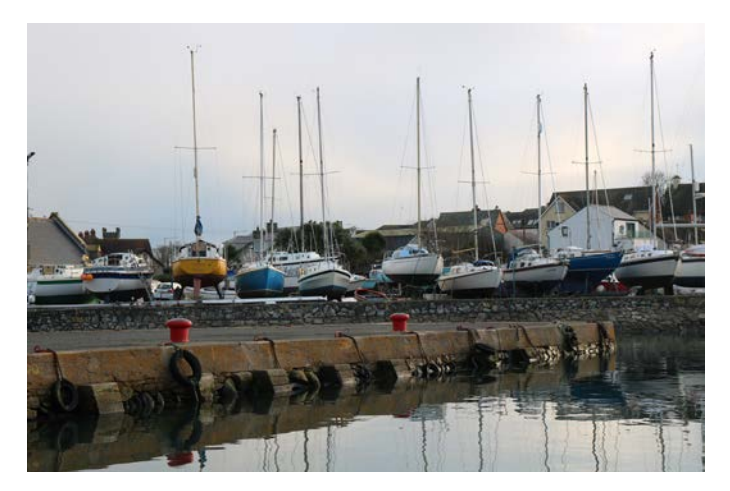

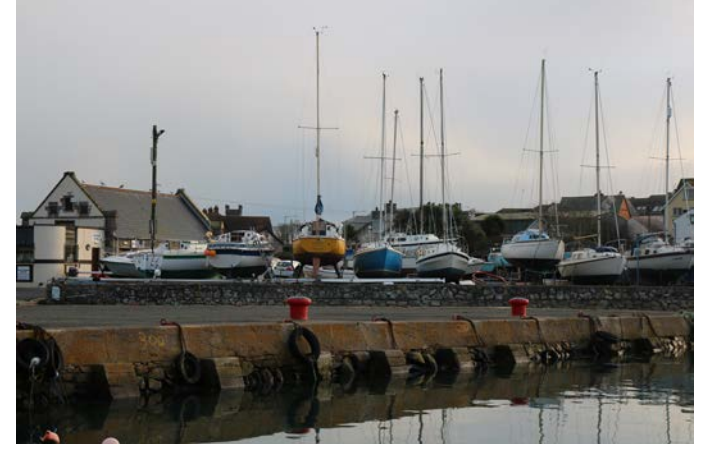

"Harbour view 3" "Harbour view 4"

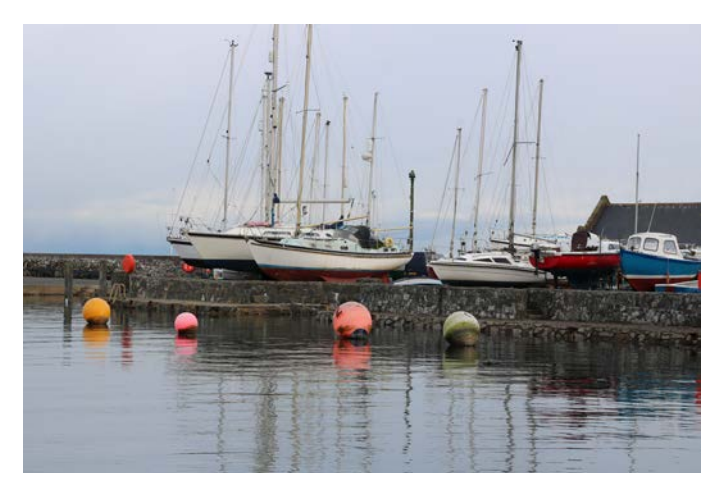

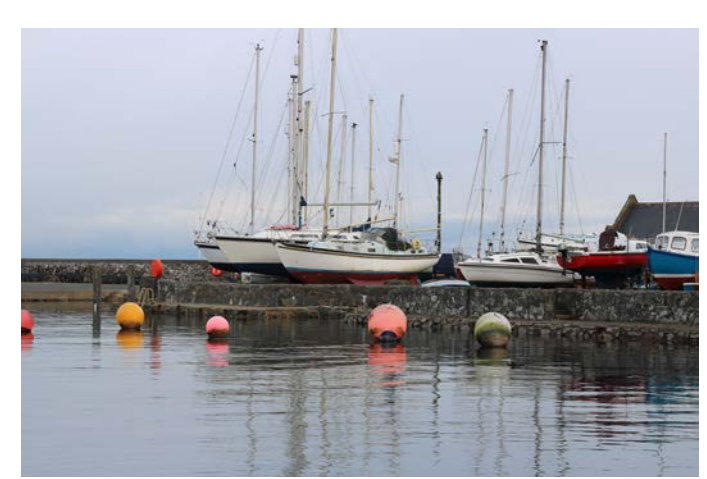

"Harbour 1" "Harbour 2"

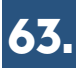

#### The Harbour:

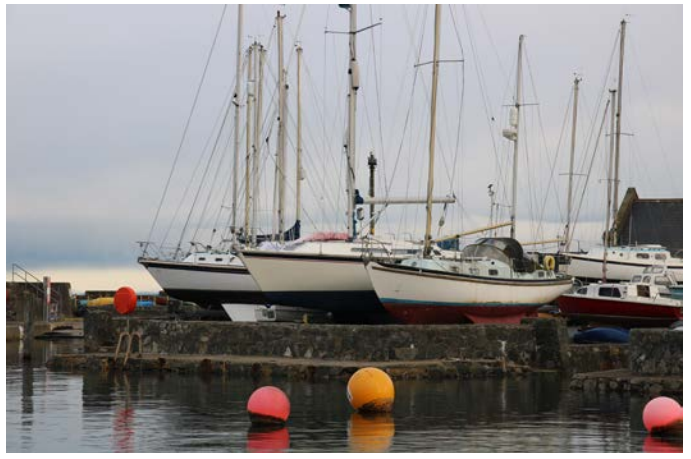

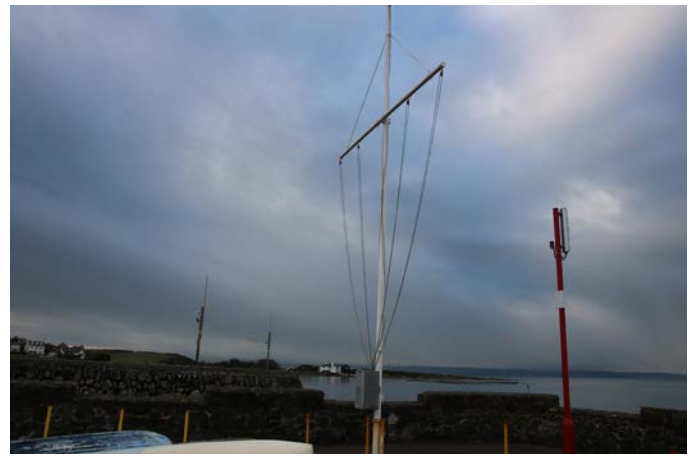

"Harbour 3" "Boat Club flag mast"

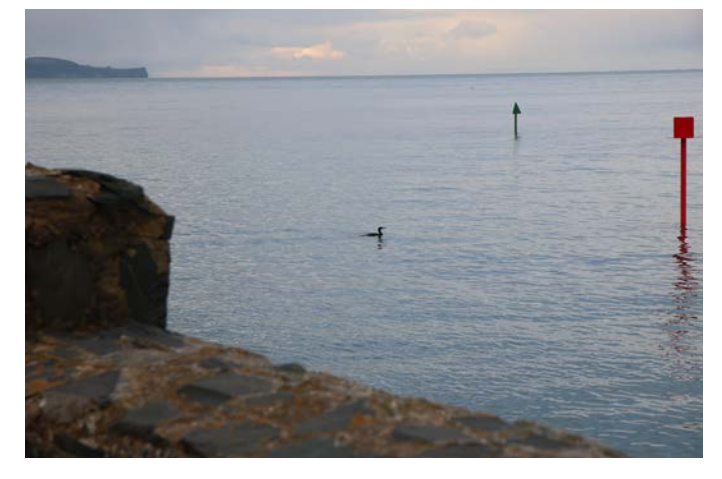

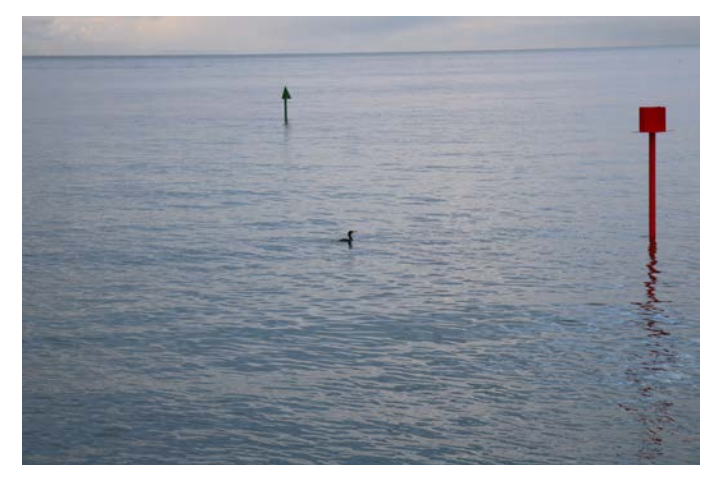

"Cormorant at marker 1" "Cormorant at marker 2"

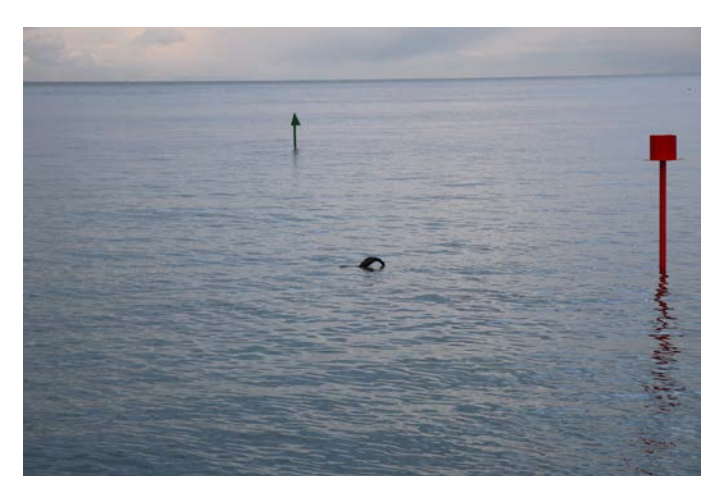

"Diving Cormorant" "End of the pier"

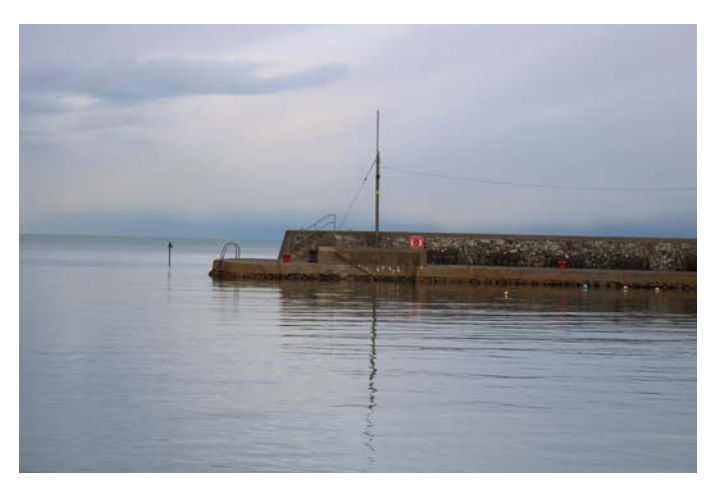

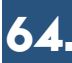

#### The Harbour:

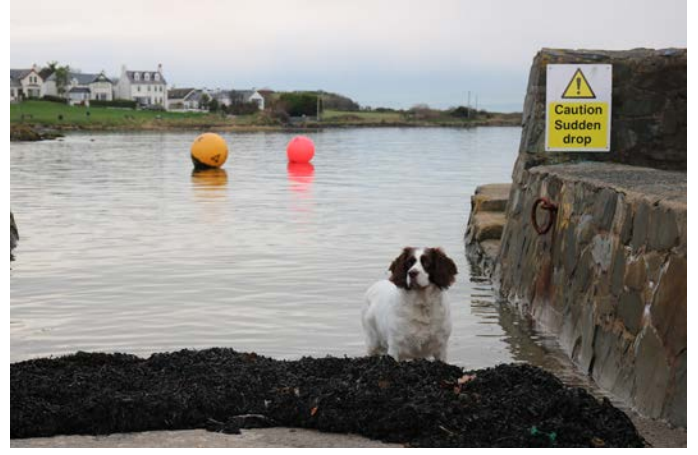

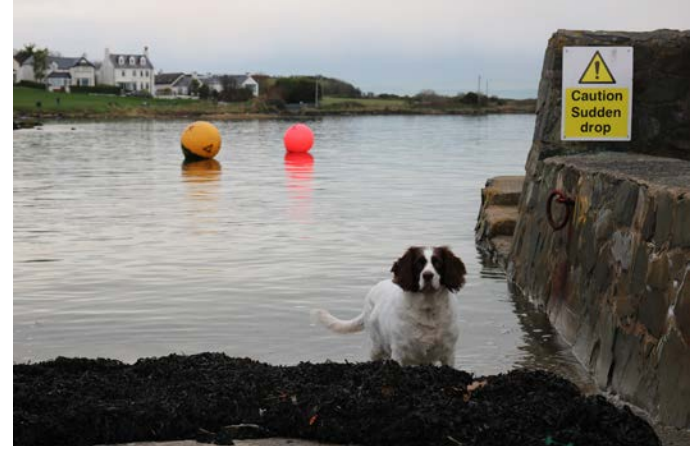

"Dog at slipway 1" "Dog at slipway 2"

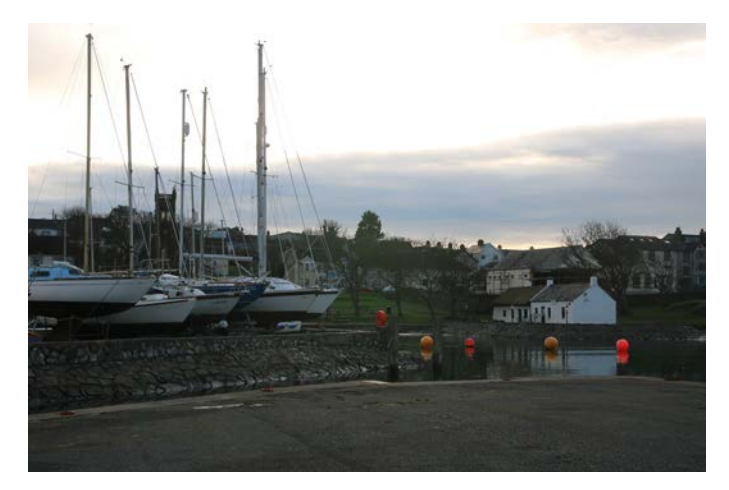

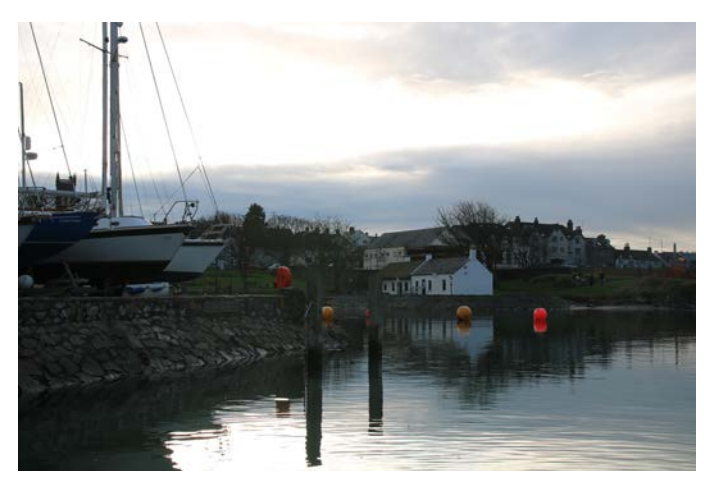

"Harbour & Cockle Row 1" "Harbour & Cockle Row 2"

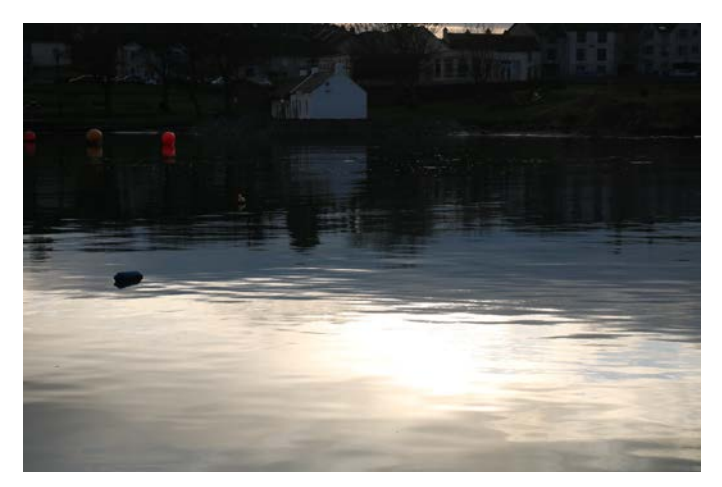

"Harbour at dusk" "Harbour bay"

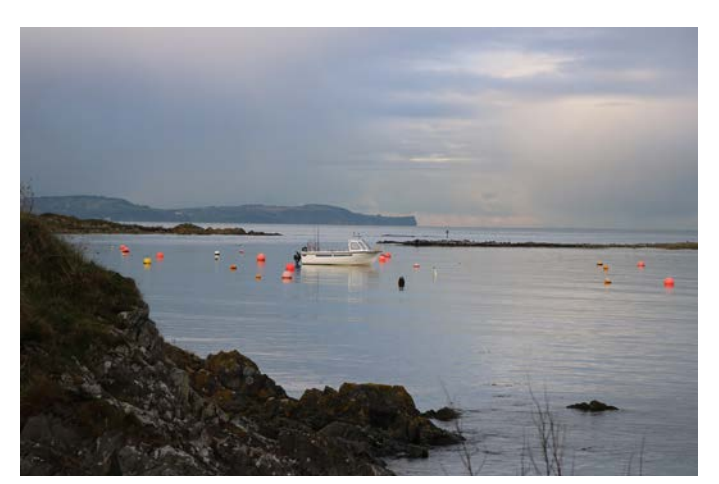

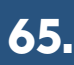

#### The Harbour:

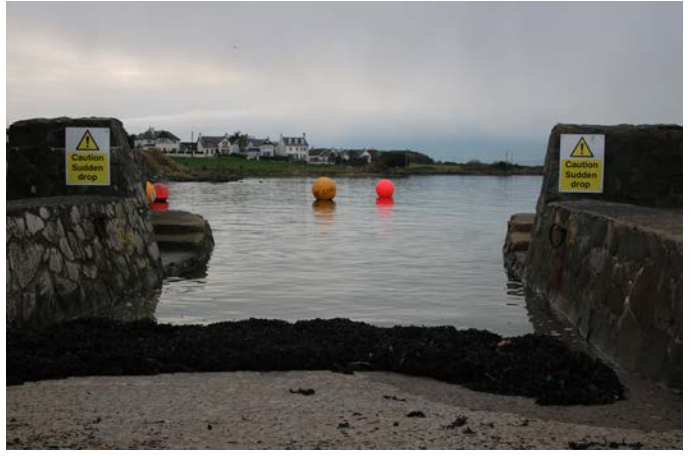

"Harbour slipway" "RC Boat Club 1"

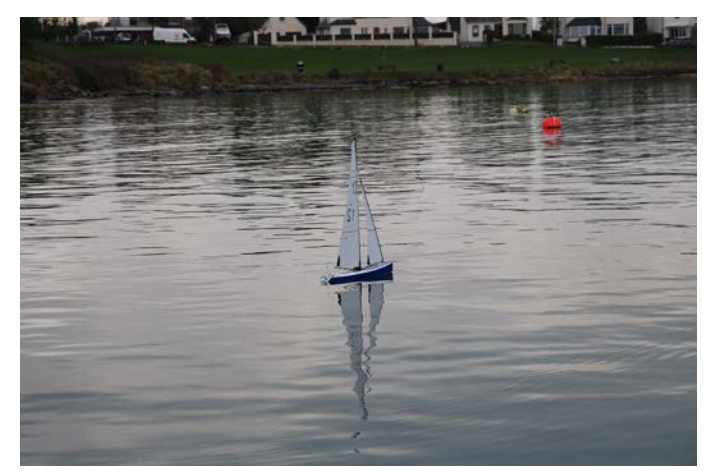

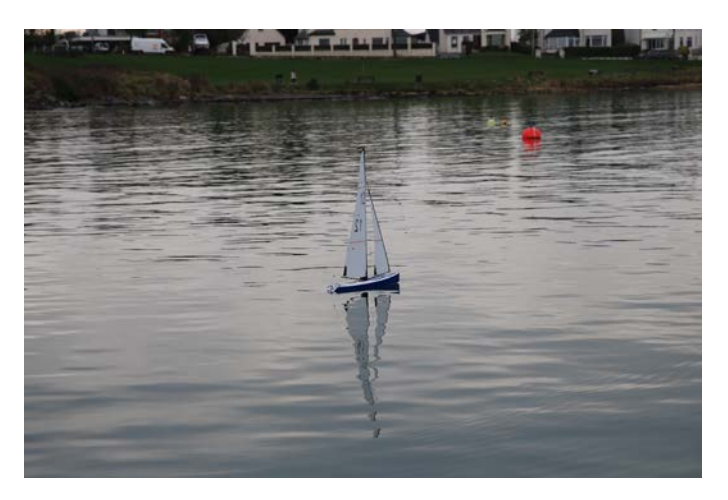

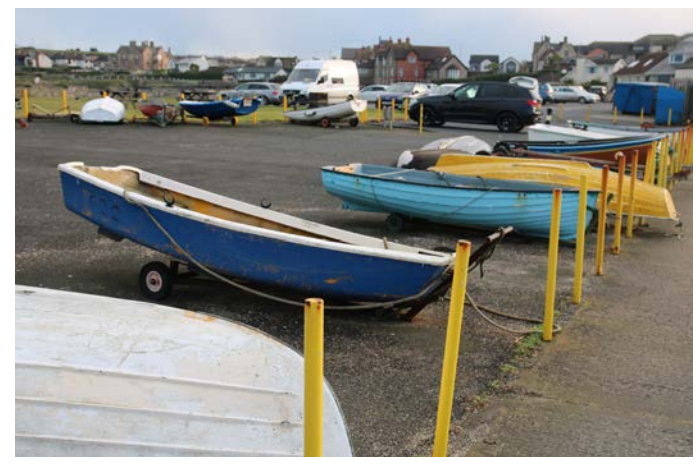

"RC Boat Club 2" "Rowboats at pier"

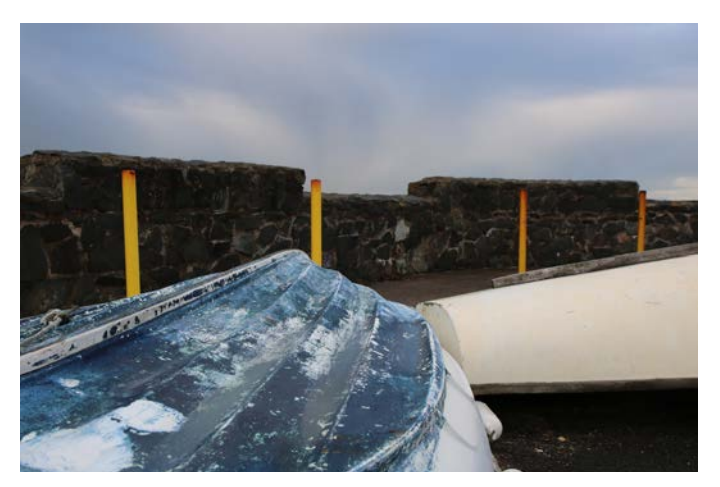

"Up-turned rowboat" "Seawall at slipway"

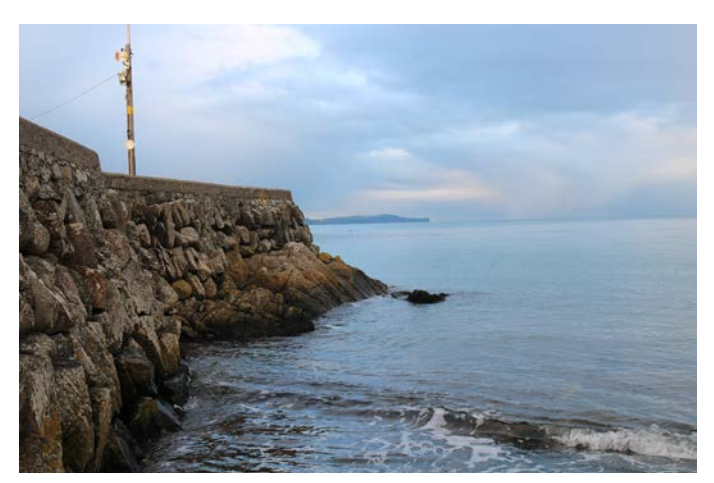

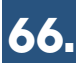

#### The Harbour:

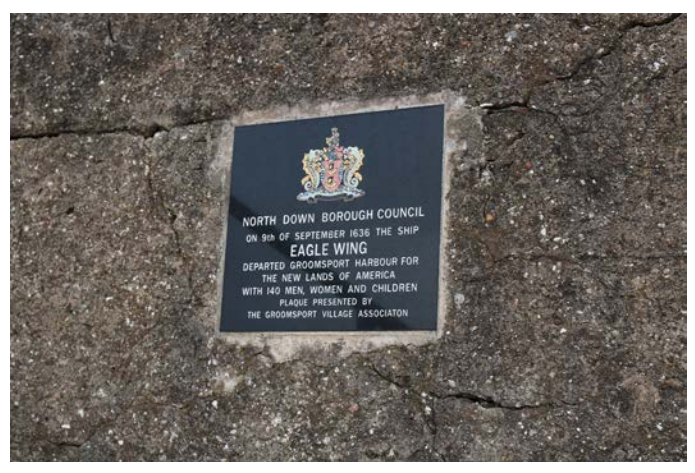

"North Down Council plaque"

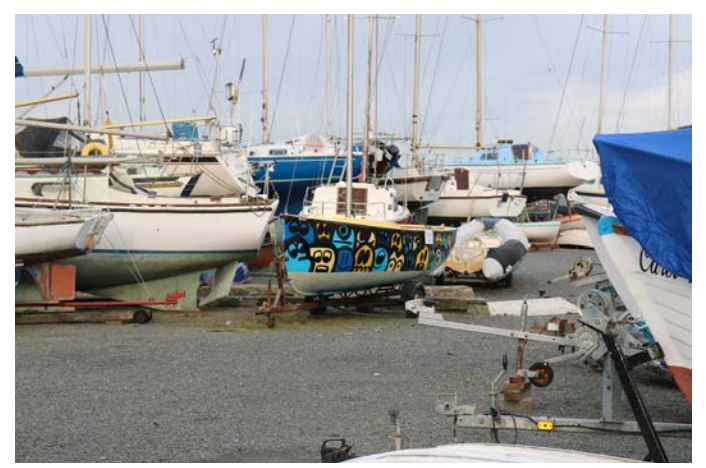

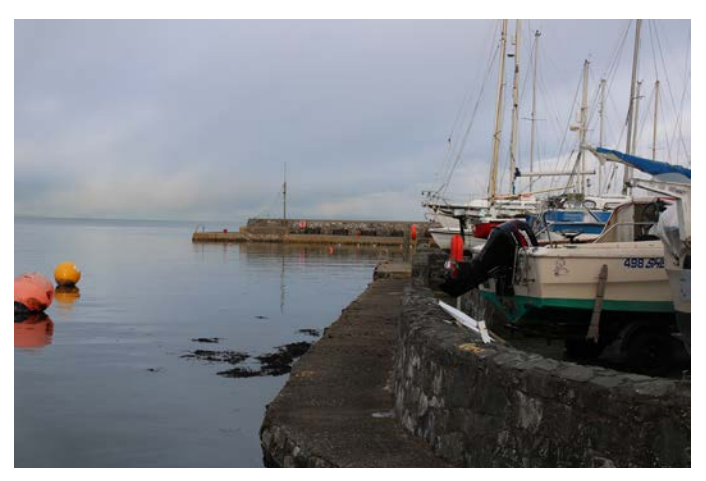

"Sealine at harbour"

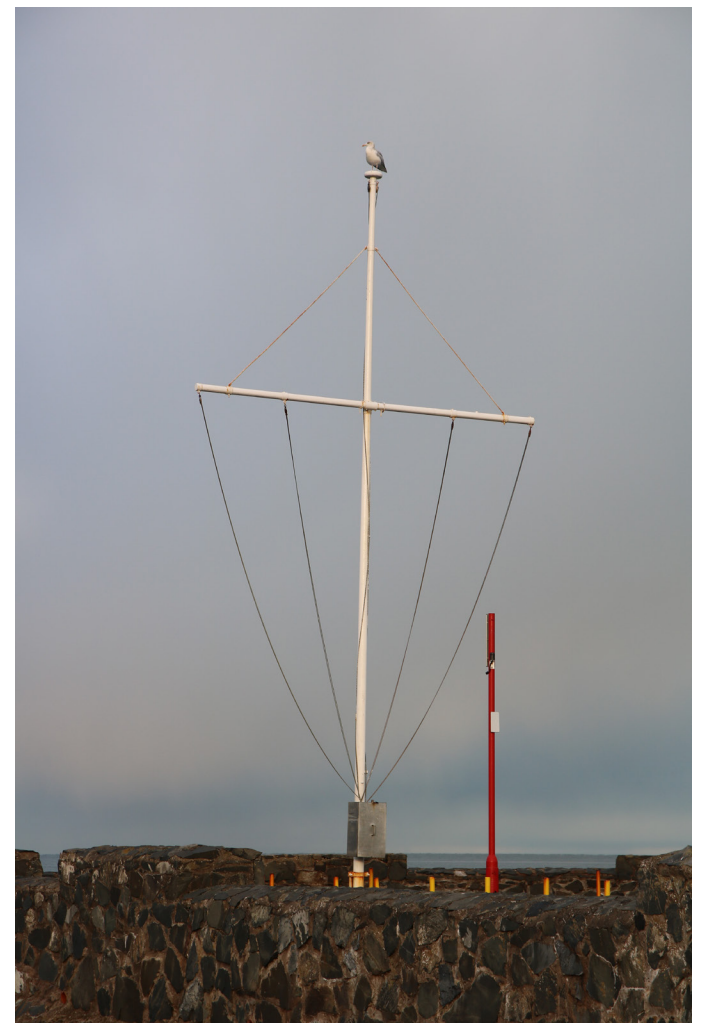

"Doodle Yacht" "Seagull atop flag mast"

#### The Beach:

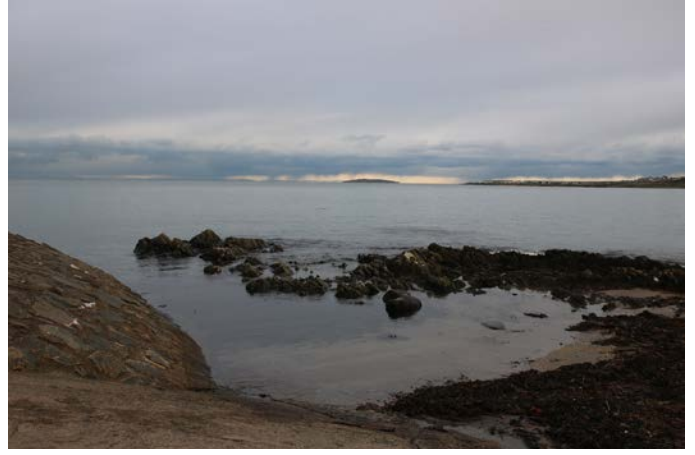

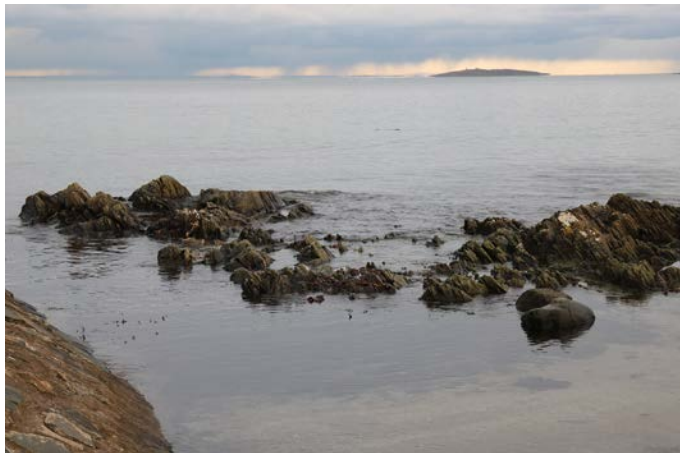

"Beach shorline 1" "Beach shorline 2"

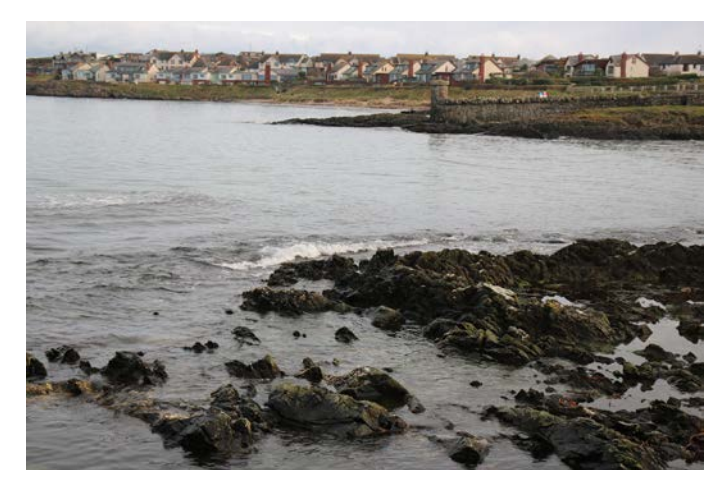

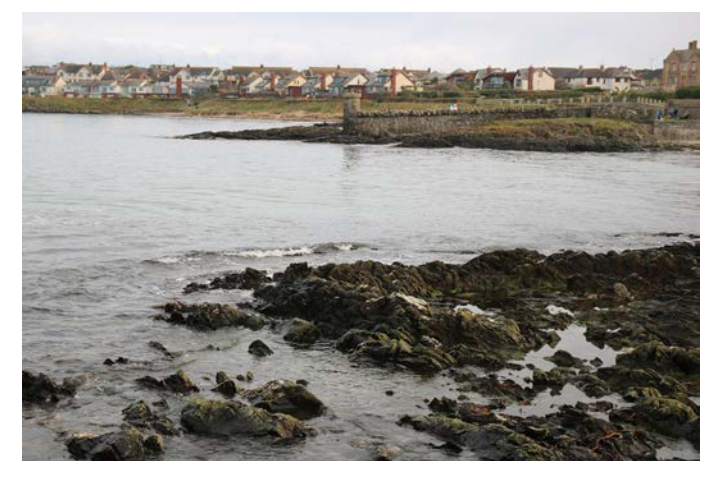

"Beach shorline 3" "Beach shorline 4"

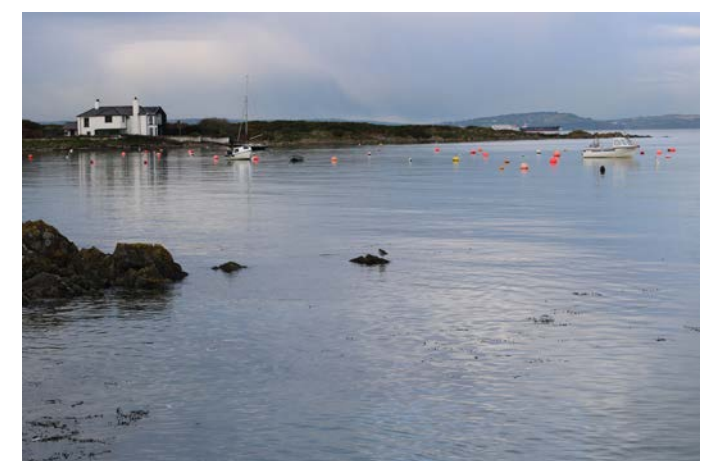

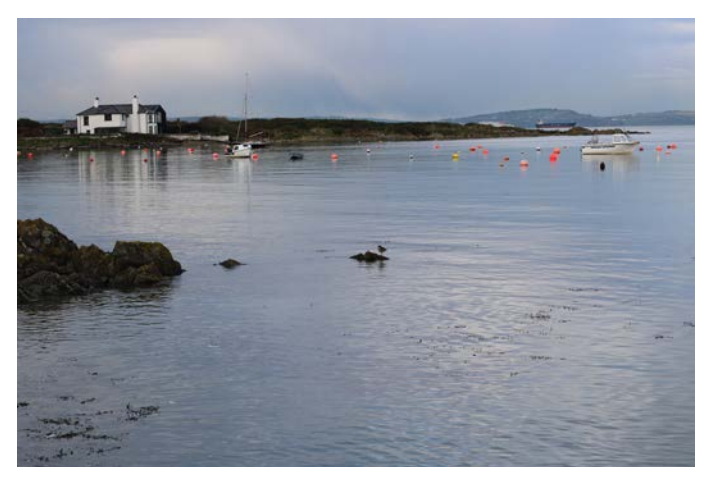

"Oyster Catcher on rock 1" "Oyster Catcher on rock 2"

#### The Beach:

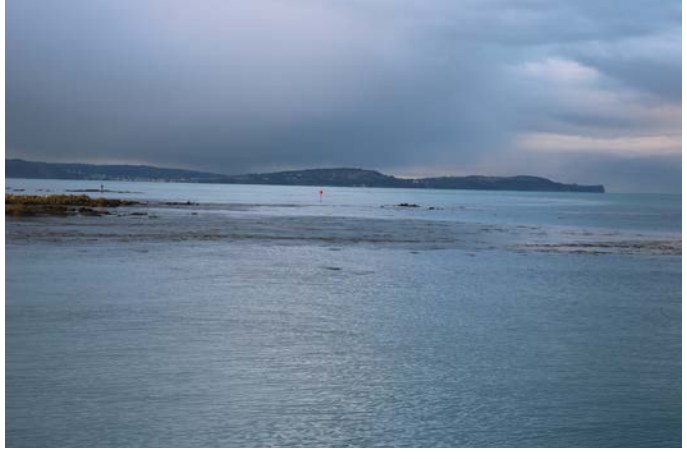

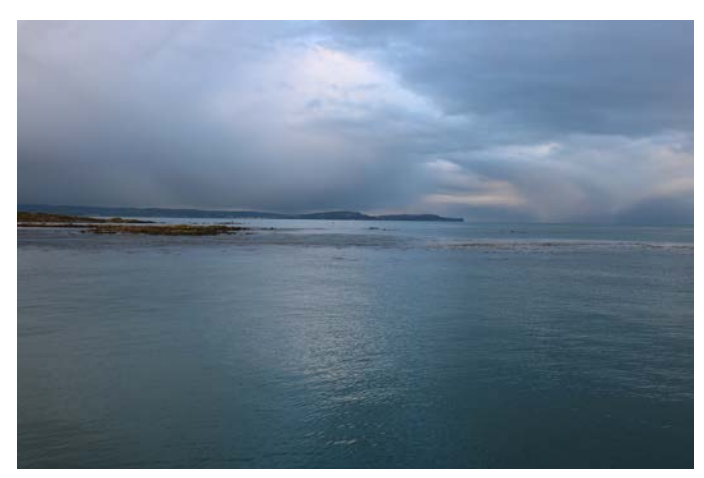

"Bay view 1" "Bay view 2"

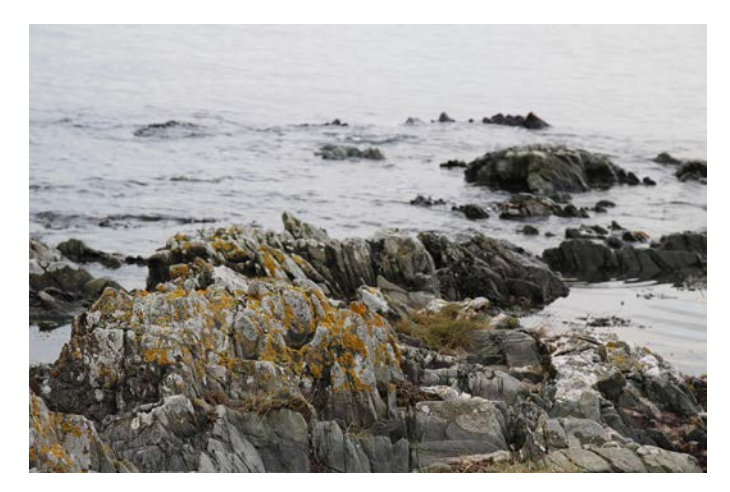

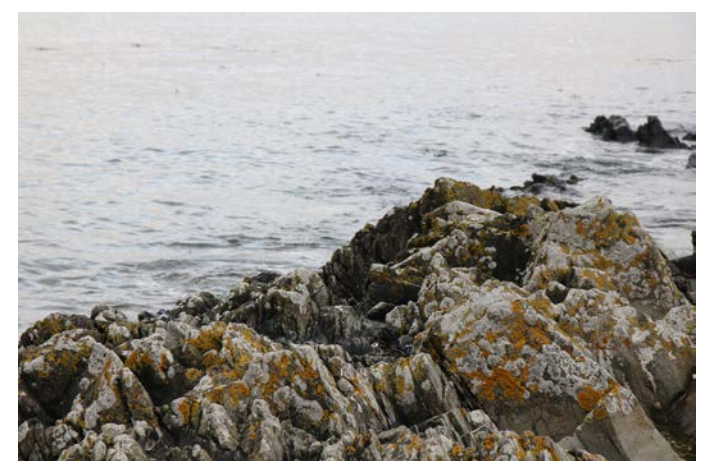

"Rocky shore 1" "Rocky shore 2"

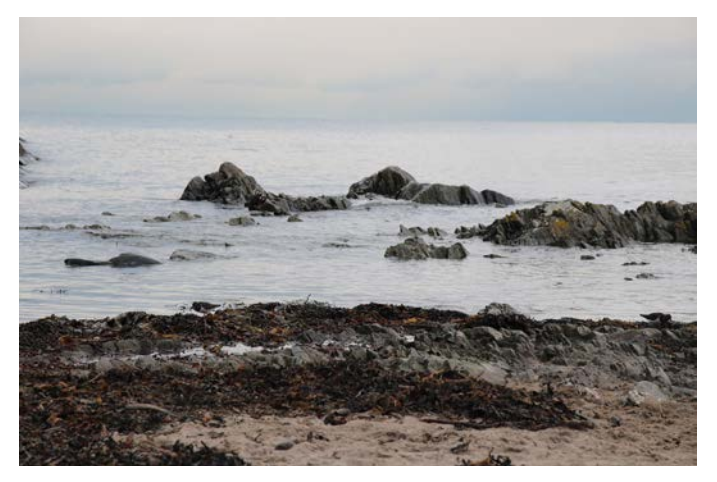

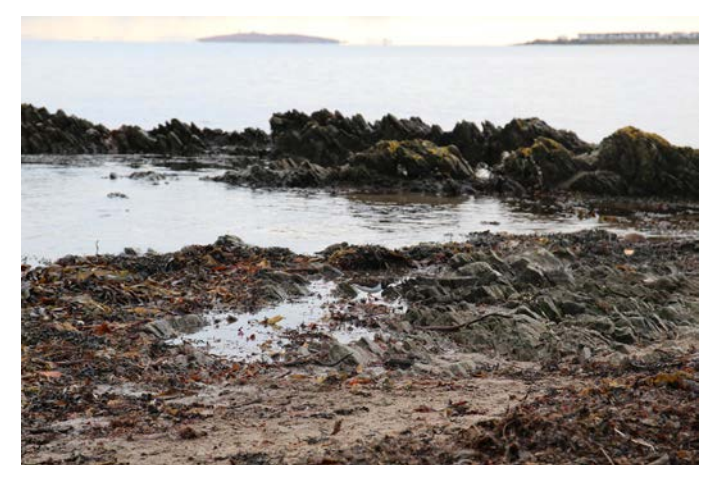

"Seabirds at shore 1" "Seabirds at shore 2"

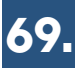

#### The Beach:

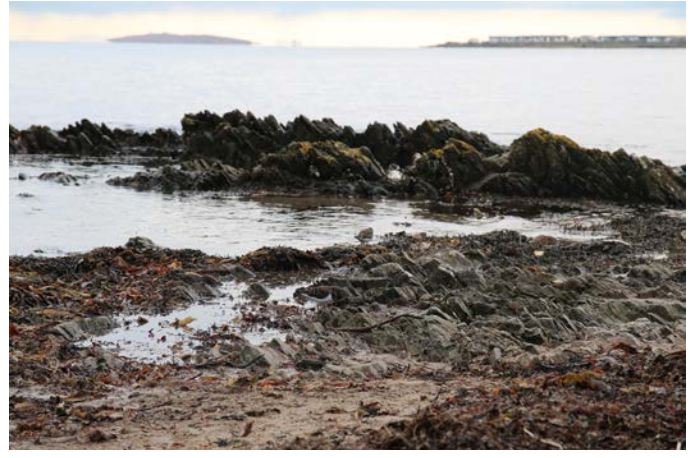

"Seabirds at shore 3" "Seawall 1"

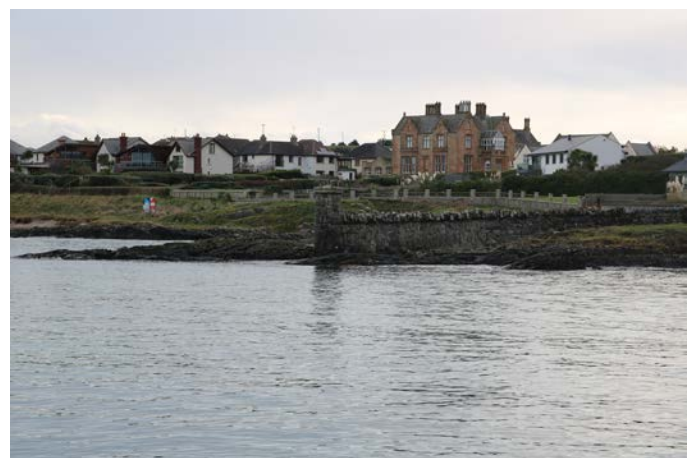

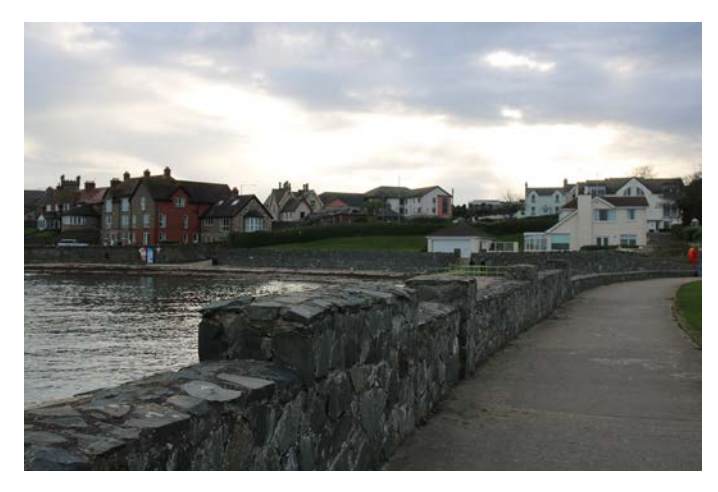

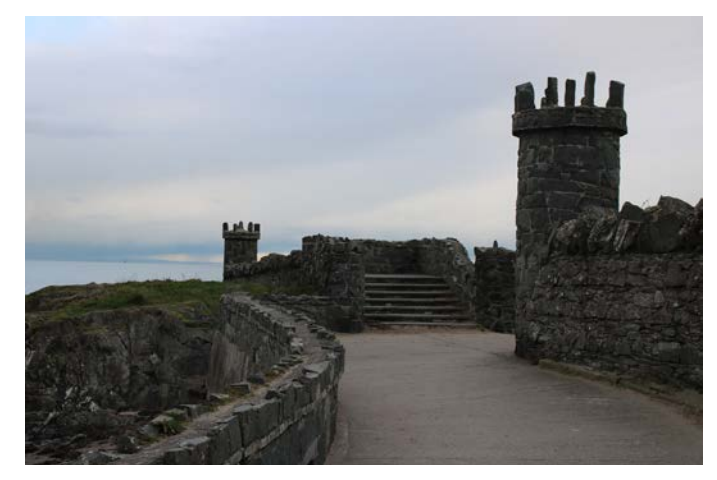

"Seawall 2" "Seawall walking path"

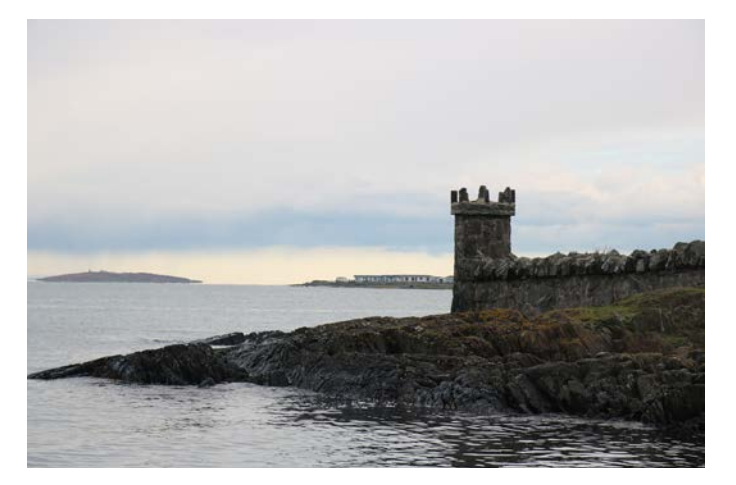

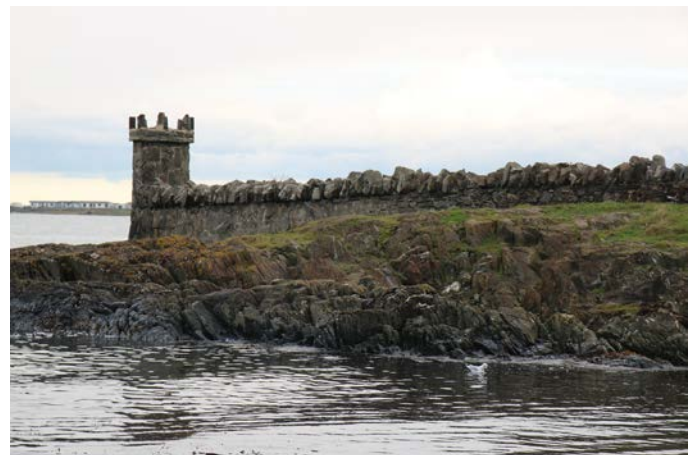

"Shore at seawall 1" "Shore at seawall 2"

#### The Beach:

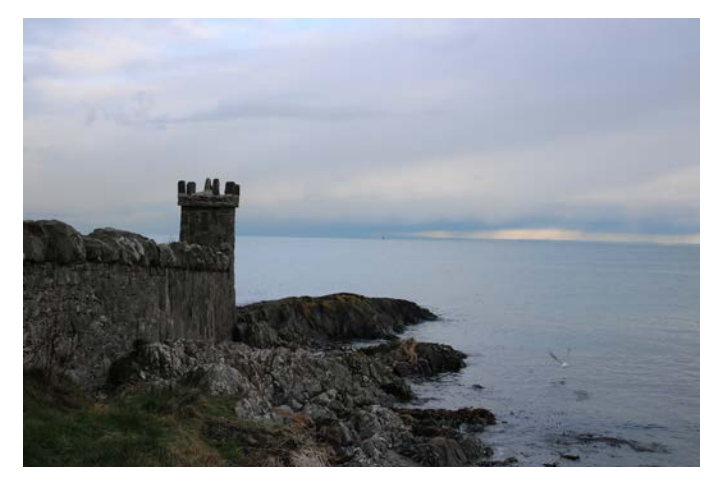

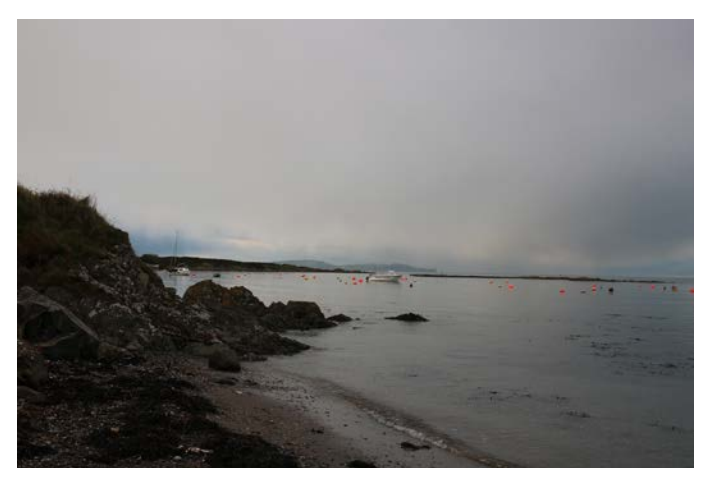

"Shore at seawall 3" "Shoreline at Cockle Row"

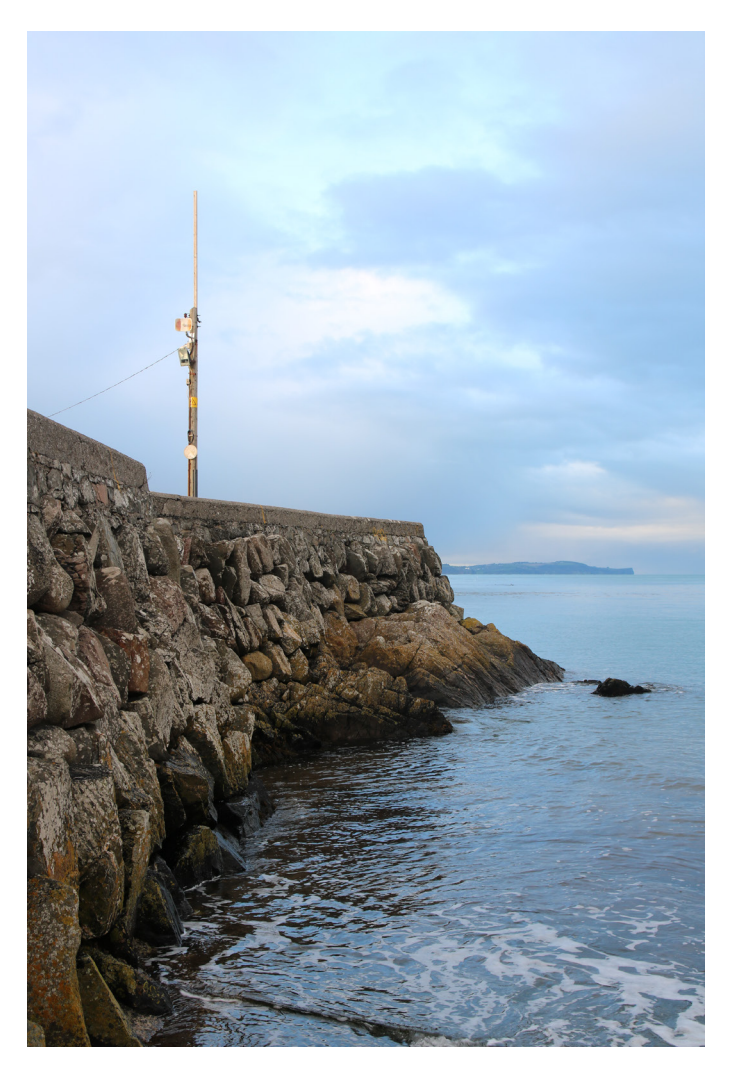

"Seawall at slipway"

#### The Village:

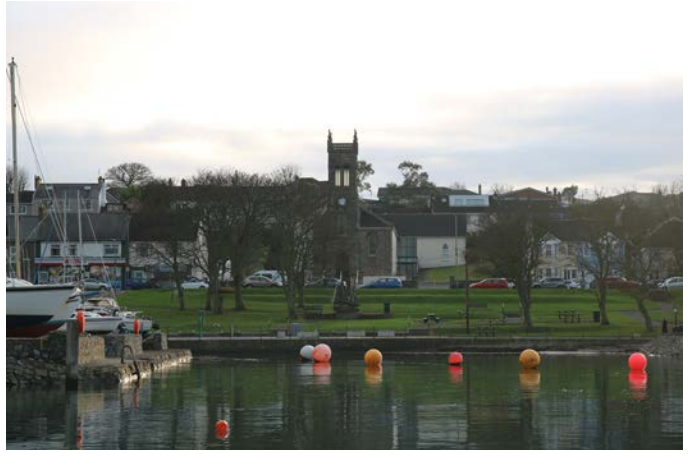

"Church across the bay" "Ship Sculpture"

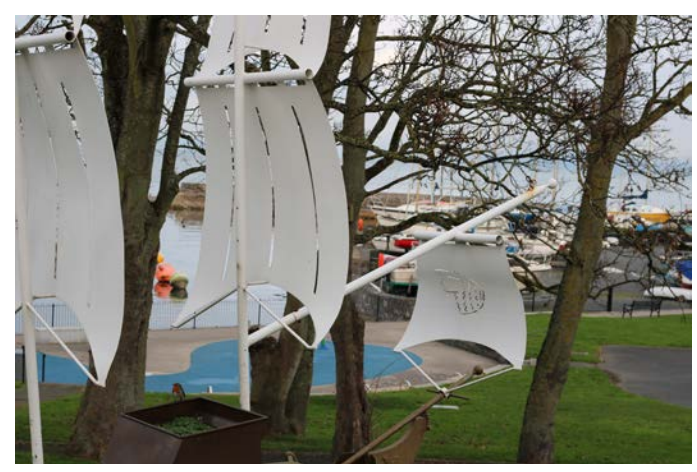

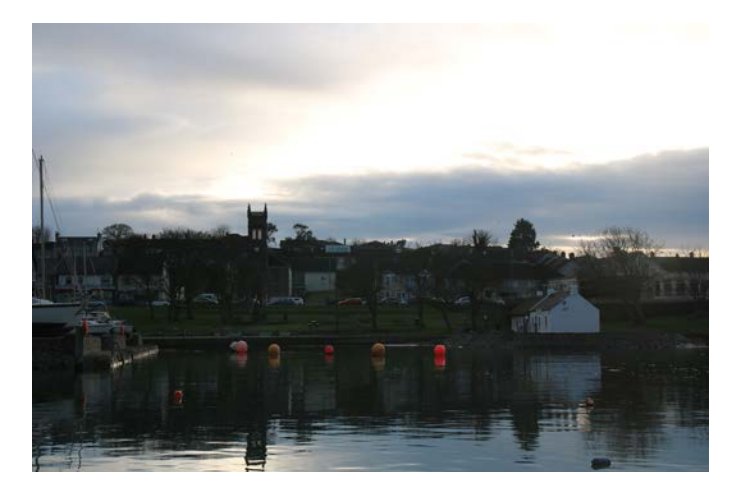

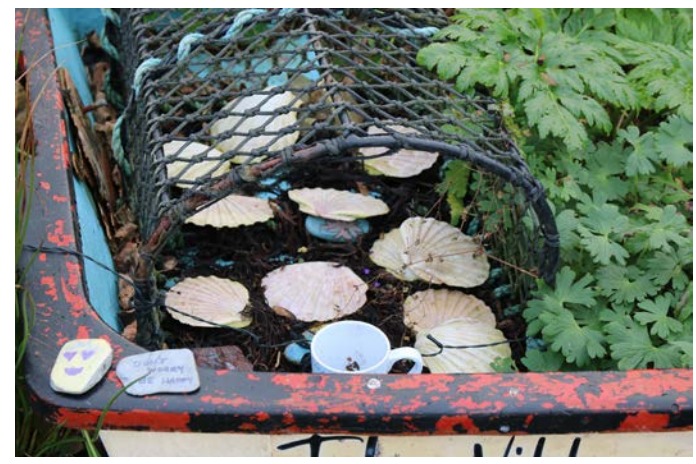

"Groomsport at dusk" "Shells in The Village Boat"

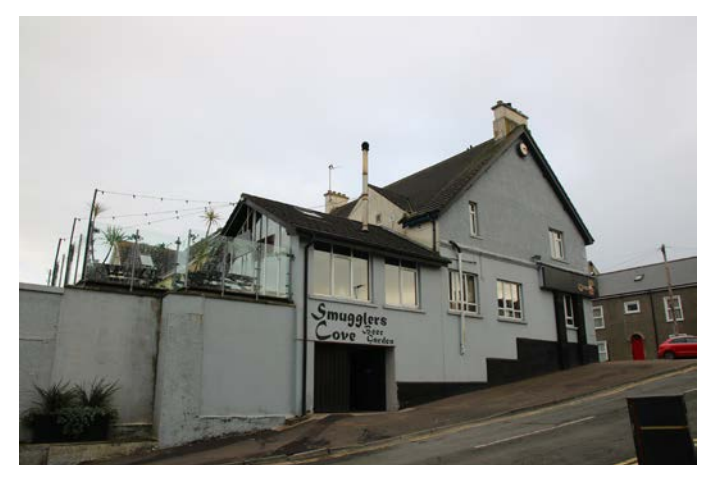

"Smugglers Cove" "The Village Boat"

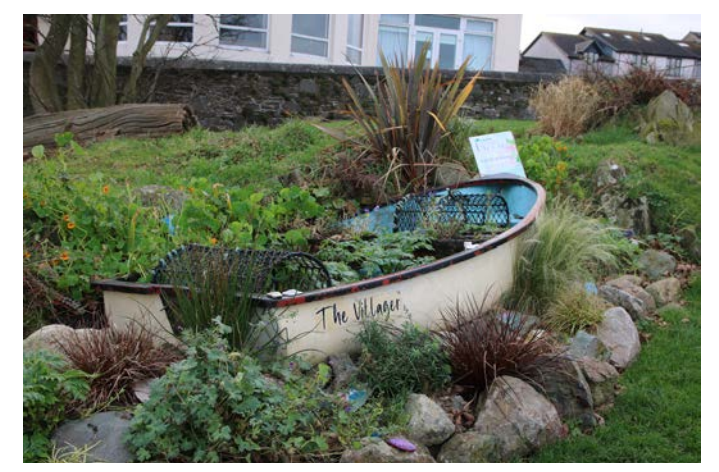

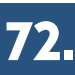
### **PHOTOGRAPHY**

### The Village:

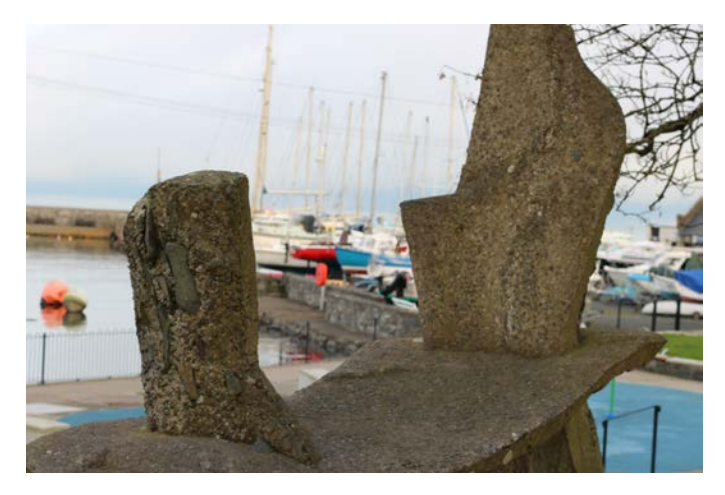

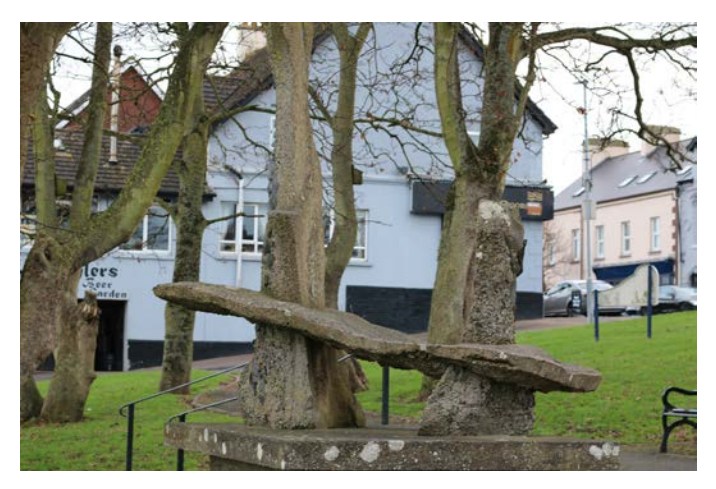

"Thomas Ronald Irvine Monument 1" "Thomas Ronald Irvine Monument 2"

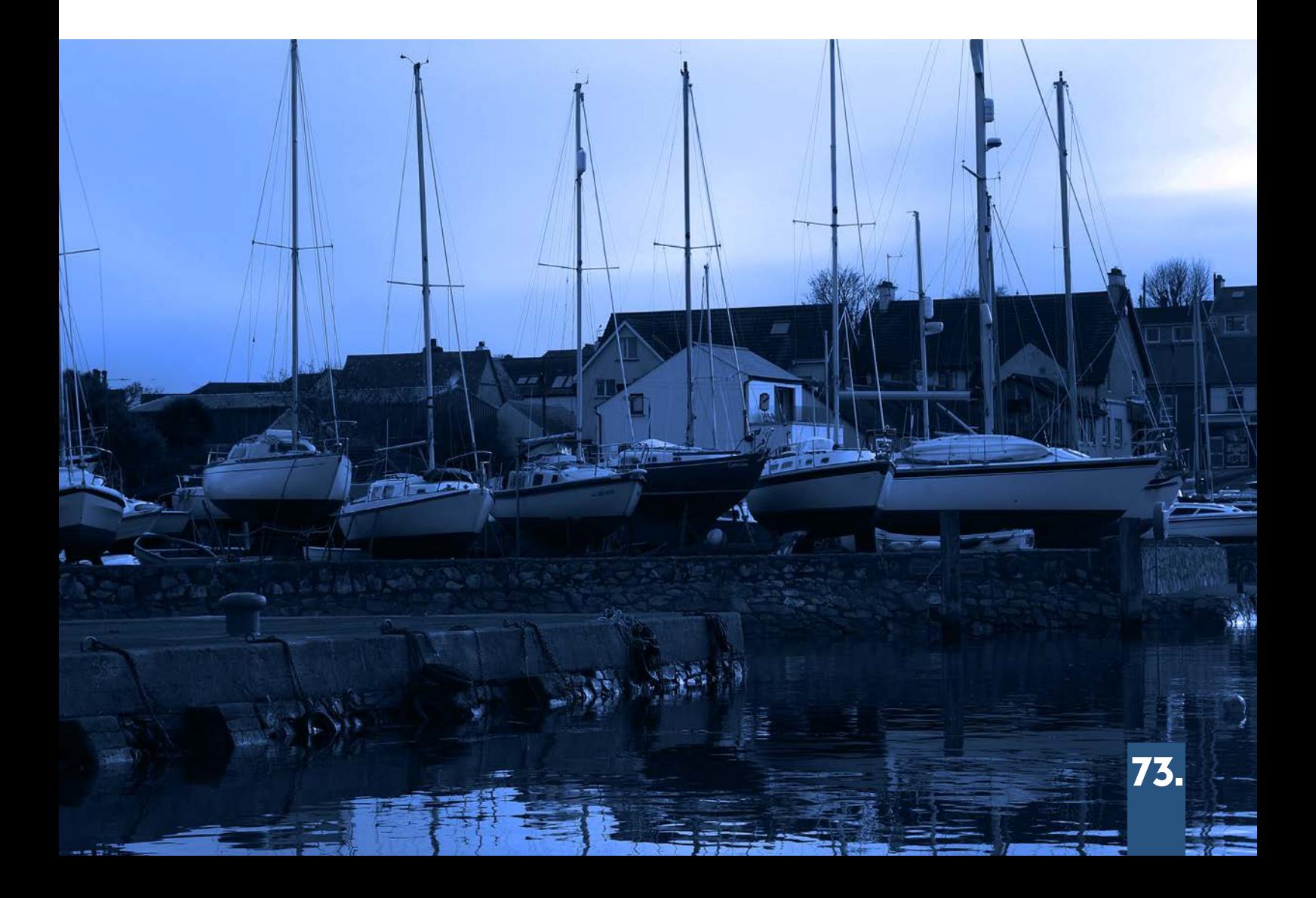

### **VIDEOGRAPHY**

To make the banner video for the archive homepage, I imported all footage I deemed appropriate into Adobe Premiere Pro. In total I selected seven clips and cut them down to roughly 10 seconds each.

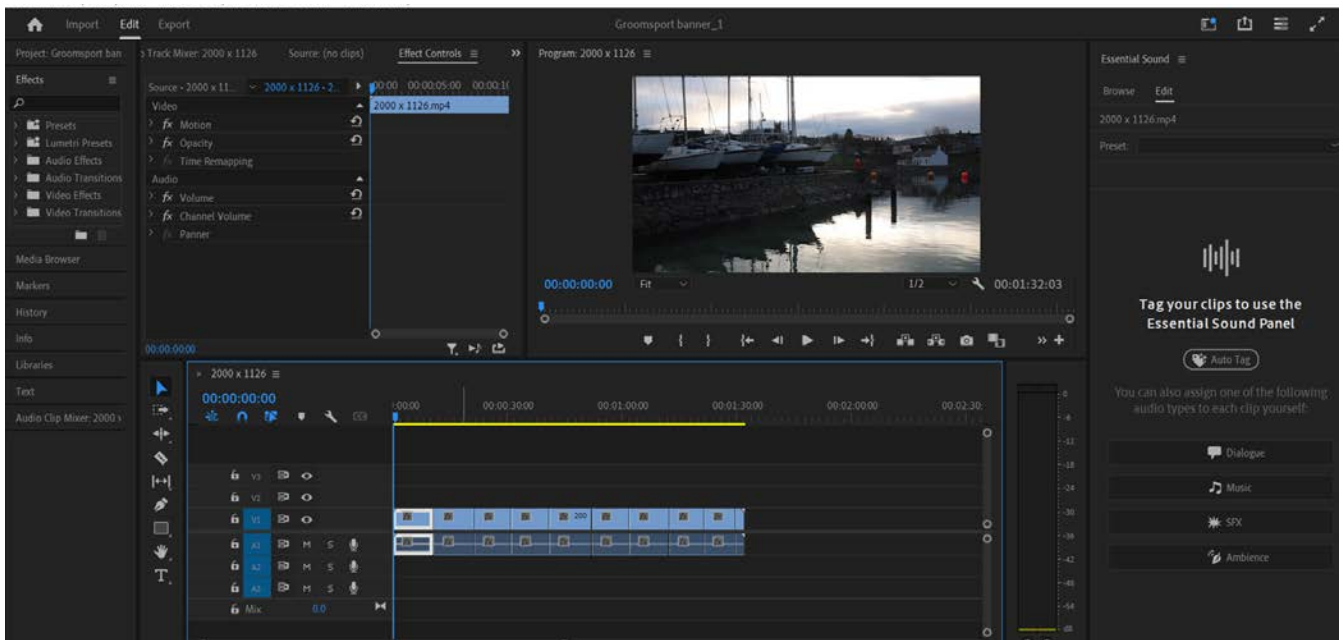

I cut the first clip of the sequence into two parts, placing the second part at the start of the sequence and the 1st part at the end in order to make a seamless transition for when the video loops on the website. I then proceeded to remove all sound from the clips as it was not necessary for the banner and to also free up space on the file. To create a seamless transition between clips I inserted the "Cross Dissolve" transition in between each clip. Finally I added "Warp Stabilizer" To all clips with shaky camera movements in order to create a seamless and steady camera motion.

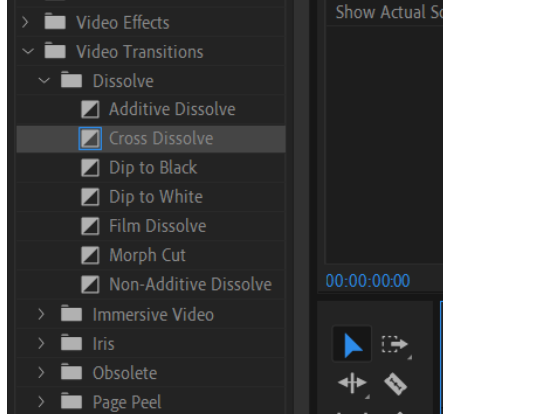

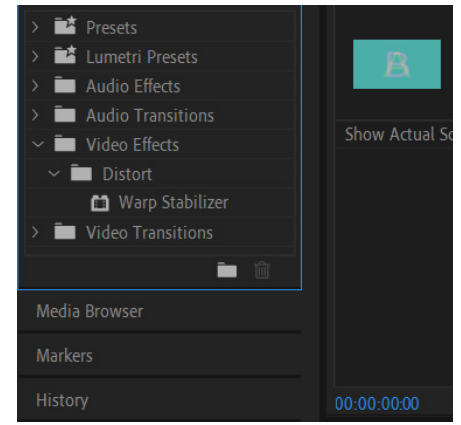

### **VIDEOGRAPHY**

After ensuring the video was of high enough quality I exported it as an .MP4 file at 1920 x 1080p resolution and sent it to Ryan to be uploaded to the archive. Unfortunately he informed me that the file size was too large and needed to be maximum 8mb and recommended resolution 2000 x 1200.

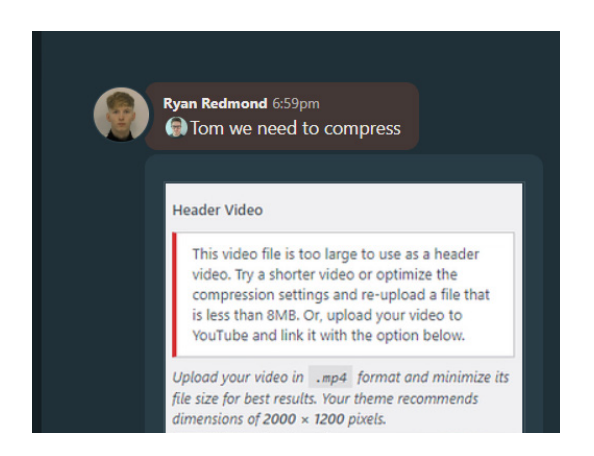

In order to meet the requirements of 8mb, I cut the whole video down to one clip lasting 15 seconds. But unfortunately it is impossible for a clip with the resolution of 2000 x 1200 to be less than 8mb, so I had to reduce the resolution to1000 x 600p to fit the same frame at half the resolution, but again the file size was still too large at 22mb and did not work.

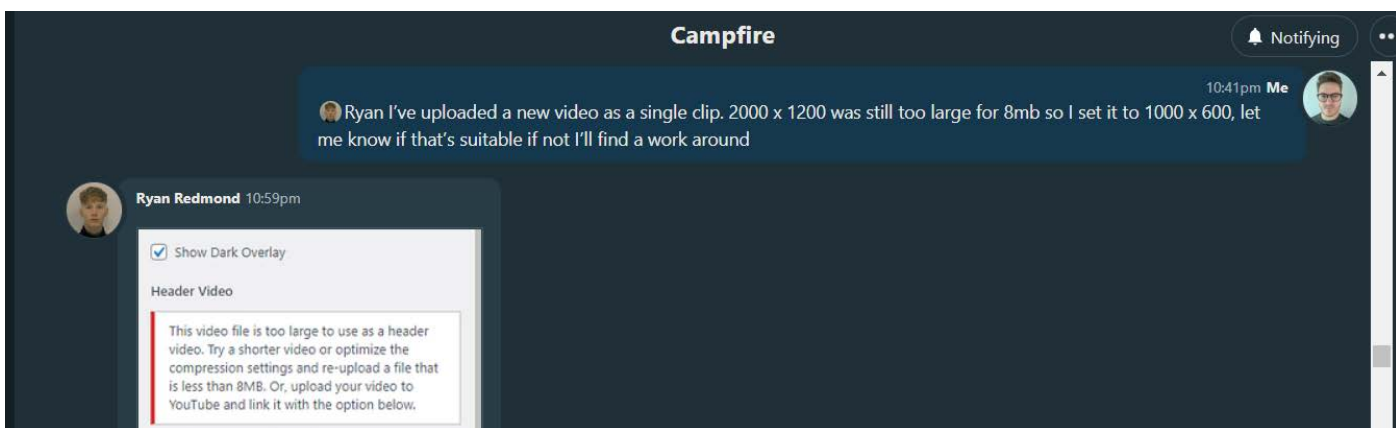

Fortunately, Ryan found a work around to allow larger size videos to be imported into the banner. but the resolution still needed adjusting as it left a blank space between the video and the header and we wanted this to be seemless.

### Videography

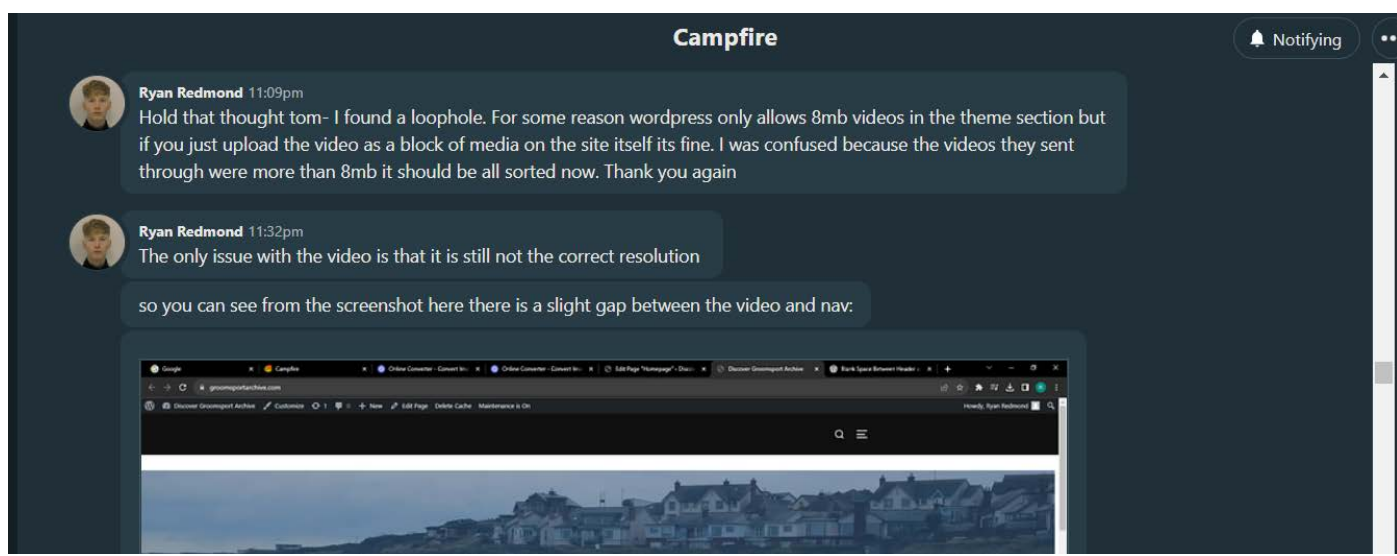

To fix this, I exported the original video as 2000 x 1200p but this left a black border at the top and bottom of the video, but was fixed when I set it to 2000 x 1126p. Thankfully Ryan was able to import the 2000 x 1126p file which fit seemlessly in the banner space.

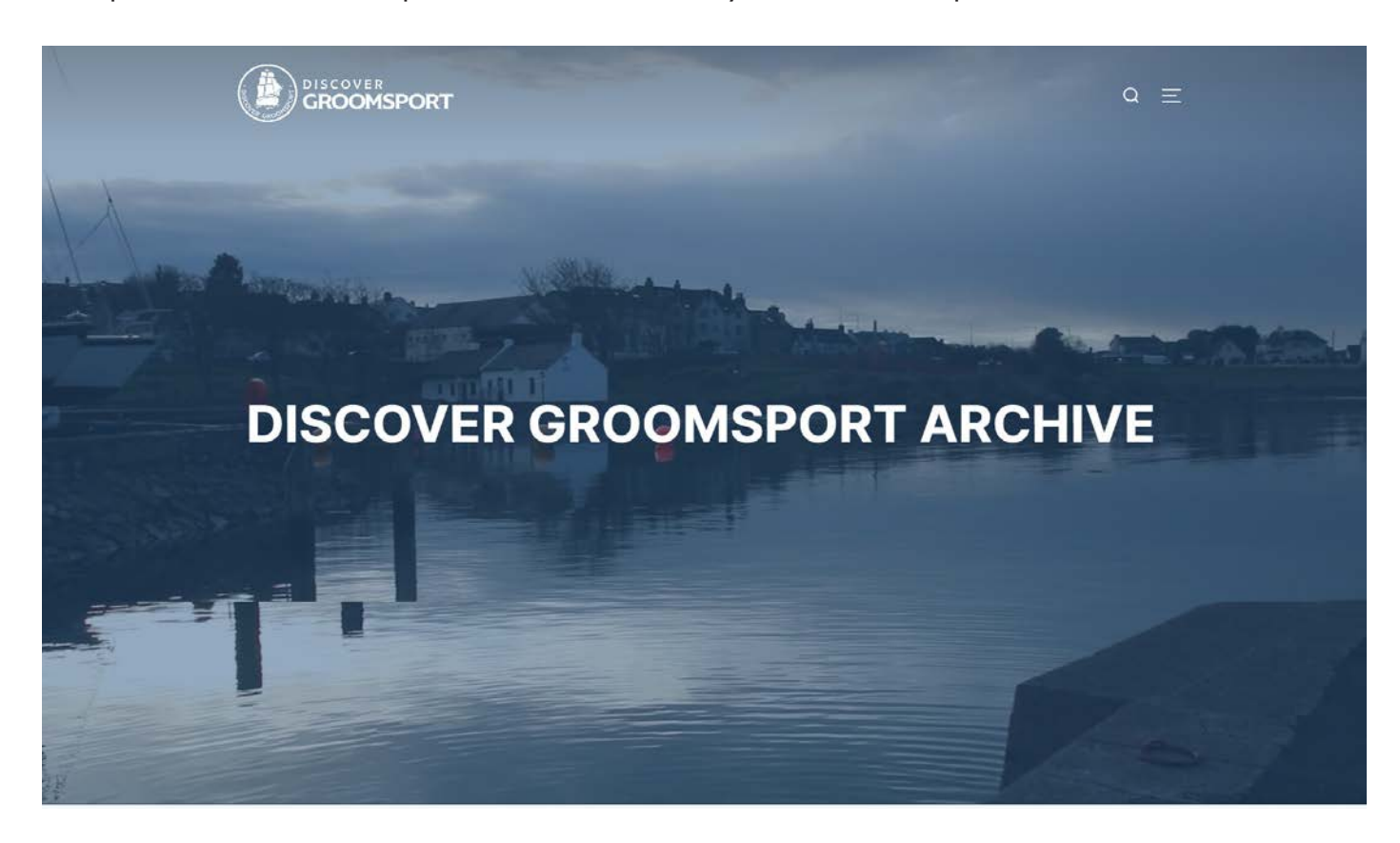

# POST PRODUCTION

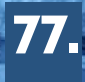

### Presentation

Once all content was added to the archive and the design was complete, we had a teams meeting with Peter on the seventh of December to present our version of the finished digital archive and receive feedback on anything he might want changed.

Overall he was very impressed with the work we had produced and only had a few suggestions for us to look into:

- Add a clearer description to images in each category including credit to photographer.

- Have the videos in each section be imbedded in the site itself rather than a hyperlink to the You-Tube upload.

- Edit social media links in footer.

I took on the responsibility of editing the videos for each category, ensuring that Peter's demands were met.

In order to meet Peter's expectations with the category videos, I deleted the original video format on the archive and re-added the video using the YouTube embedded link function. This allows for the video to be played within the archive without having to manually import the video file itself

#### **RATHTIME**

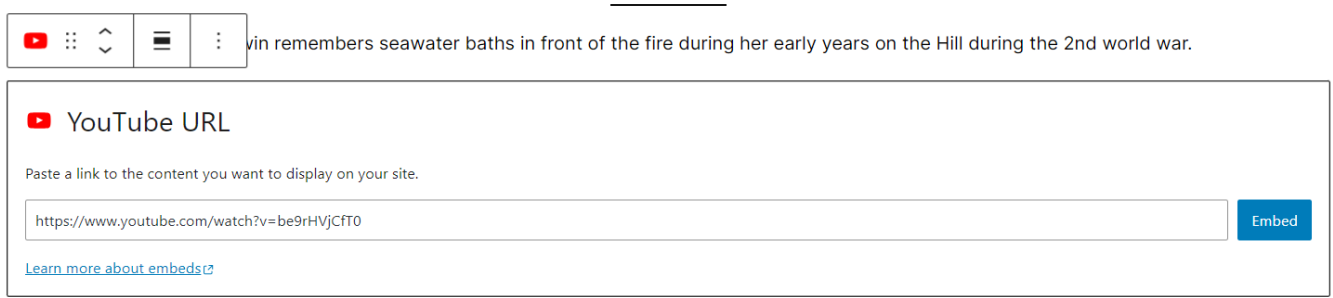

I repeated this process for each video in the archive as well as adding the title and a brief description above each video.

### **UPDATED ARCHIVE**

#### **BEFORE:**

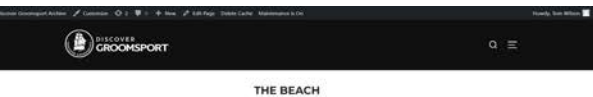

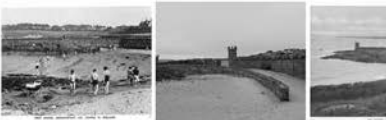

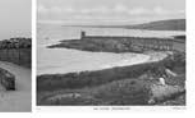

THE PAST AND THE PRESENT

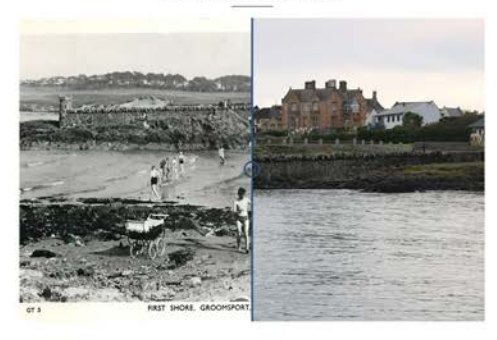

**DISCOVER THE BEACH** 

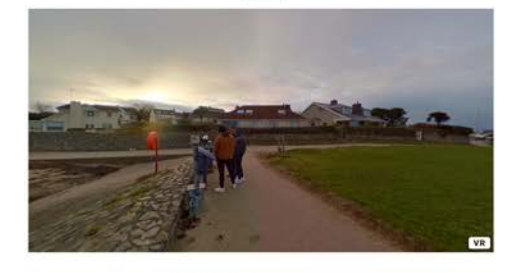

#### **EXPERIENCE THE STORY**

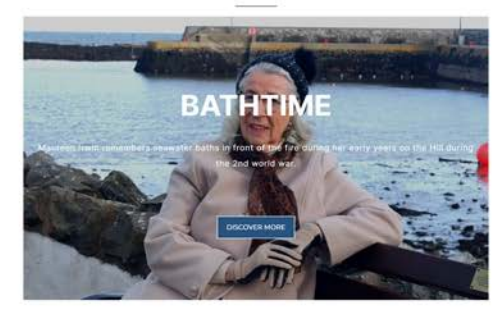

#### **AFTER:**

#### **B**GROOMSPORT THE BEACH

the gap in

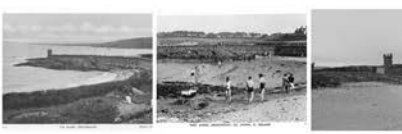

#### THE PAST AND THE PRESENT

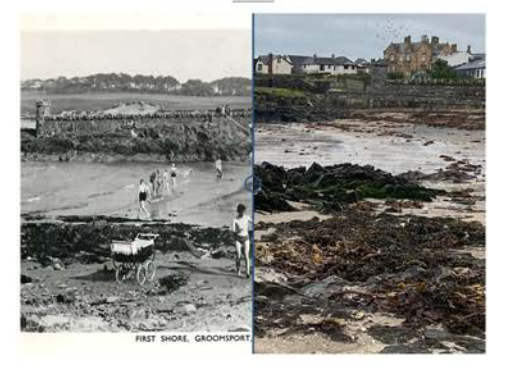

**DISCOVER THE BEACH** 

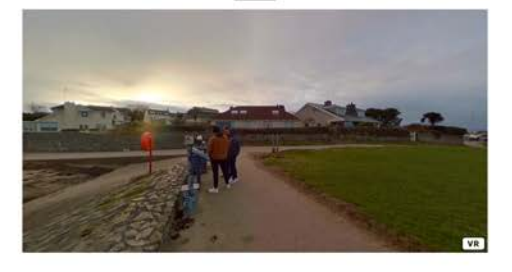

**BATHTIME** 

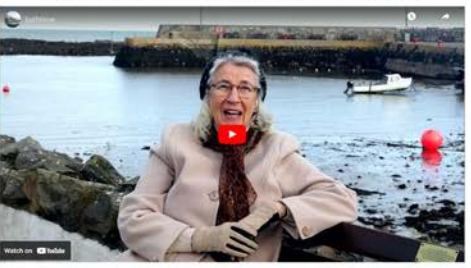

79

# Final Design

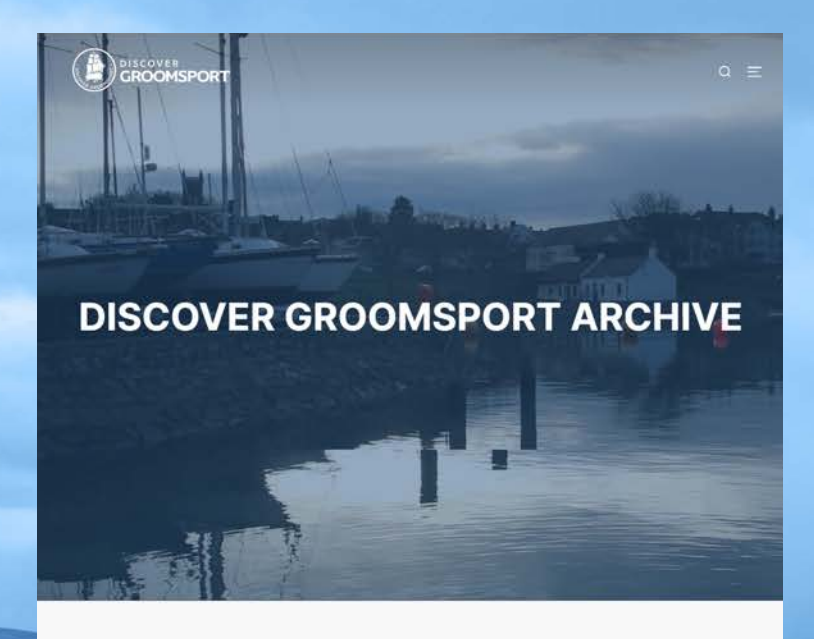

**GROOMSPORT ARCHIVE** 

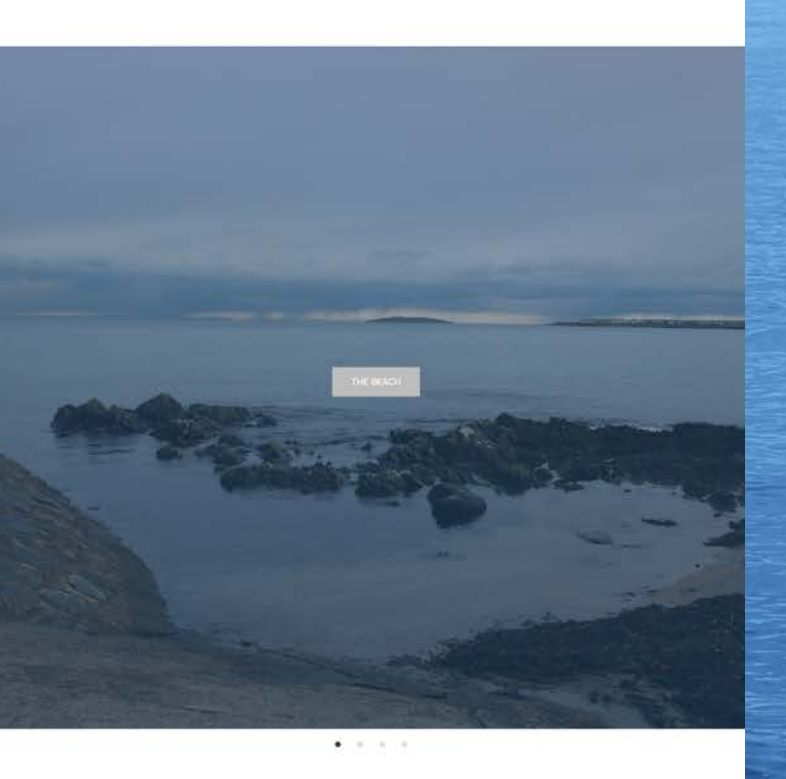

**DISCOVER OUR SOCIALS** 

#### **B**GROOMSPORT

#### **COCKLE ROW COTTAGES**

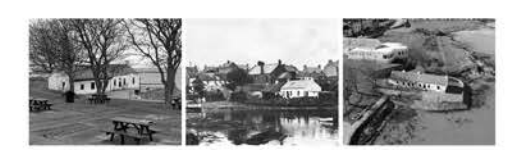

 $\alpha =$ 

#### THE PAST AND THE PRESENT

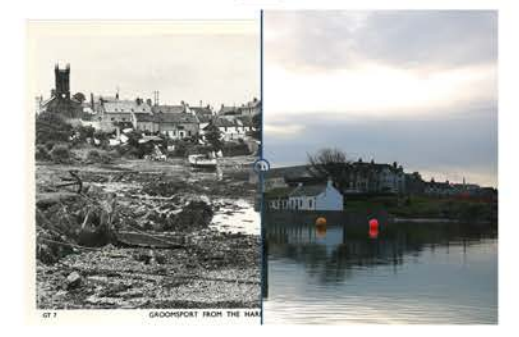

#### **DISCOVER COCKLE ROW**

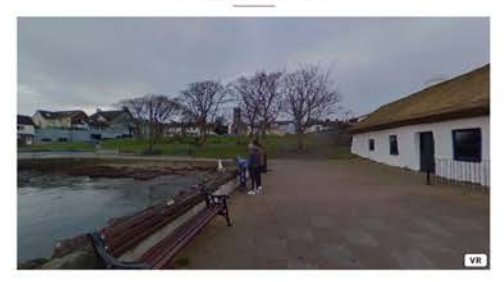

#### **SAVING COCKLE ROW**

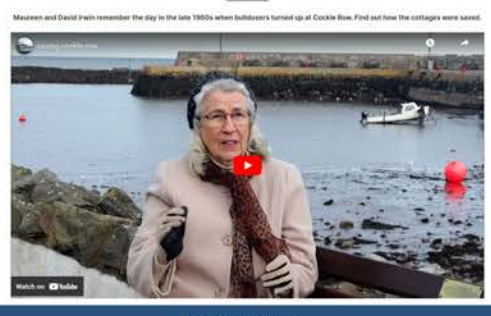

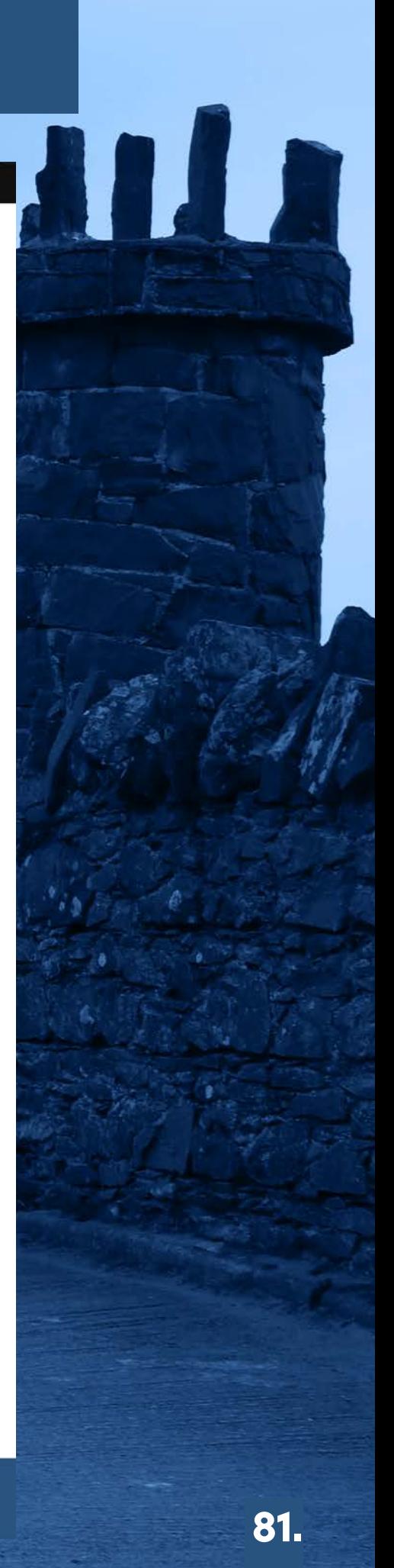

The Villager

#### **B** CROOMSPO

THE BEACH

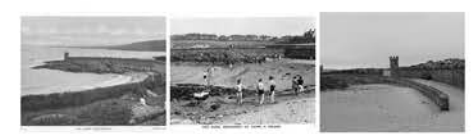

#### THE PAST AND THE PRESENT

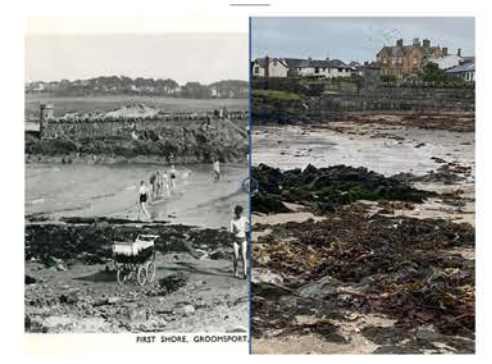

#### **DISCOVER THE BEACH**

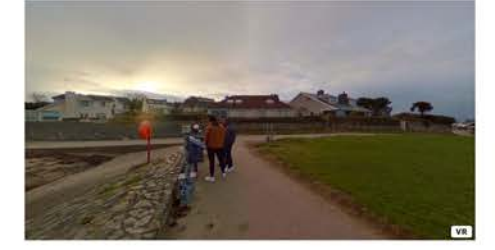

**BATHTIME** 

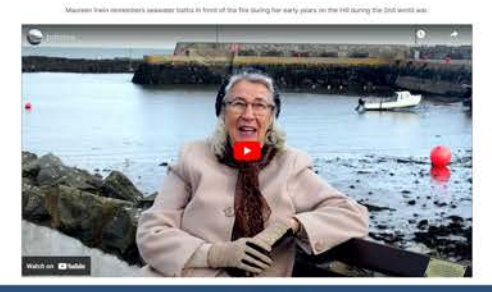

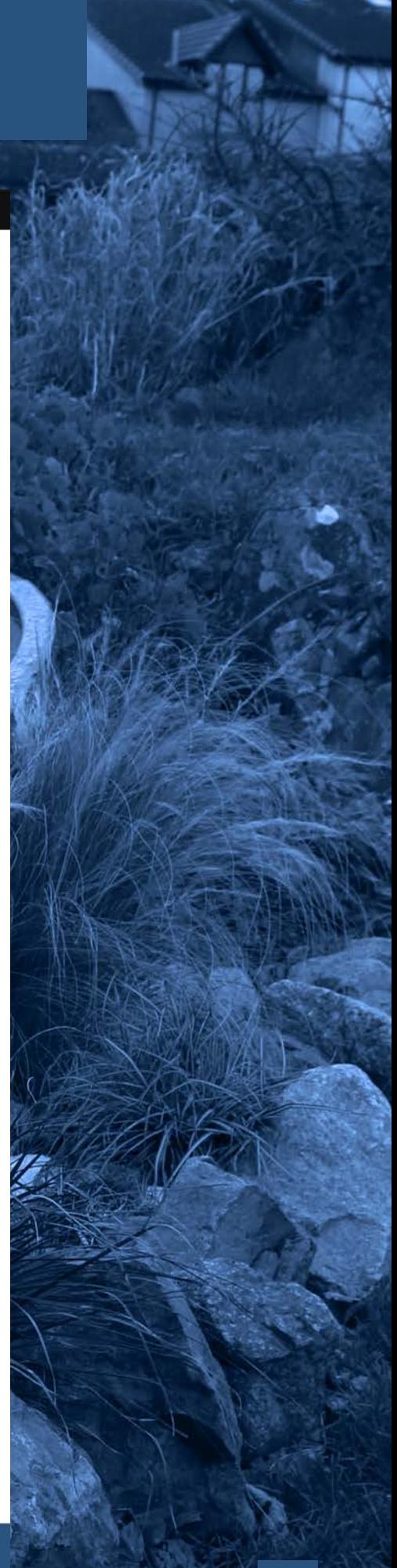

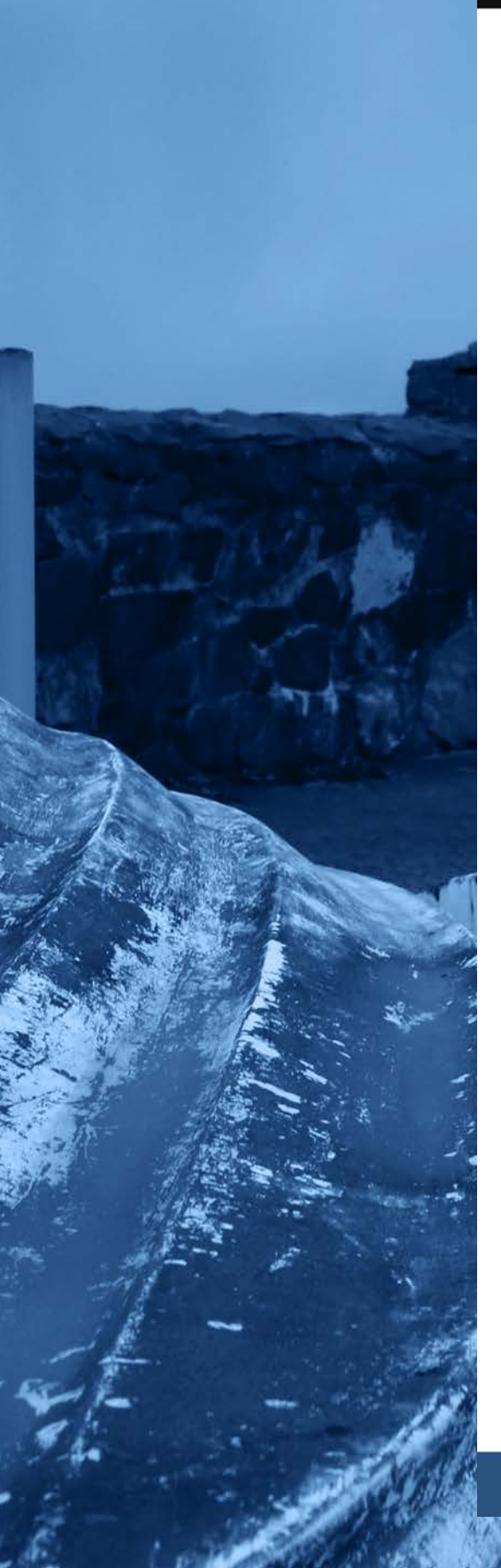

#### $\bigcirc$

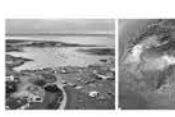

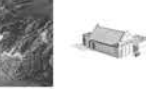

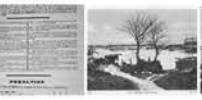

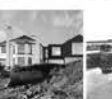

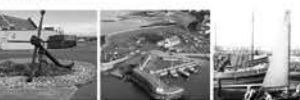

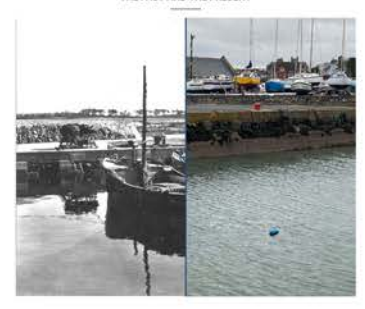

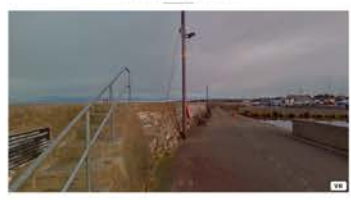

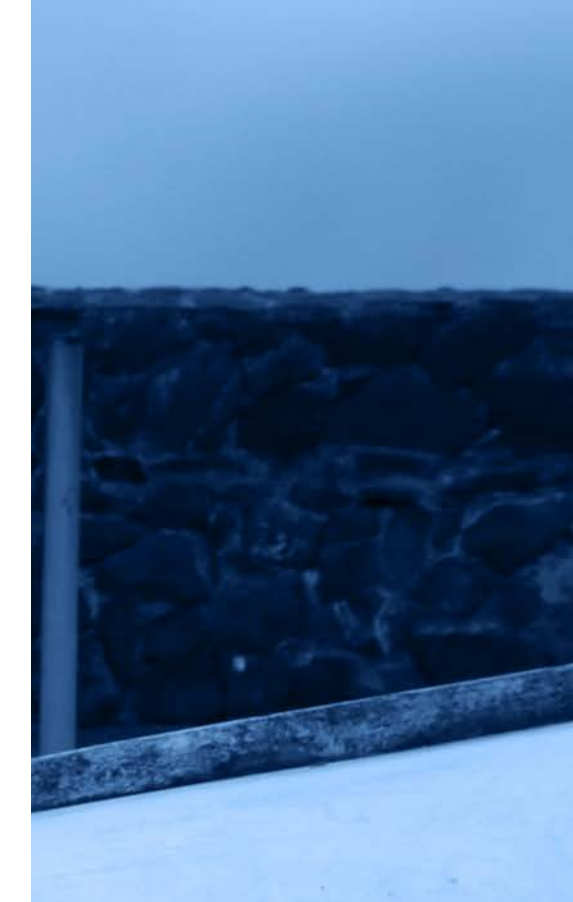

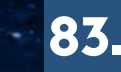

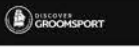

W

#### THE VILLAGE

**DISCOVER THE VILLAGE** 

 $\sqrt{\hbar}$ 

L ERIA PARAIDI COMPLET ESSAGIL<br>ERE : un titua listeni inisti ut litua

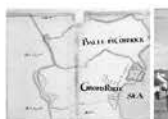

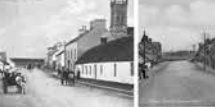

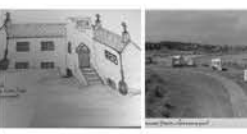

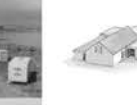

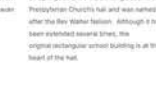

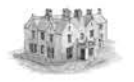

J.

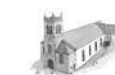

#### THE PAST AND THE PRESENT

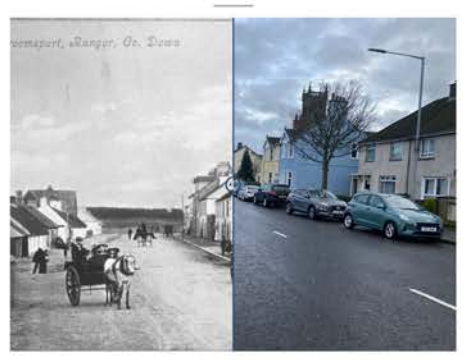

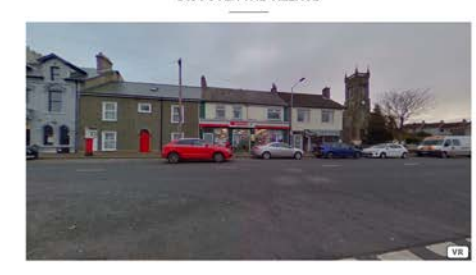

#### **ESCAPING THE PRAM**

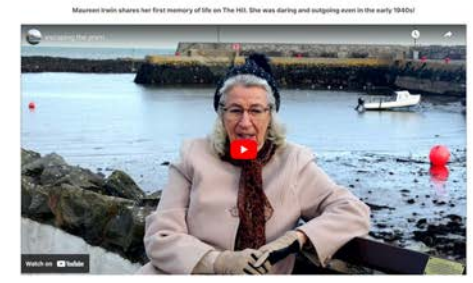

#### MEMORIES OF MAIN STREET

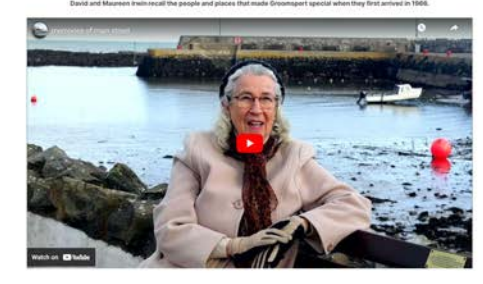

**MEMORIES OF THE MANSE** 

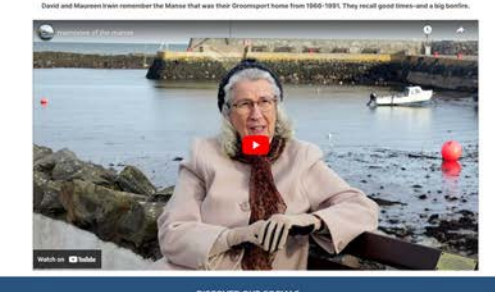

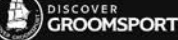

 $Q \equiv$ 

#### **CONTACT US**

#### **ADD YOUR HISTORY**

Do you have photographs or videos that you think should be in this archive? Do you have any suggestions about what should be included in the archive? If so, please contact us using the form below. We will get back to you as soon as possible.

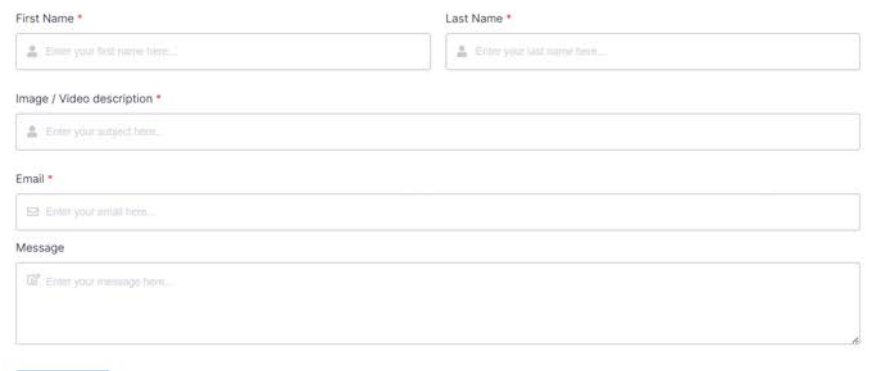

**DISCOVER OUR SOCIALS** 

Submit

### FEEDBACK

### **"THE SITE IS LOOKING VERY** GOOD NOW - GREAT JOB!"

- LIZ BARRON PARTNER OF DISCOVER GROOMSPORT

### "GREAT JOB AND THANK YOU"

- AMANDA MCWHINNEY WEB DEVELOPER FOR DISCOVER GROOMSPORT

### "THE BOYS HAVE DONE A GOOD JOB"

- AUDREY THOMAS PARTNER OF DISCOVER GROOMSPORT

### project social

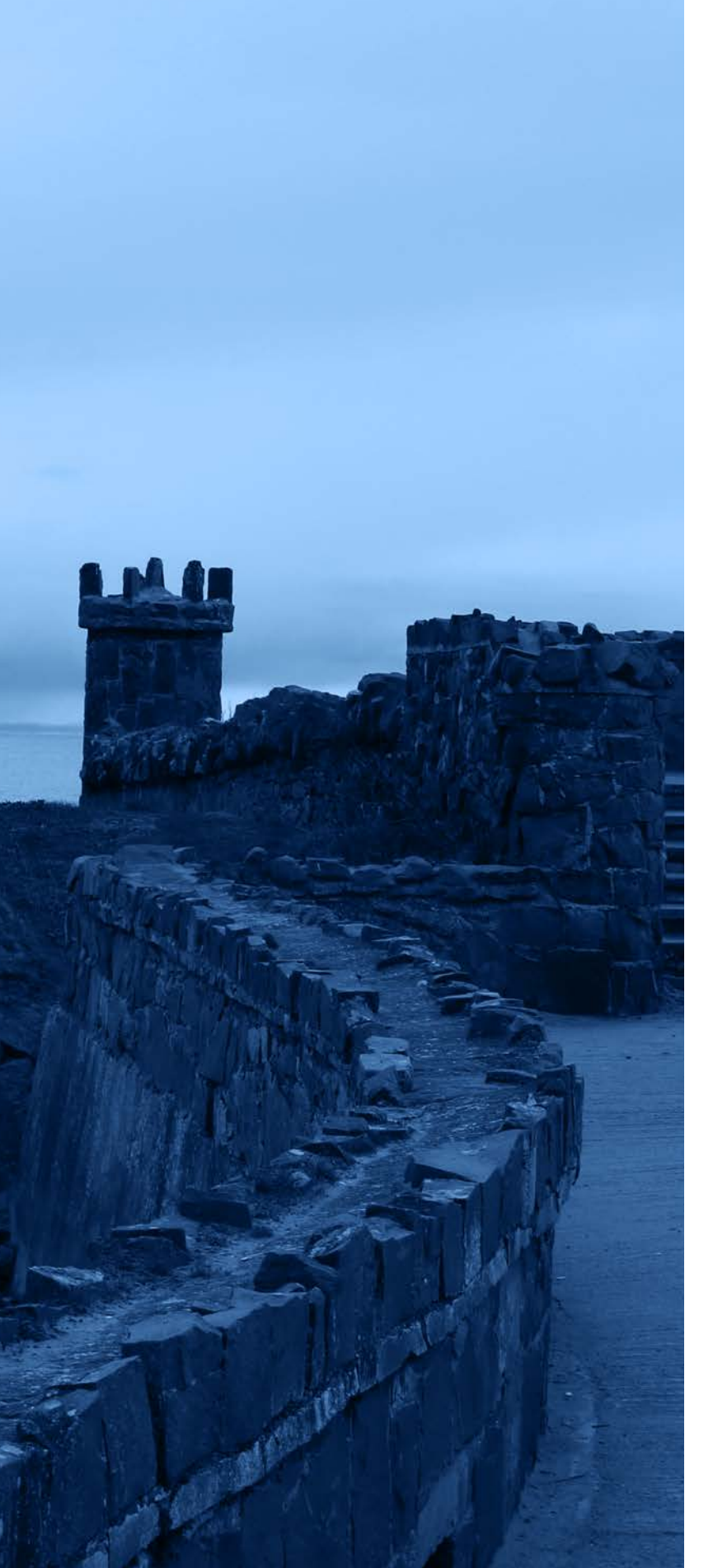

Project social is an ongoing programme that works in collaboration with students to dentify their individual role and responsibilities as part of the design team and work on the client's final chosen design.

Under the supervision of Senior Lecturer, Adrian Hickey, and Community Engagement Manager, Claire Mulrone, Interactive Media students complete compulsory interactive media projects with Science Shop community partners.

All work we have done for Discover Groomsport will be displayed on Project Social, including our research, brief, pitch, production logs and final web design.

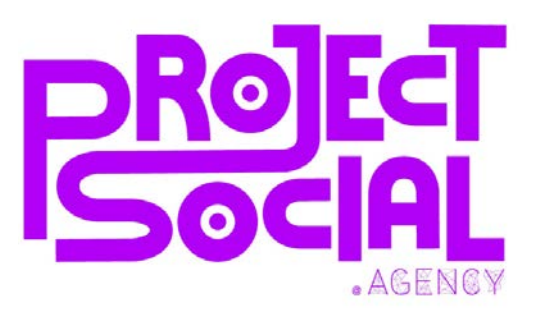

project-social.co.uk

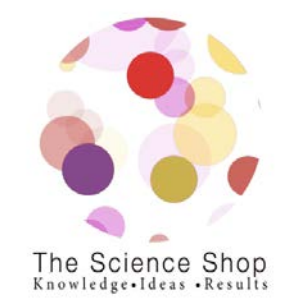

project-social.co.uk

### **CLOCKIFY**

During the entire project, the team and I utilised 'Clockify' as our project management tool, using it to track individual time spent on each project segment. This approach proved more effective than a traditional 'Project Management' sheet, enabling us to precisely record our time contributions per project section. This method provided valuable insights into each team member's contributions and their specific roles within the project.

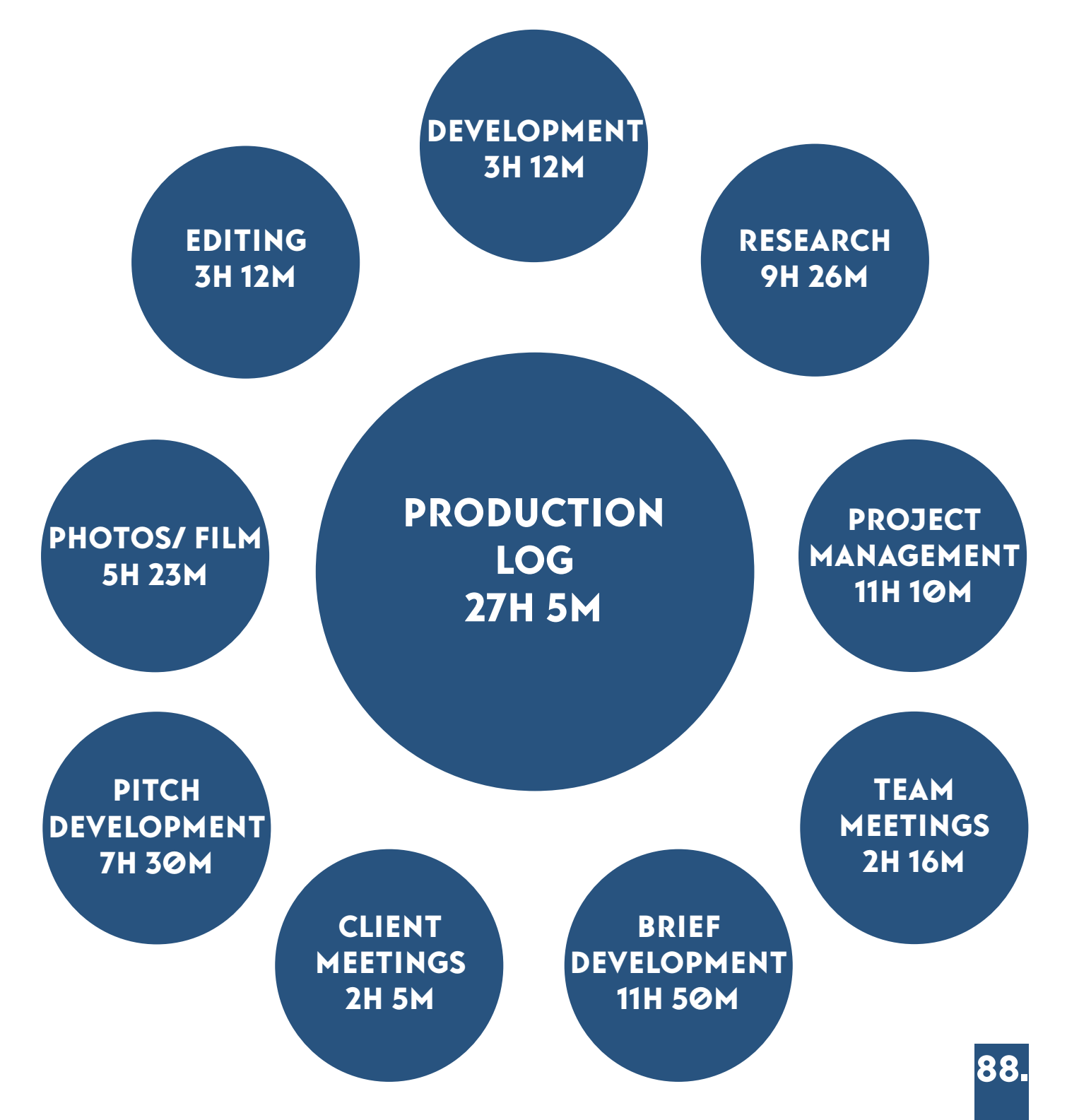

### Reflections

### **COMMUNICATION**

For communication purposes, I found Basecamp to be an exceptional platform for our project. It facilitated task assignment and efficient communication within a well-structured program. However, managing communication with partners proved difficult at times due to the need to track emails and requests from various clients. Fortunately, Ryan adeptly managed this aspect, ensuring smooth handling of these communications

### Design process

The design phase presented its challenges, particularly in aligning with the client's expectations during the initial pitch and envisioning the ultimate goal. However, as the plan evolved, it gradually became more defined and focused. I believe creating my own assets for the website was a great decision as it added a higher level of professionalism to the design such as high-quality photographs and a custom-made video banner. The clients were notably impressed by these personalised elements.

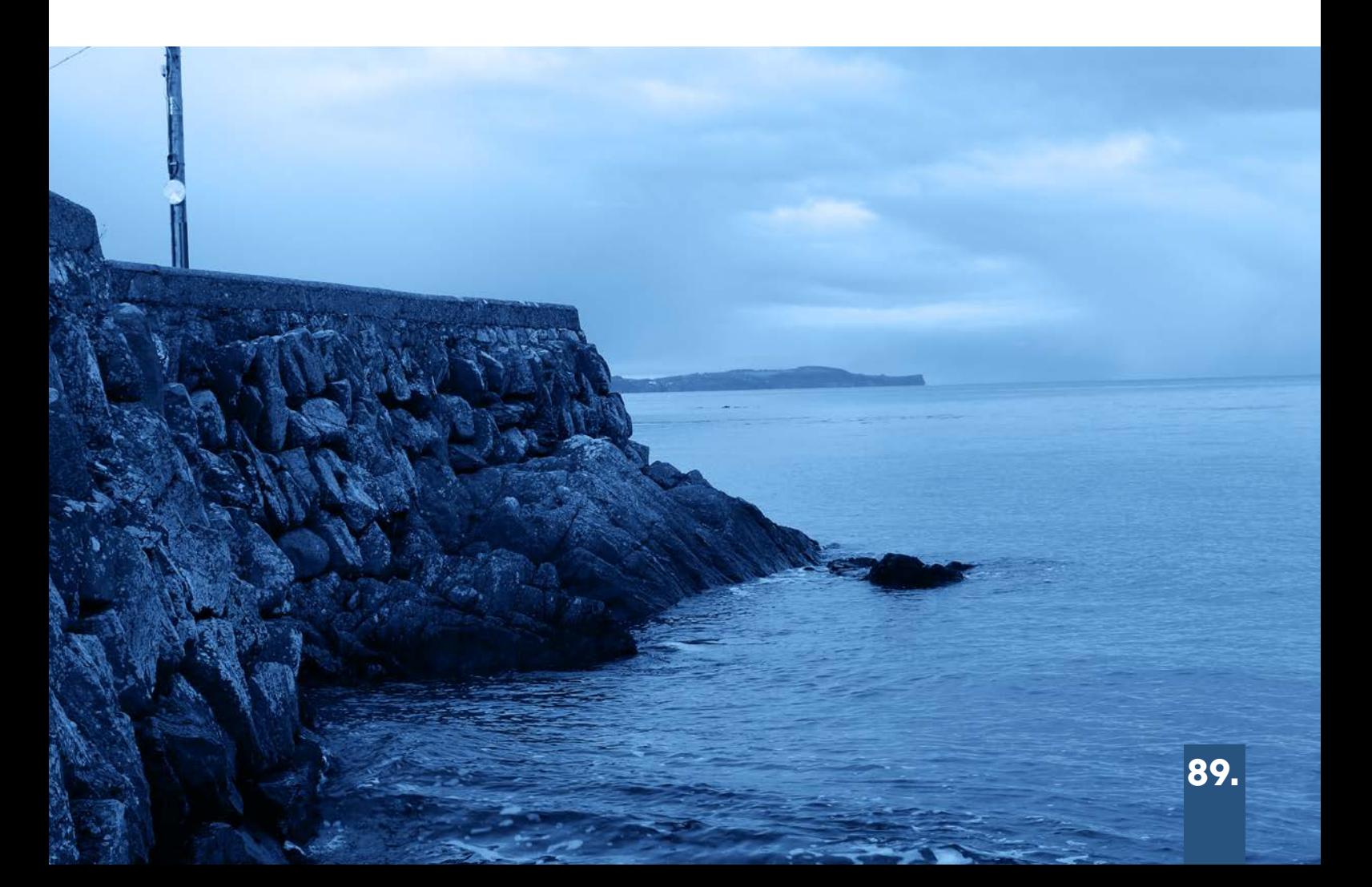

## Conclusion

In conclusion, I believe that the final result of this project turned out way better than we originally anticipated.

The entire team pulled together and utilised our skillsets throughout the development of the website and with the guidance from both of our lecturers, Adrian, and Claire, we were able to overcome the obstacles that presented themselves.

Without the help of the team and lecturers, this project would not have been possible and for that I have the upmost gratitude.

I really enjoyed this project towards the end when everything started to piece together into a professional standard piece of work, and I'm extremely pleased that the clients are happy with the product and service that we have provided.

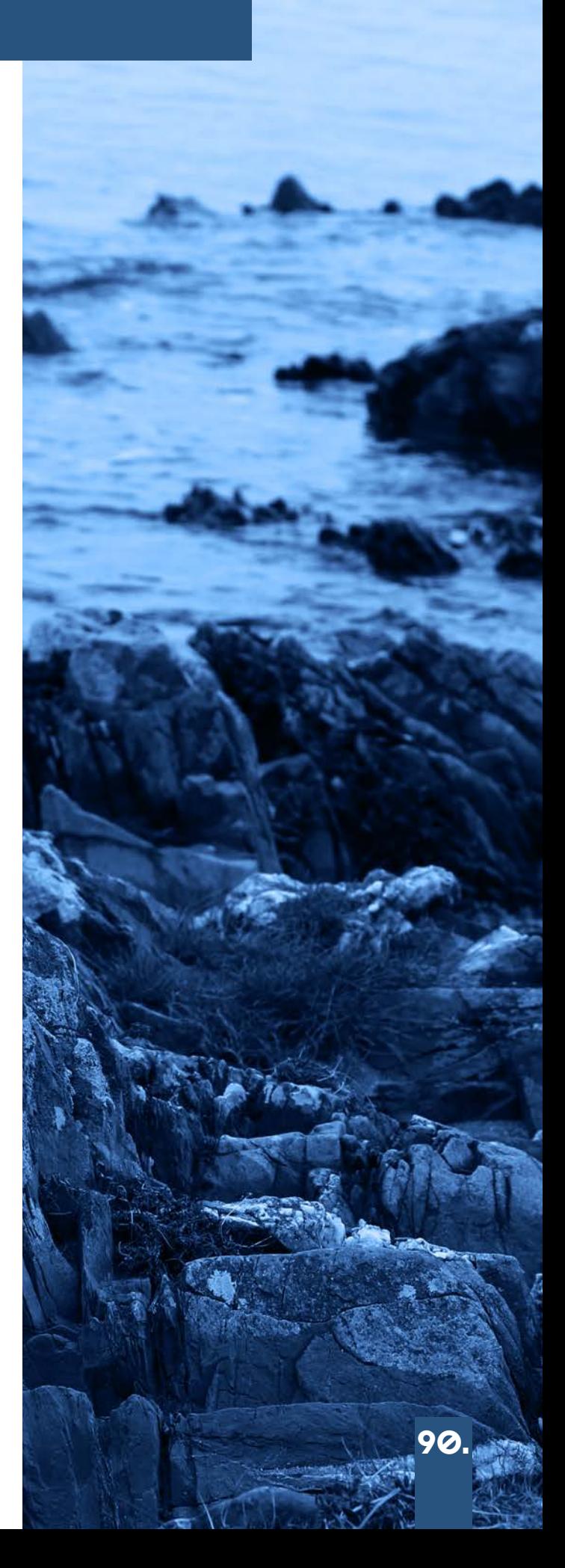

### **BIBLIOGRAPHY**

Basecamp vector logo download for free (no date) SeekVectorLogo. Available at: https://seekvectorlogo. com/basecamp-vector-logo-svg/ (Accessed: 21 December 2023).

Project Management Software, online collaboration (no date) Basecamp. Available at: https://3.basecamp.com/ (Accessed: 21 December 2023).

Discover groomsport (no date) Discover Groomsport - Groomsport Village, Northern Ireland. Available at: https://discovergroomsport.com/ (Accessed: 21 December 2023).

Home (no date) Go Visit Donegal. Available at: https:// www.govisitdonegal.com/ (Accessed: 21 December 2023).

Download free videos, vectors, photos, and PSD (no date) Freepik. Available at: https://www.freepik.com/ (Accessed: 21 December 2023).

Lorensbergs (no date) Sign in, Ulster University - Coleraine Equipment - connect2. Available at: https:// coleraineequipment.ulster.ac.uk/SignIn.aspx?ReturnUrl=%2Fwizard%2Fmultiresource.aspx%3Fstep%3D1%26hash%3Dkl1hs0mS%252b7djw6fv5gpz3q7C%252fg0ZrASW%252b%252beVkZ1VB8akf8g1 (Accessed: 21 December 2023).

QR.io (no date) Generate customized QR codes, QR.io: QR Code Generator | Create QR Codes. Available at: https://gr.io/?gad\_source=1&gclid=Cj0KC-QiA4Y-sBhC6ARIsAGXF1g4Ddv8wmzp9H353jKSJ7dsPFs1AOyUKkrirKoEJgLyi0BMlluFPRpQaAkXTEALw\_wcB (Accessed: 21 December 2023).

About – project social. Available at: https://www.project-social.co.uk/about/ (Accessed: 22 December 2023).

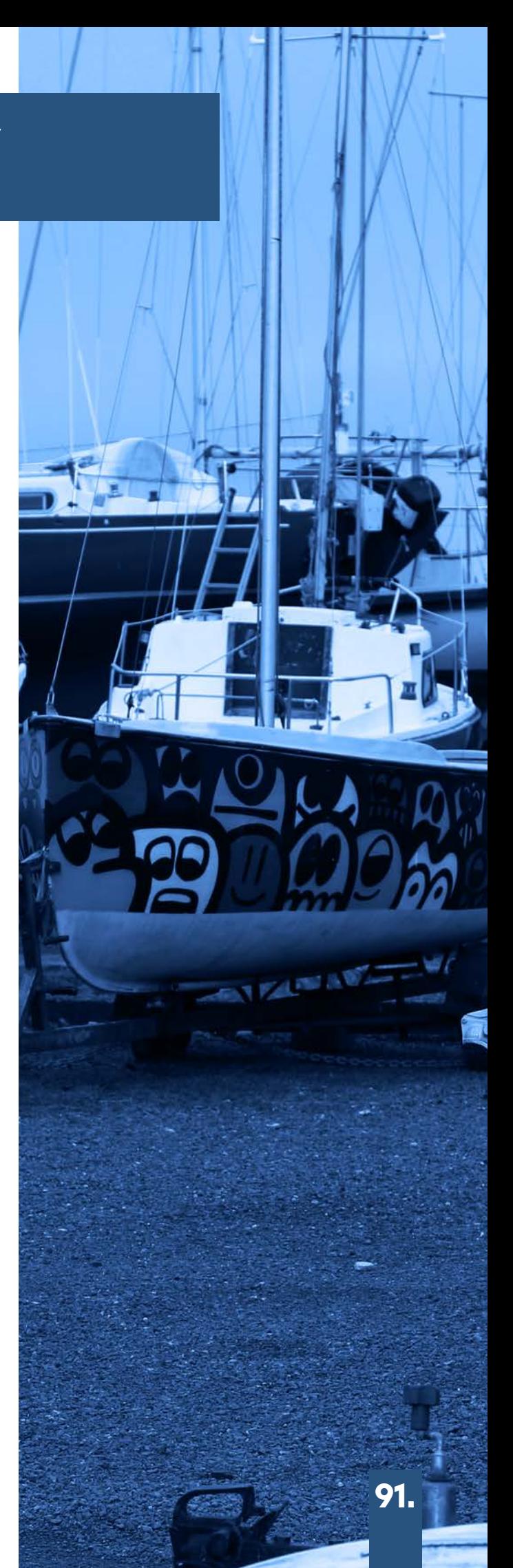